# DEC 3000 Model 800/800S AXP

# Upgrade Information

Order Number: EK–D38AX–UP. B01

**Digital Equipment Corporation Maynard, Massachusetts**

#### **Third Printing, April 1994**

Digital Equipment Corporation makes no representations that the use of its products in the manner described in this publication will not infringe on existing or future patent rights, nor do the descriptions contained in this publication imply the granting of licenses to make, use, or sell equipment or software in accordance with the description.

Possession, use, or copying of the software described in this publication is authorized only pursuant to a valid written license from Digital or an authorized sublicensor.

© Digital Equipment Corporation 1994. All Rights Reserved.

The following are trademarks of Digital Equipment Corporation: Alpha AXP, AXP, Bookreader, DEC, DECaudio, DECchip, DECconnect, DEC GKS, DEC PHIGS, DECsystem, DECsound, DECwindows, DECwrite, DELNI, Digital, MicroVAX, OpenVMS, RX, ThinWire, TURBOchannel, ULTRIX, VAX, VAX DOCUMENT, VAXcluster, VAXstation, VMS, and the DIGITAL logo.

The following are third-party trademarks:

CD is a trademark of Data General Corporation.

Open Software Foundation is a trademark of Open Software Foundation, Inc.

OSF, OSF/1, and OSF/Motif are registered trademarks of Open Software Foundation, Inc. Motif is a registered trademark of Open Software Foundation, Inc., licensed by Digital.

ISDN is a registered trademark of Fujitsu Network Switching of America.

Trinitron is a registered trademark of Sony Corporation.

Mylar is a registered trademark of E.I. DuPont de Nemours & Company, Inc.

Velcro is a registered trademark of Velcro USA, Inc.

UNIX is a registered trademark of Unix System Laboratories, Inc., a wholly-owned subsidiary of Novell, Inc.

All other trademarks and registered trademarks are the property of their respective holders.

**FCC Notice:** This equipment has been tested and found to comply with the limits for a Class A digital device, pursuant to Part 15 of the FCC Rules. These limits are designed to provide reasonable protection against harmful interference when the equipment is operated in a commercial environment. This equipment generates, uses, and can radiate radio frequency energy and, if not installed and used in accordance with the instruction manual, may cause harmful interference to radio communications. Operation of this equipment in a residential area is likely to cause harmful interference, in which case users will be required to correct the interference at their own expense.

S2515

This document was prepared using VAX DOCUMENT Version 2.1.

# **Contents**

# **1 Kit Contents and Roadmap**

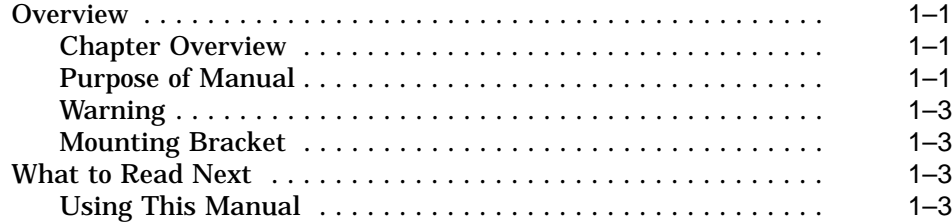

# **2 Upgrading a MicroVAX 3100 Model 30**

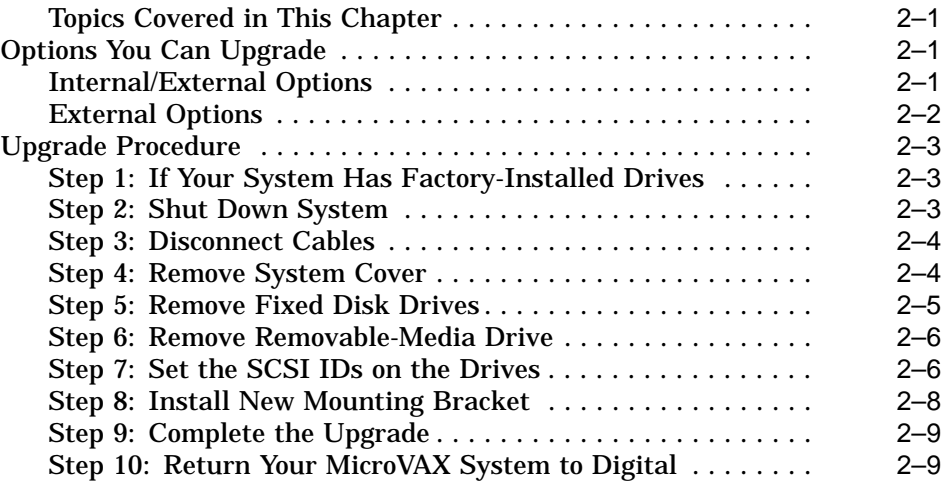

#### **3 Upgrading a MicroVAX 3100 Model 40/80/90, VAX 4000 Model 100/100A**

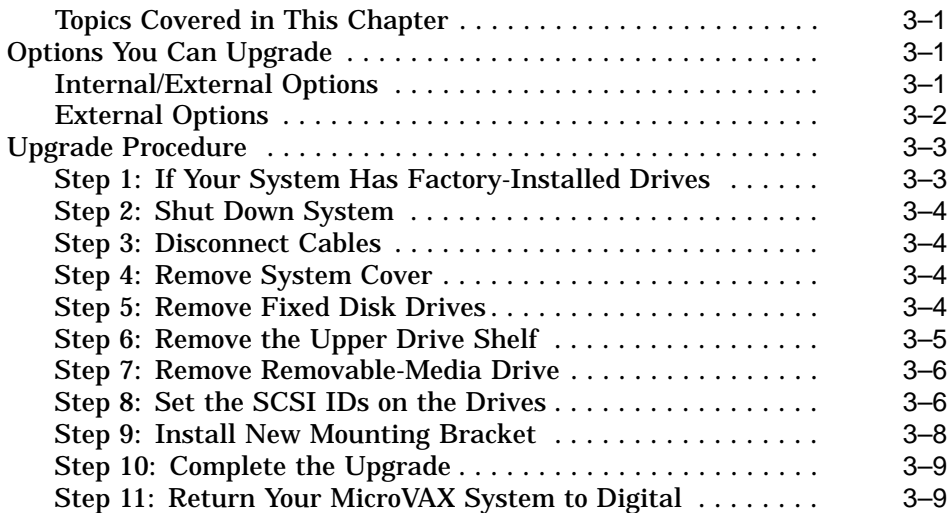

# **4 Upgrading a DEC 3000 Model 500/500S/500X AXP**

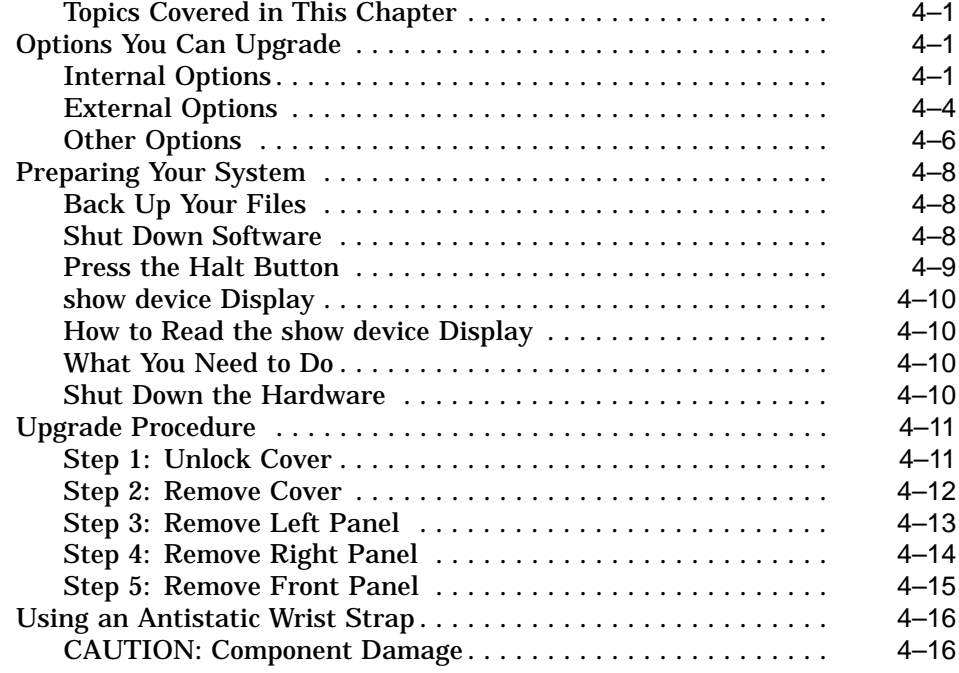

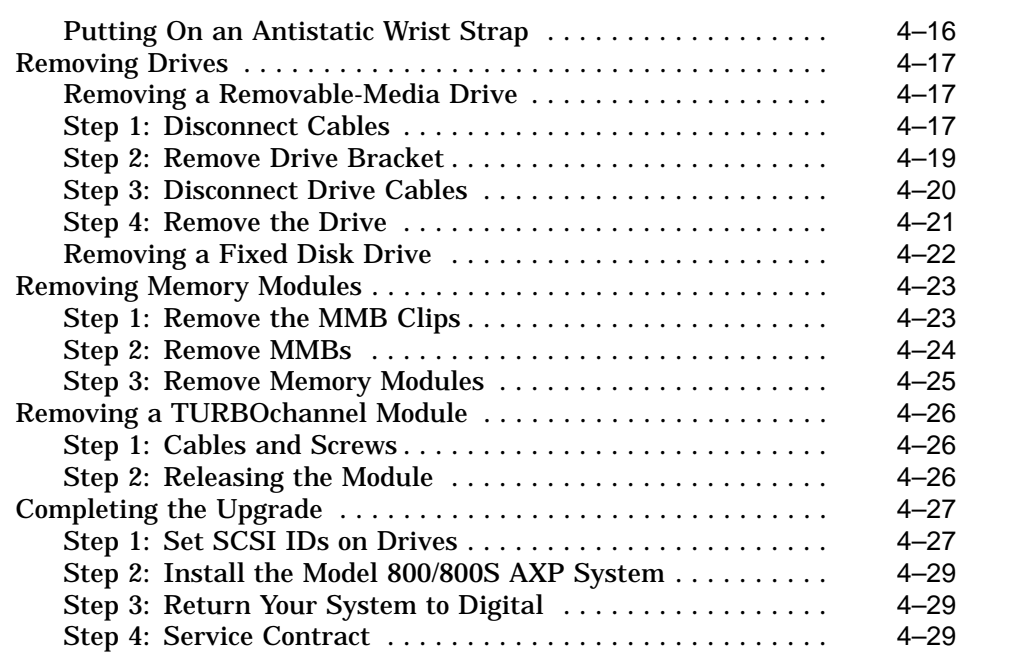

# **5 Upgrading a VAXstation 4000 Model 90**

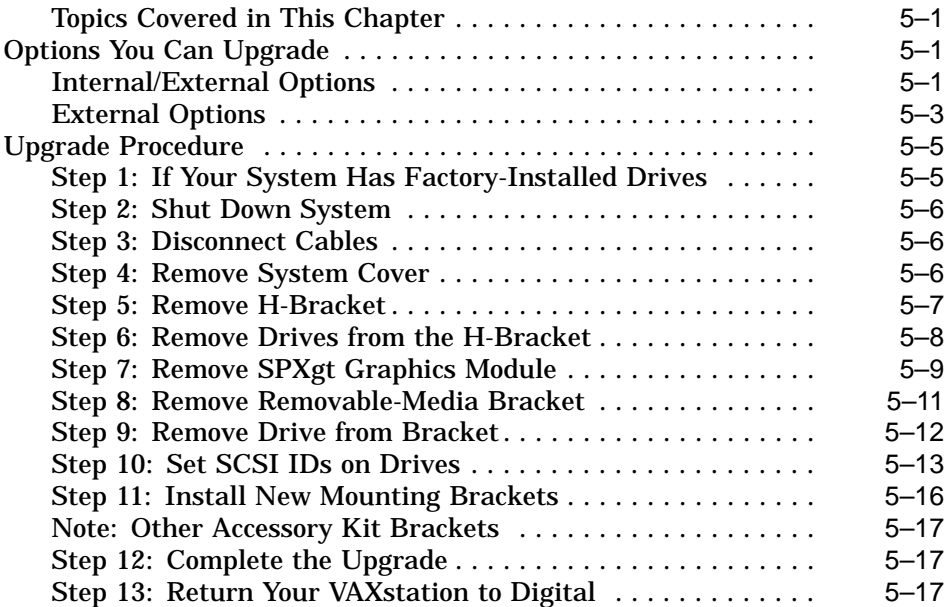

# **6 Upgrading a DECsystem 5000 Model 133/150**

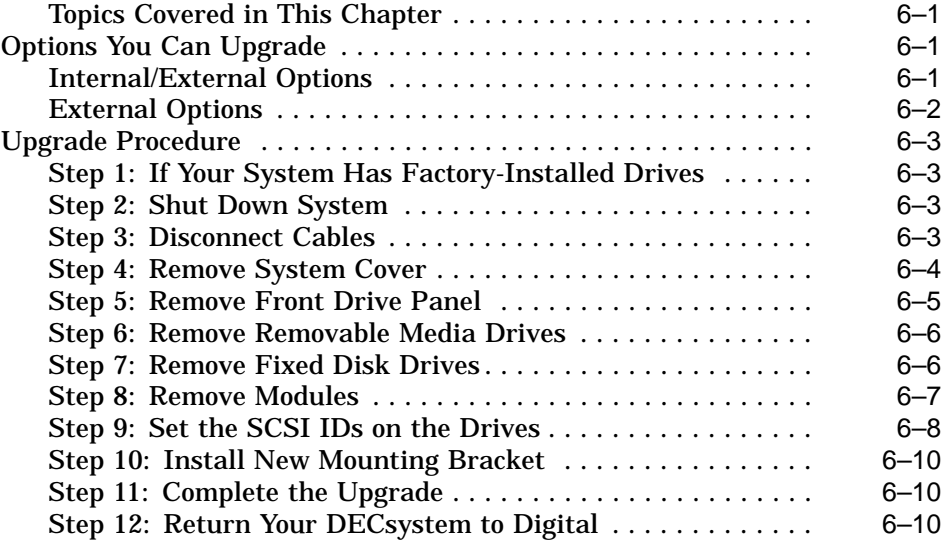

# **7 Upgrading a DECstation/DECsystem 5000 Model 200/240/260**

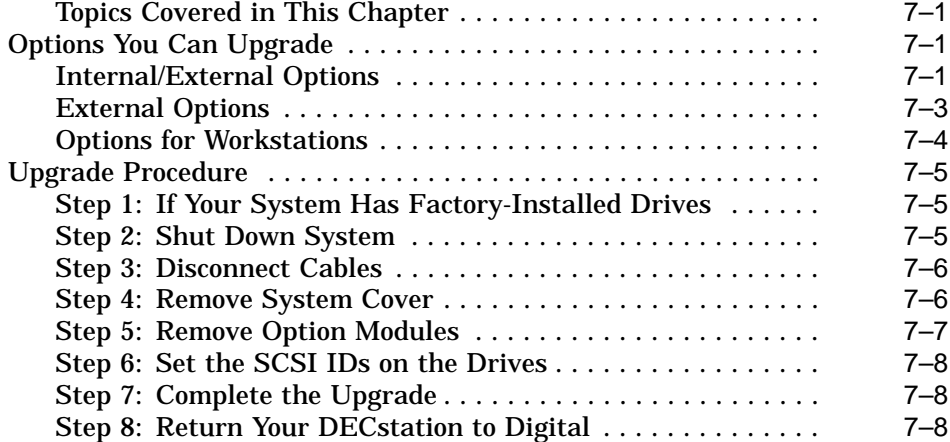

# **8 Upgrading a DECsystem 3100**

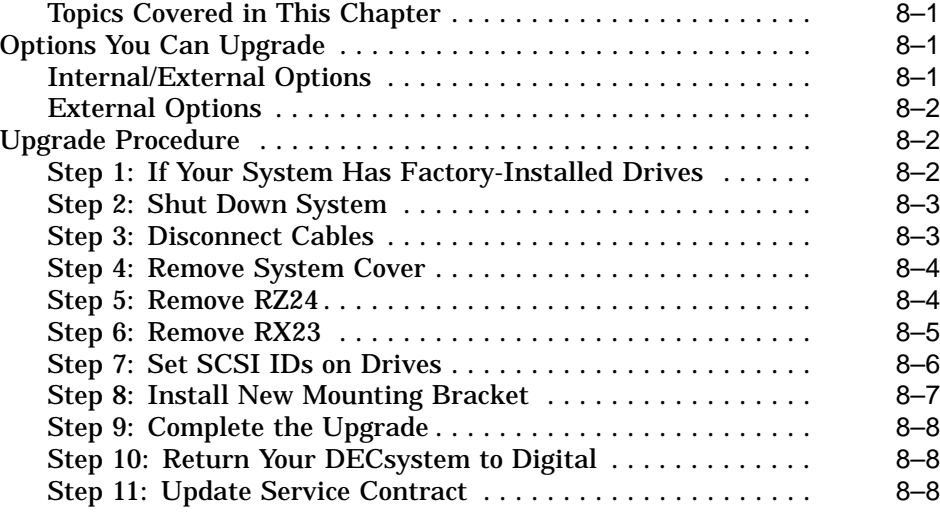

# **9 Upgrading a DECsystem 5100**

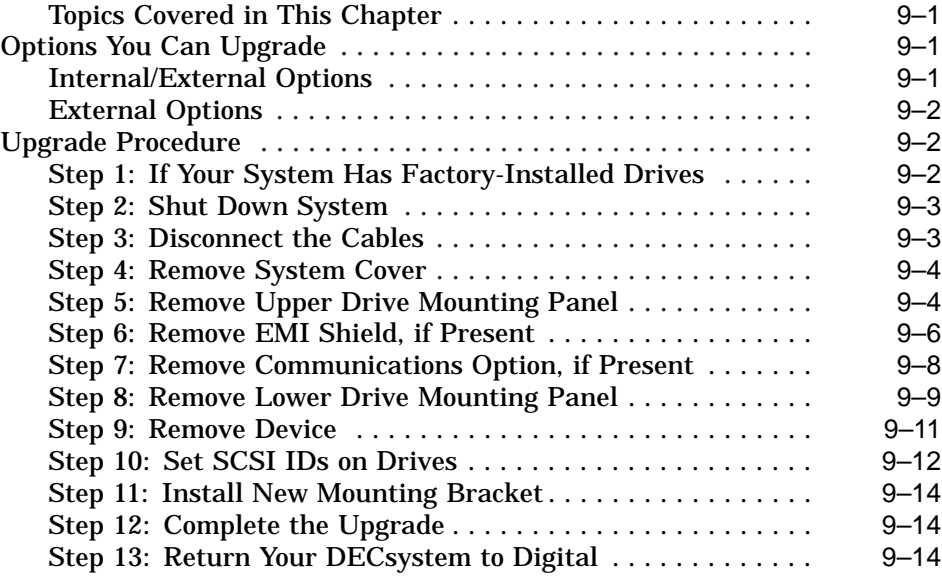

### **10 Upgrading a DECsystem 5500**

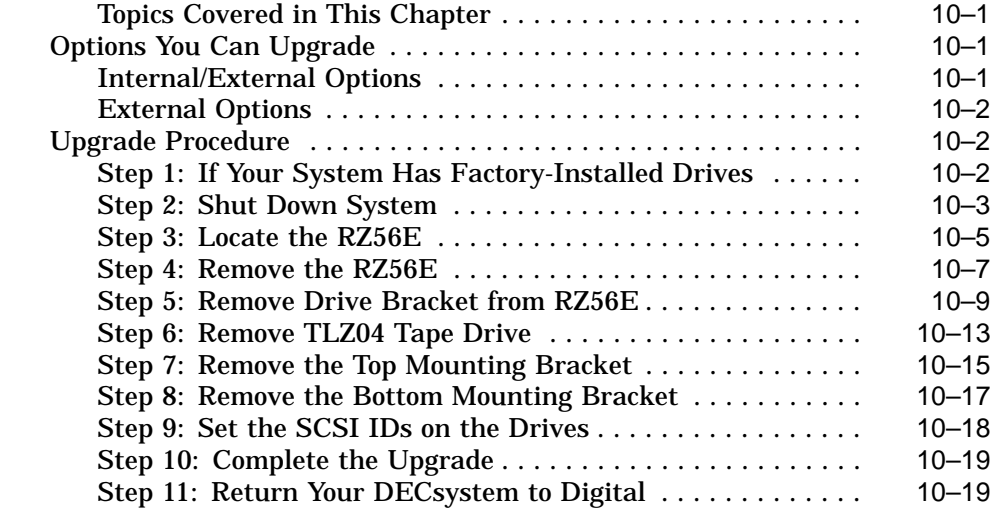

### **11 Upgrading a DECsystem 5900**

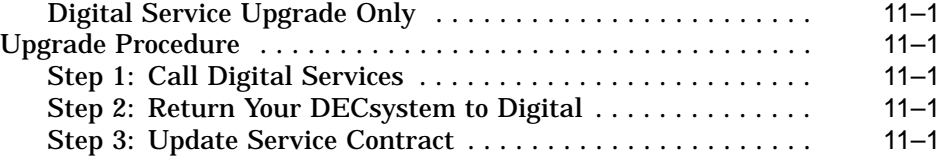

### **12 Upgrading Other Systems**

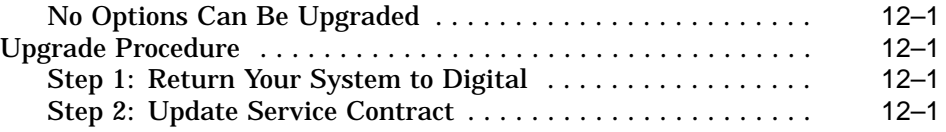

# **Figures**

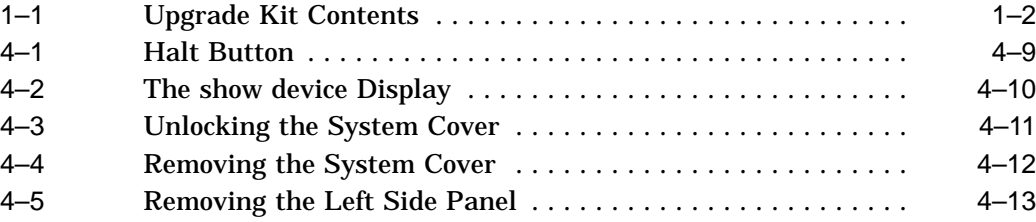

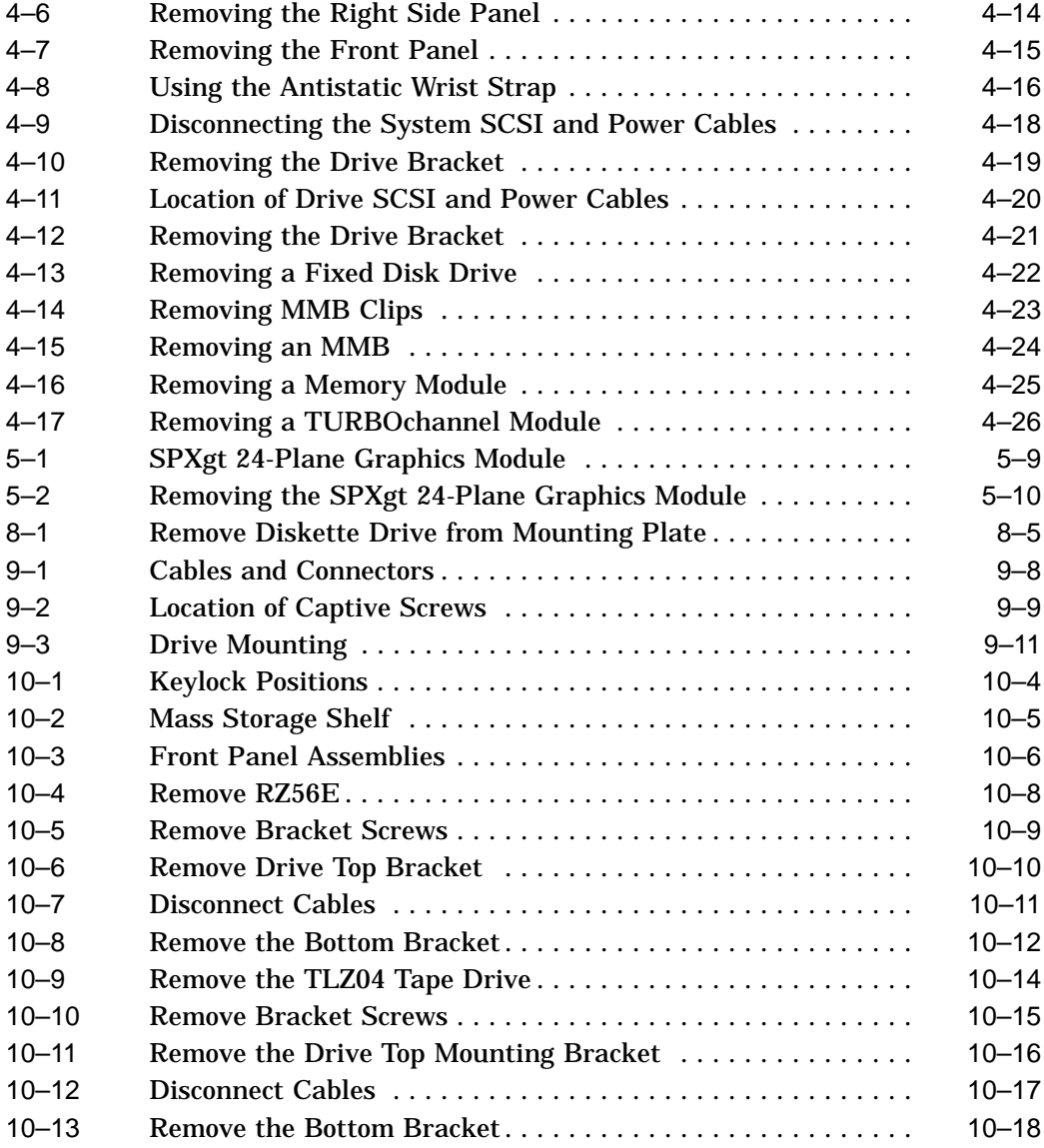

# **1**

# **Kit Contents and Roadmap**

### **Overview**

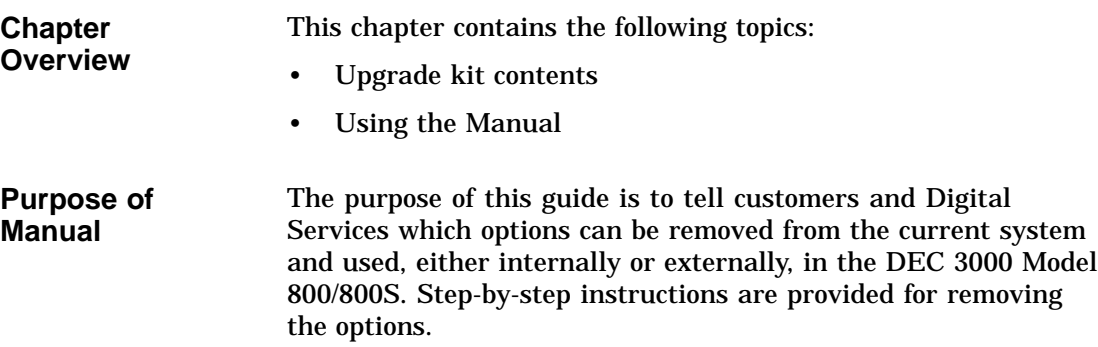

**Overview** 

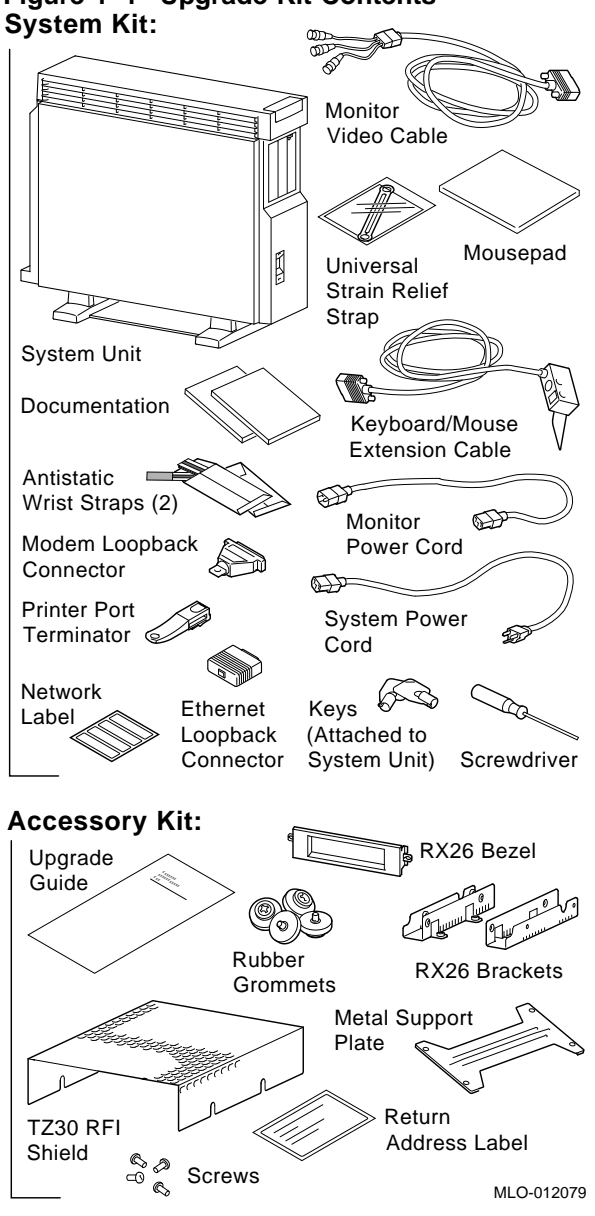

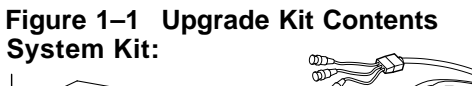

**Overview** 

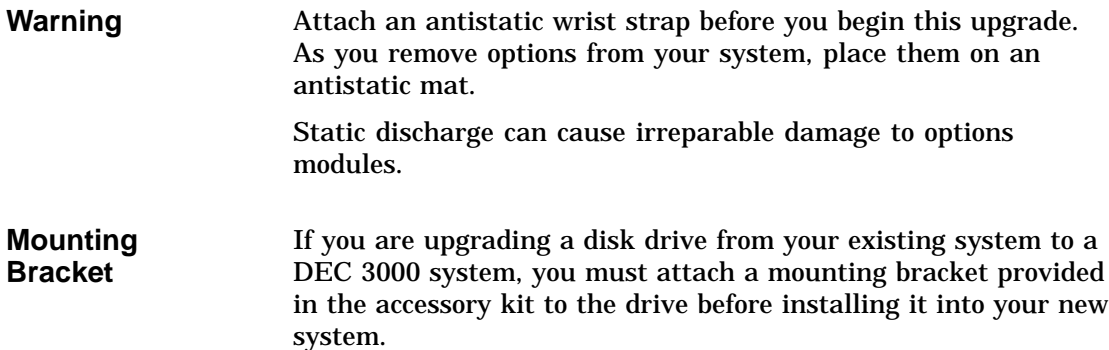

### **What to Read Next**

**Using This Manual** Use the following table to determine which upgrade procedure to use.

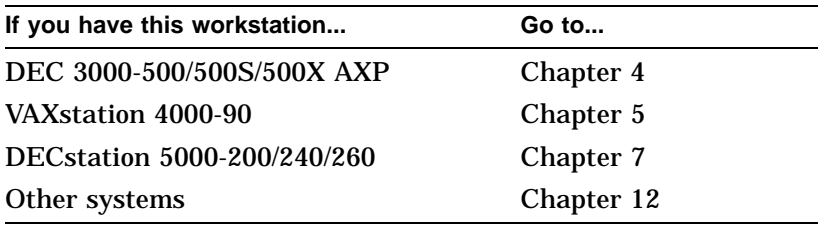

#### What to Read Next

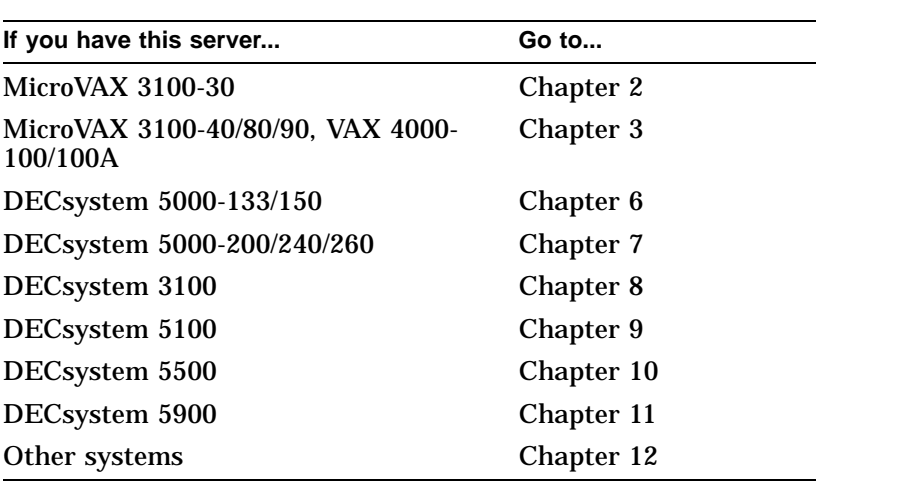

# **2 Upgrading a MicroVAX 3100 Model 30**

# **Topics Covered**

- **•** Options you can upgrade
- Upgrading your system
- Removing drives
- Completing the upgrade

### **Options You Can Upgrade**

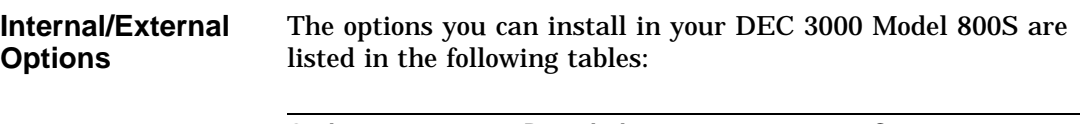

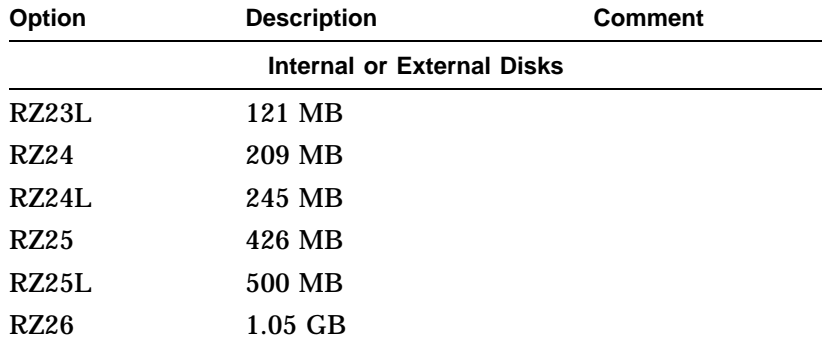

### Options You Can Upgrade

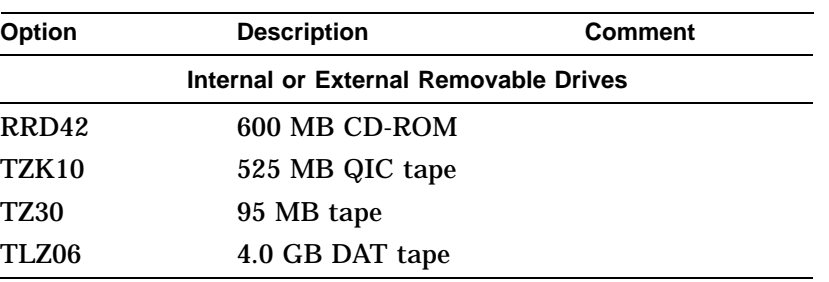

#### **External Options**

The options that are supported externally on your DEC 3000 Model 800S are listed in the following tables:

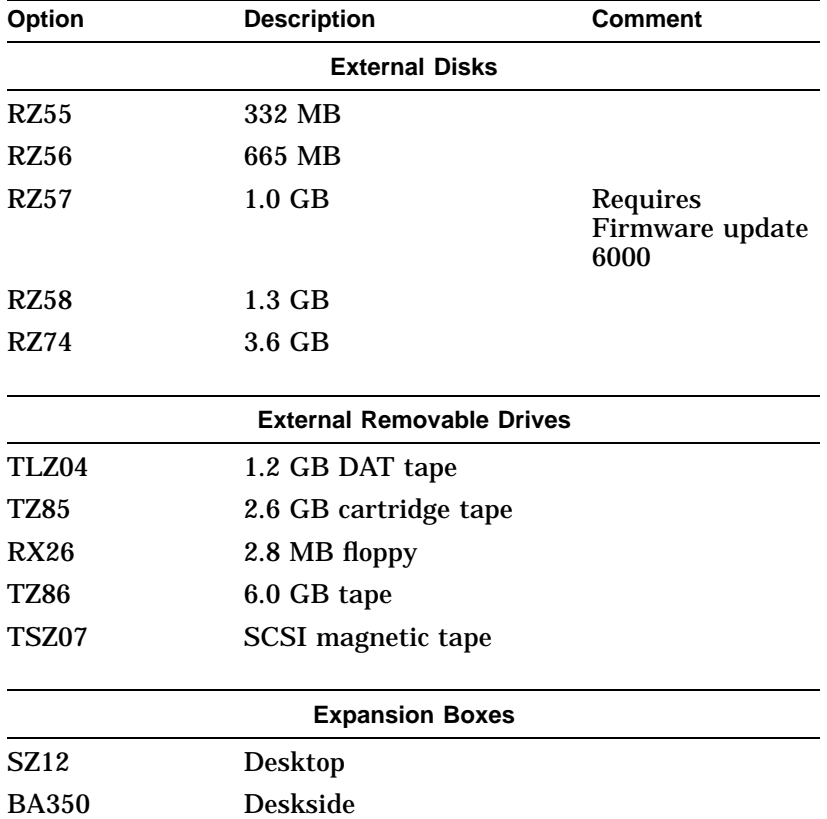

# **Upgrade Procedure**

**Step 1: If Your**

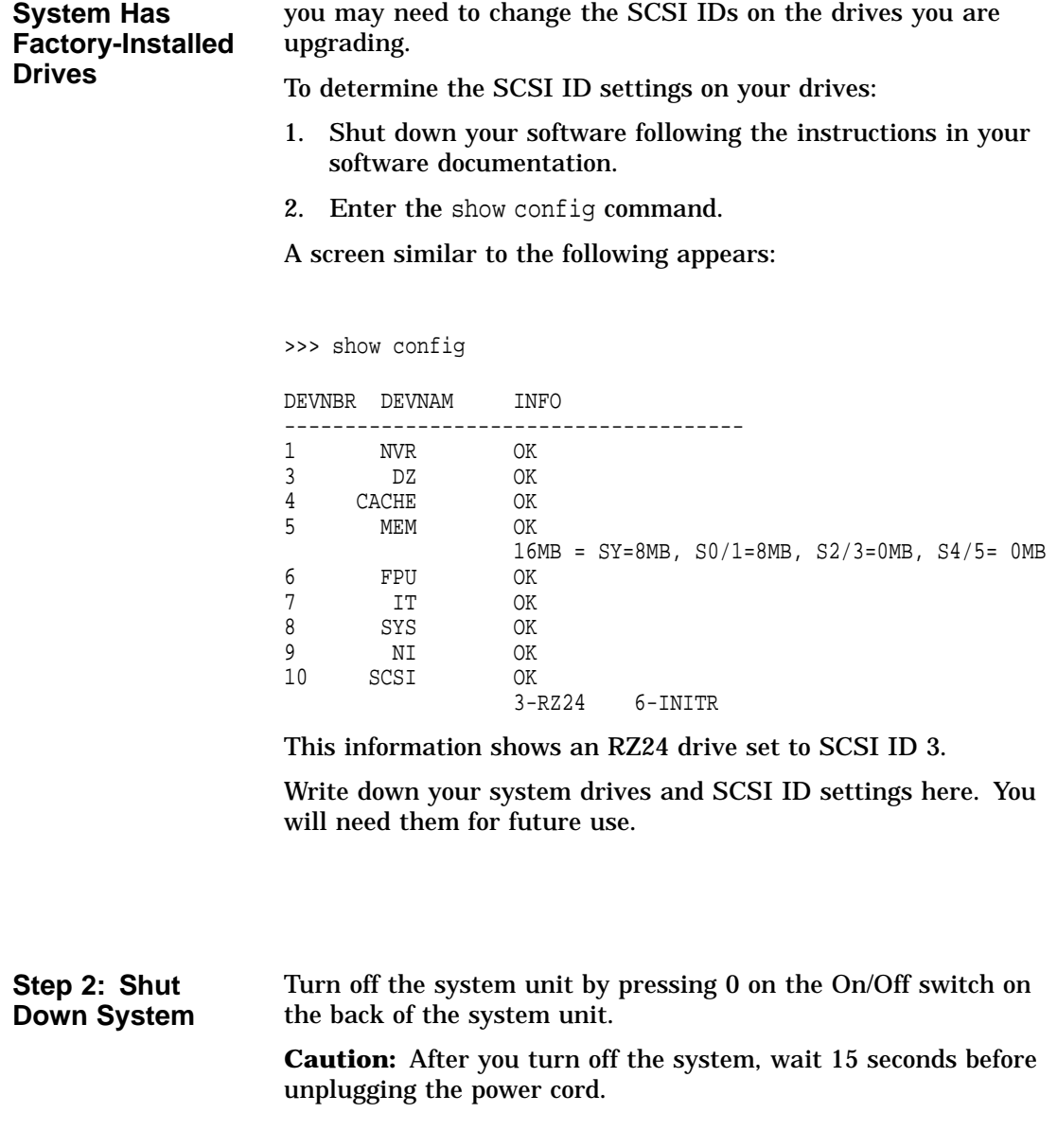

If your DEC 3000 AXP system has factory-installed drives,

**Step 3: Disconnect Cables**

**Step 4: Remove System Cover**

- Disconnect all the cables from the back of the system unit. Disconnect the power cord from the wall outlet and then from the system unit.
	- 1. Loosen the two captive screws on the back of the system unit. These screws can be loosened but not removed.
	- 2. Slide the cover forward and lift it up from the system unit. Set the cover aside.

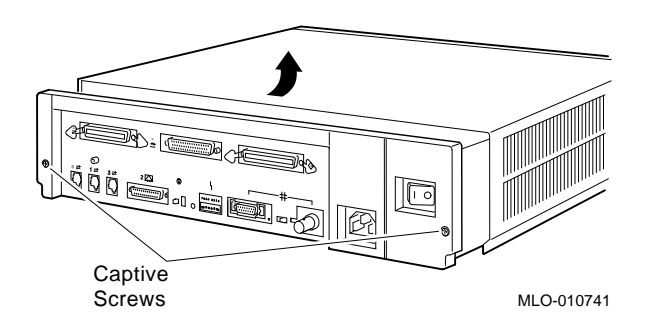

**Step 5: Remove Fixed Disk Drives**

- 1. Press and hold the spring clip that locks the disk drive in position.
- 2. Refer to the figure, and push the disk drive towards the spring clip until the rubber grommets on the bottom of the disk drive release from the cutouts in the drive mounting shelf.

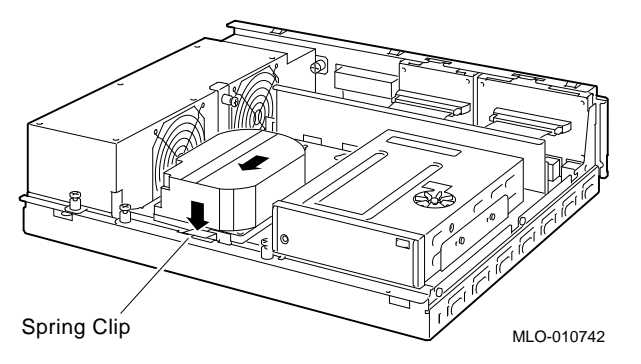

- 3. Lift the disk drive up from the drive mounting shelf and release the spring clip.
- 4. Disconnect the SCSI and power cables from the back of the drive.
- 5. Remove the drive mounting bracket by removing the screws that secure the mounting bracket to the drive.
- 6. Set the drive aside on an antistatic mat.

**Step 6: Remove Removable-Media Drive**

Follow these steps to remove a removable-media drive from the drive shelf:

1. Loosen the captive screw that secures the drive mounting bracket to the drive shelf.

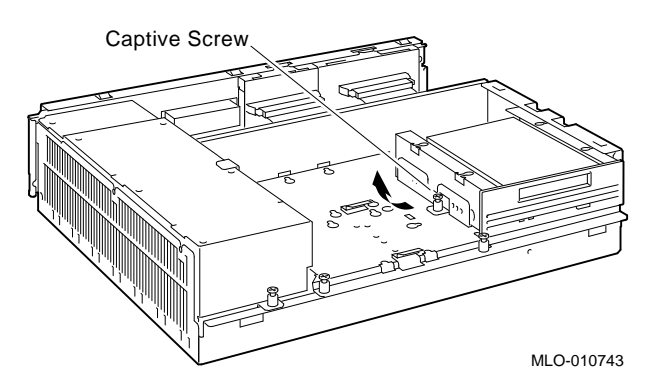

- 2. Lift the left side of the drive until the tabs on the right side clear the cutouts in the drive shelf.
- 3. Disconnect the SCSI and power cables from the back of the drive.
- 4. Remove the drive mounting bracket by removing the screws that secure the mounting bracket to the drive.
- 5. Set the drive aside on an antistatic mat.

**Step 7: Set the SCSI IDs on the Drives** If your DEC 3000 AXP system has a factory-installed disk drive, it is set to SCSI ID 3. Check the SCSI ID settings you noted earlier. If one of the drives you are upgrading is also set to SCSI ID 3, change that setting.

Settings not shown here are described in the *DEC 3000 Model 800/800S AXP Options Guide* or in the option documentation.

The following illustrate the SCSI ID settings for an RZ23L and an RZ24 drive.

and and de la de la década de la década de la década de la década de la década de la década de la década de la<br>Casa de la década de la década de la década de la década de la década de la década de la década de la década d  $E_3$  E<sub>2</sub> E<sub>1</sub> SCSI Settings: 0 4 1 5 2 6 3 MLO-010587

RZ23L Drive:

RZ24 Drive:

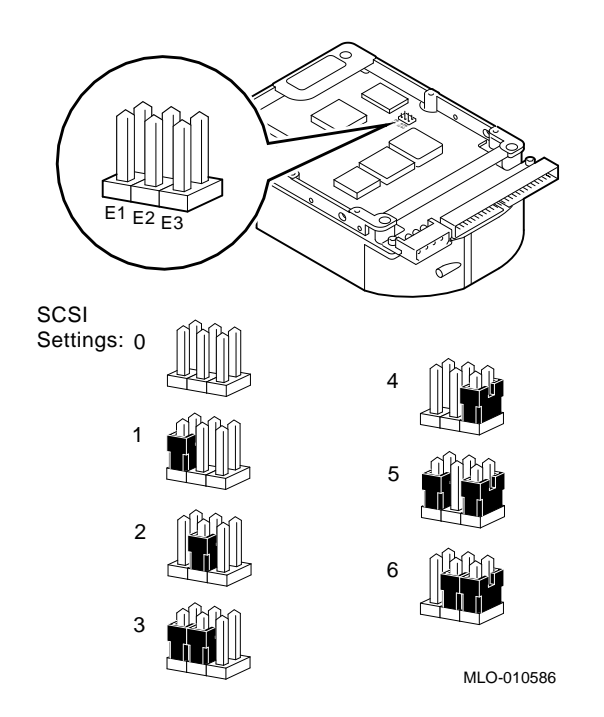

**Step 8: Install New Mounting Bracket**

To attach the new mounting bracket and rubber grommets to a fixed disk drive, follow these steps:

- 1. Place the metal support plate on the disk drive as shown in the following figure.
- 2. Screw the four rubber grommets (from your accessory kit) onto the plate and the drive until the plate is secure.

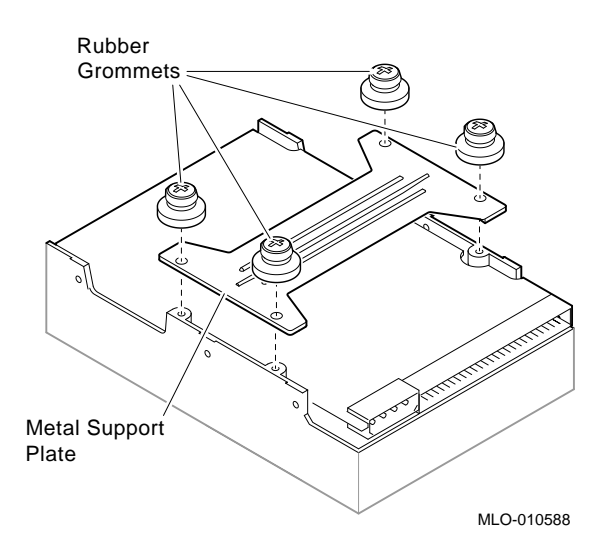

#### **Step 9: Complete the Upgrade**

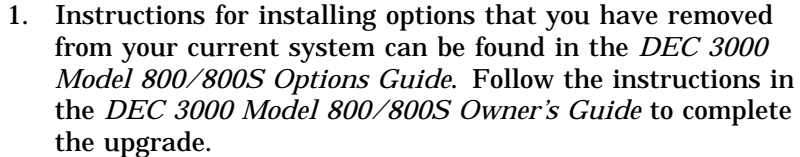

2. Update the customer service contract to the DEC 3000 Model 800S AXP system.

**Step 10: Return Your MicroVAX System to Digital**

Return your MicroVAX system and any devices that are not upgradeable to Digital.

- 1. Pack the MicroVAX system and devices securely in packing material.
- 2. Attach the return address label that was in your upgrade kit.

# **3**

# **Upgrading a MicroVAX 3100 Model 40/80/90, VAX 4000 Model 100/100A**

# **Topics Covered**

- **•** Options you can upgrade
- Upgrading your system
- Removing drives
- Completing the upgrade

### **Options You Can Upgrade**

**Internal/External Options** The following options can be removed from your MicroVAX 3100 Model 40/80/90 or VAX 4000 Model 100/100A and used with the DEC 3000 AXP system:

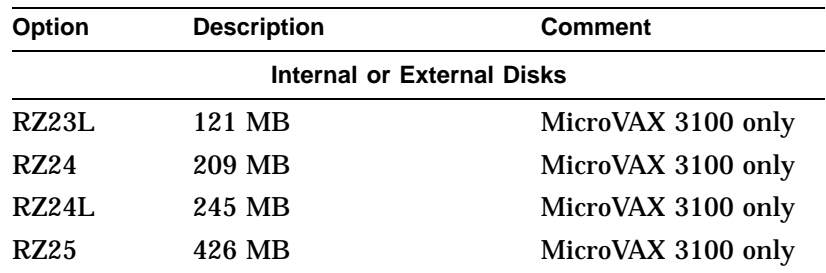

### Options You Can Upgrade

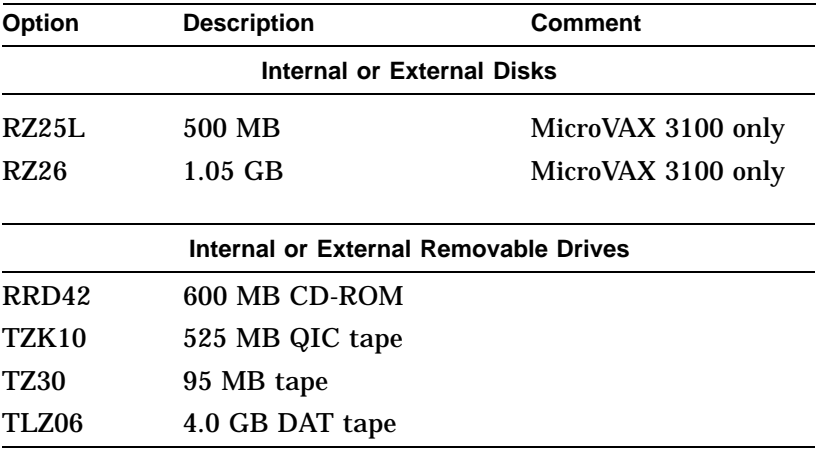

### **External**

**Options**

The external options that you can move to the DEC 3000 Model 800S are listed in the following tables:

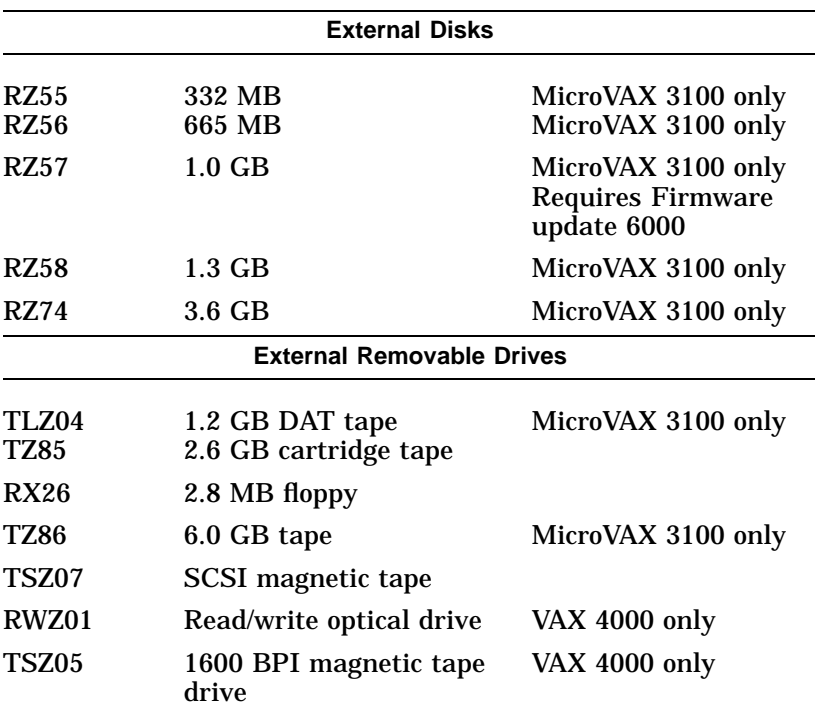

Options You Can Upgrade

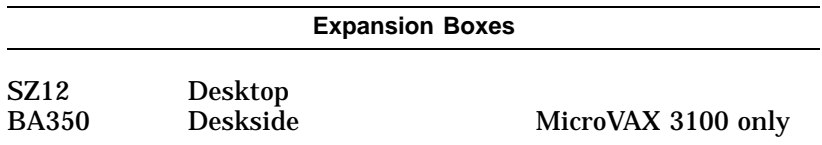

# **Upgrade Procedure**

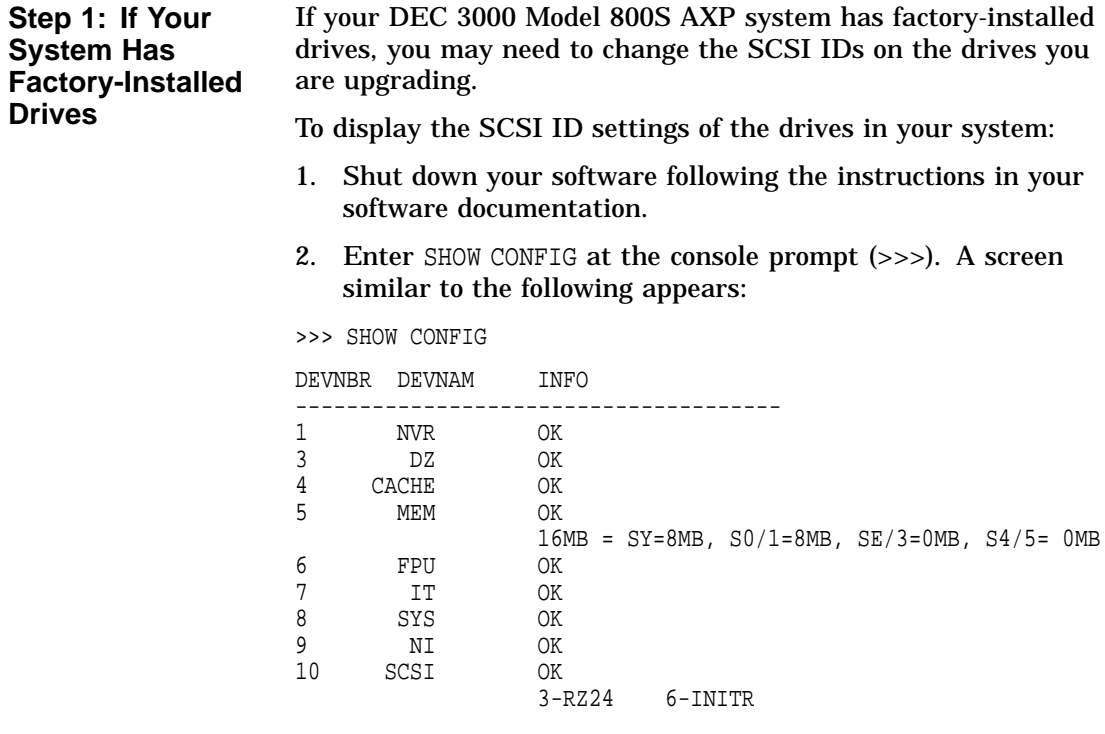

This display shows an RZ24 drive set to SCSI ID 3.

Write down your system drives and SCSI ID settings here. You will need them for future use.

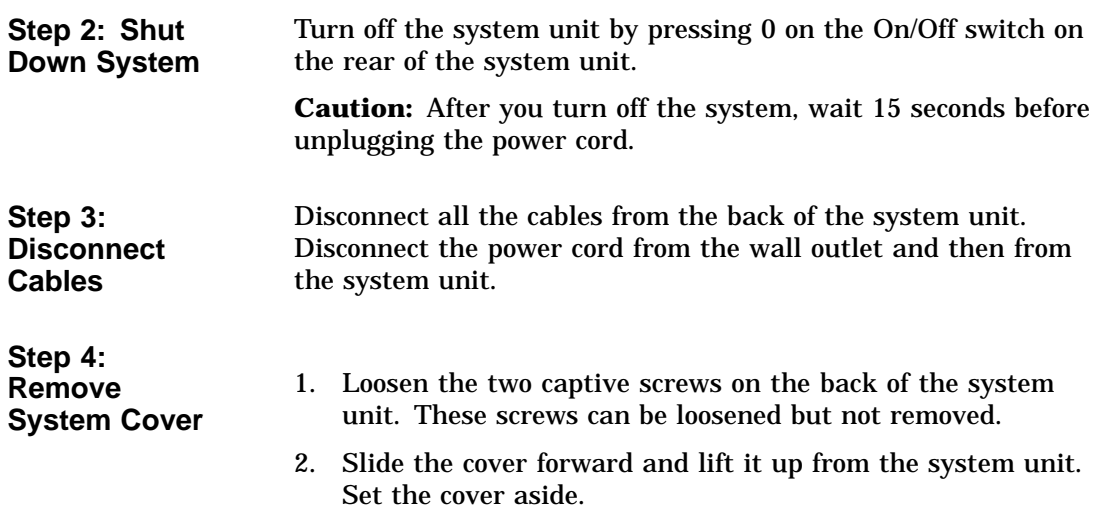

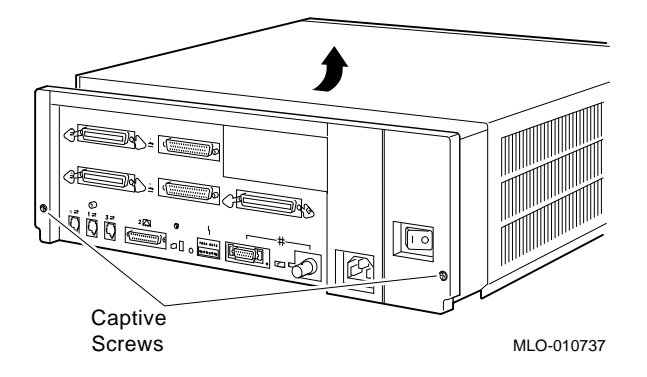

**Step 5: Remove Fixed Disk Drives**

- 1. Press and hold the spring clip that locks the disk drive in position.
- 2. Refer to the figure. Push the disk drive towards the spring clip until the rubber grommets on the bottom of the disk drive release from the cutouts in the drive mounting shelf.

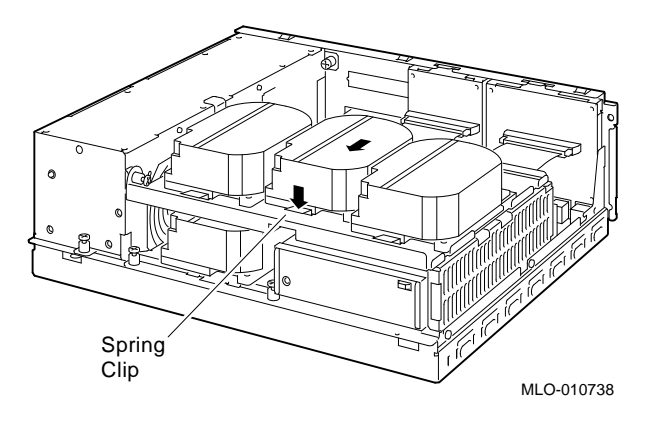

- 3. Lift the disk drive up from the drive mounting shelf and release the spring clip.
- 4. Disconnect the SCSI and power cables from the back of the drive.
- 5. Remove the drive mounting bracket by removing the screws that secure the mounting bracket to the drive.
- 6. Set the drive aside on an antistatic mat.
- 1. Disconnect the power cable from the power supply. Remove the power cable from the enclosure.
- 2. Refer to the figure. Loosen the three captive screws that hold the drive shelf in place.

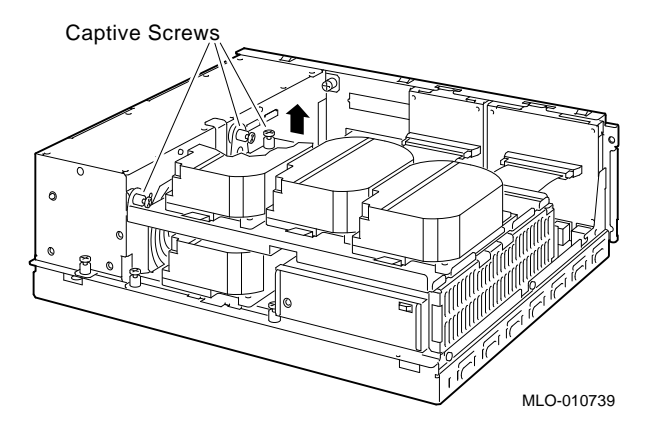

**Step 6: Remove the Upper Drive Shelf**

- 3. Lift the left side of the shelf and pull the shelf to the left until the tabs on the right clear the cutouts in the lower drive shelf.
- 4. Set the drive shelf aside.

Follow these steps to remove a removable-media drive from the lower drive shelf:

1. Loosen the captive screw that secures the drive mounting bracket to the drive shelf.

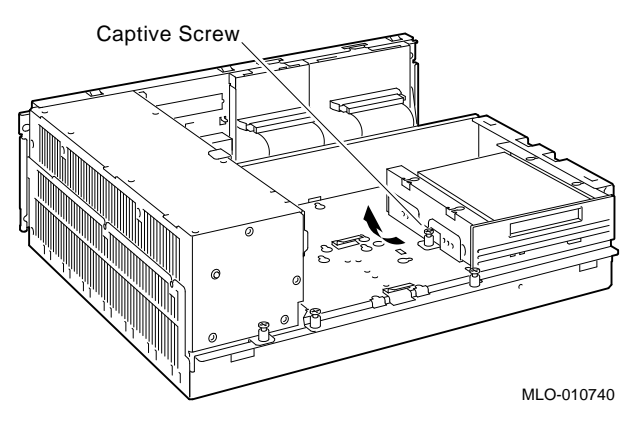

- 2. Lift the left side of the drive until the tabs on the right side clear the cutouts in the drive shelf.
- 3. Disconnect the SCSI and power cables from the back of the drive.
- 4. Remove the drive mounting bracket by removing the screws that secure the mounting bracket to the drive.
- 5. Set the drive aside on an antistatic mat.

**Step 8: Set the SCSI IDs on the Drives** If your DEC 3000 AXP system has a factory-installed disk drive, it is set to SCSI ID 3. Check the SCSI ID settings you noted earlier. If one of the drives you are upgrading is also set to SCSI ID 3, change that setting.

Settings not shown here are described in the *DEC 3000 Model 800/800S Options Guide* or in the option documentation.

The following illustrate the SCSI ID settings for an RZ23L and an RZ24 drive.

#### **Step 7: Remove Removable-Media Drive**

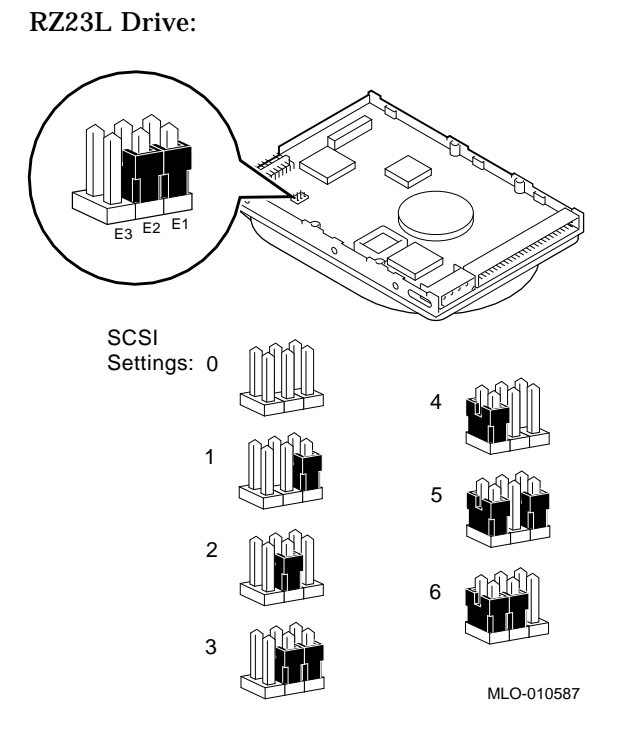

RZ24 Drive:

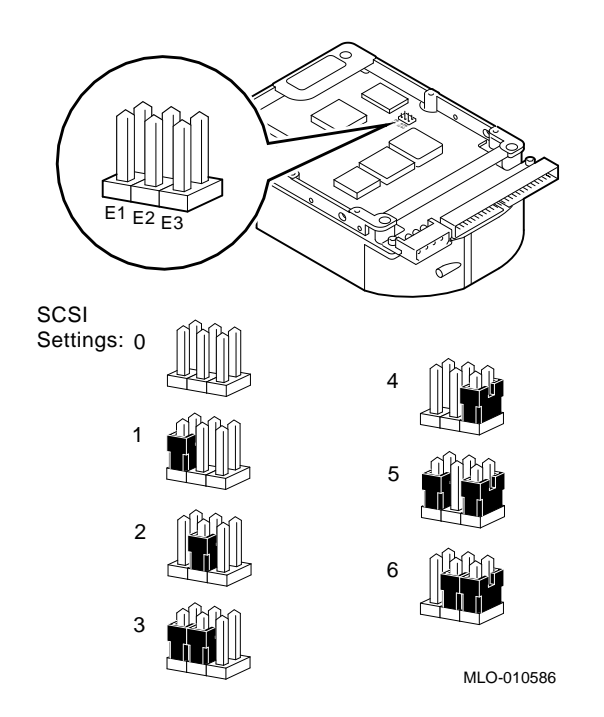

**Step 9: Install New Mounting Bracket**

To attach the new mounting bracket and rubber grommets to a fixed disk drive, follow these steps:

- 1. Place the metal support plate on the disk drive as shown in the following figure.
- 2. Screw the four rubber grommets (from your accessory kit) onto the plate and the drive until the plate is secure.

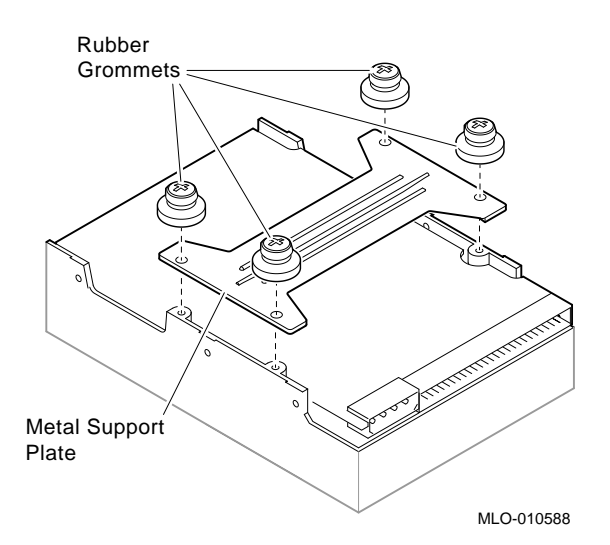

#### **Step 10: Complete the Upgrade**

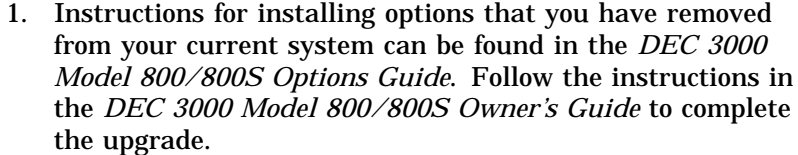

2. Update the customer service contract to the DEC 3000 Model 800S AXP system.

**Step 11: Return Your MicroVAX System to Digital**

Return your MicroVAX system and any devices that are not upgradeable to Digital.

- 1. Pack the MicroVAX system and devices securely in packing material.
- 2. Attach the return-address label that was in your upgrade kit.

# **4 Upgrading a DEC 3000 Model 500/500S/500X AXP**

# **Topics Covered**

- **•** Options you can upgrade
- Upgrading your system
- Removing drives
- Removing modules
- Completing the upgrade

# **Options You Can Upgrade**

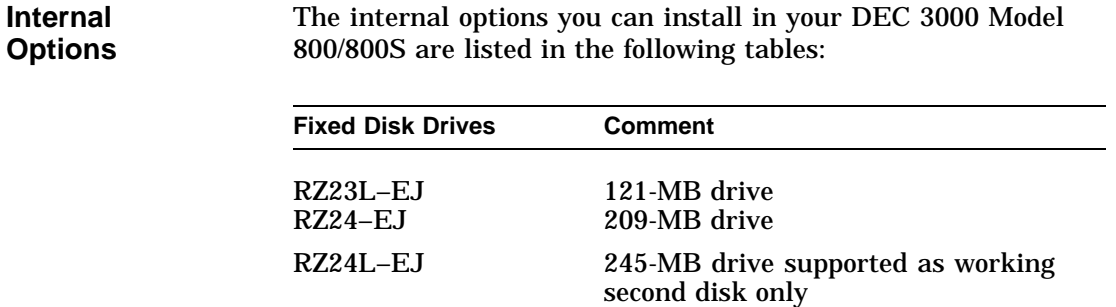

### Options You Can Upgrade

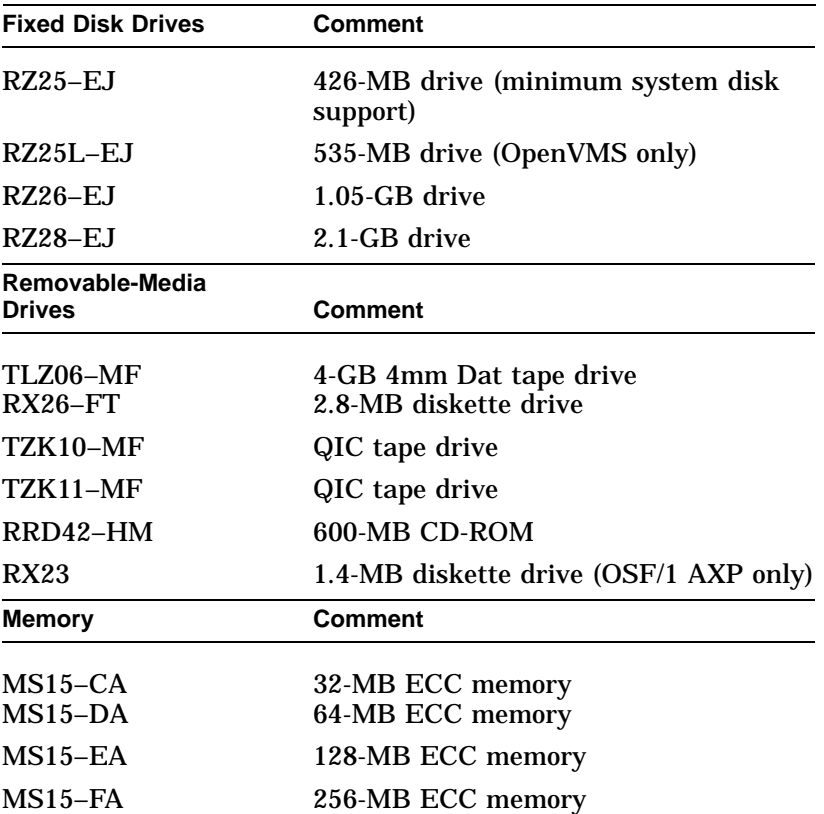
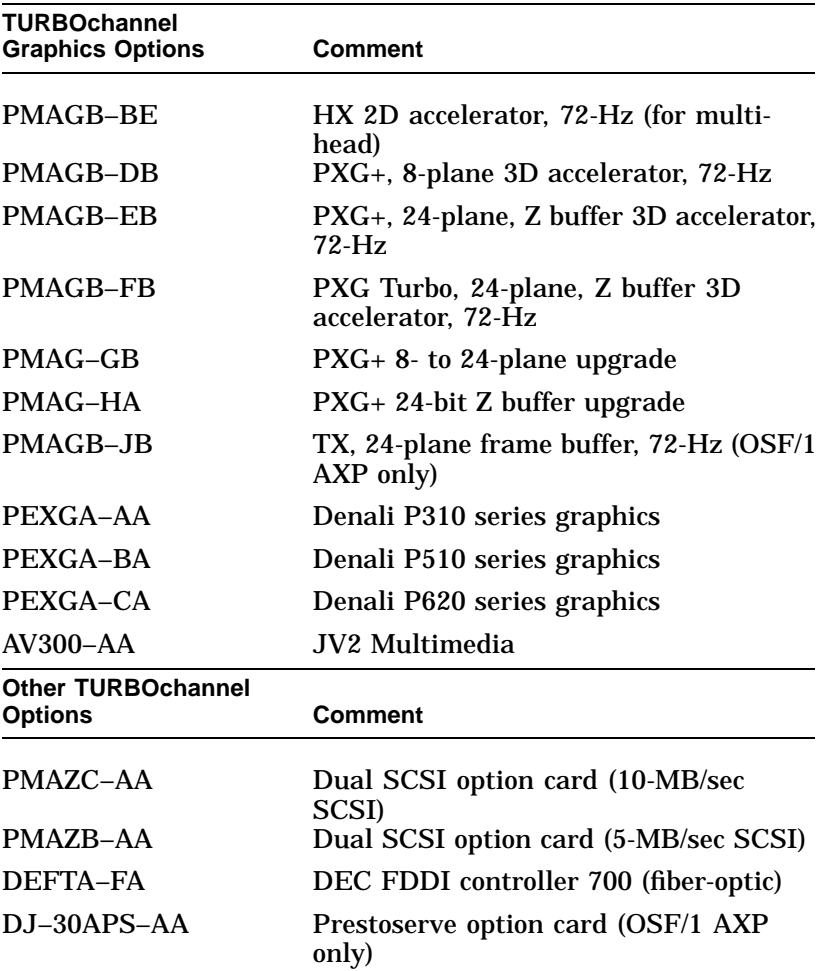

#### **External Options**

External options that you can move to the DEC 3000 Model 800/800S are listed in the following tables:

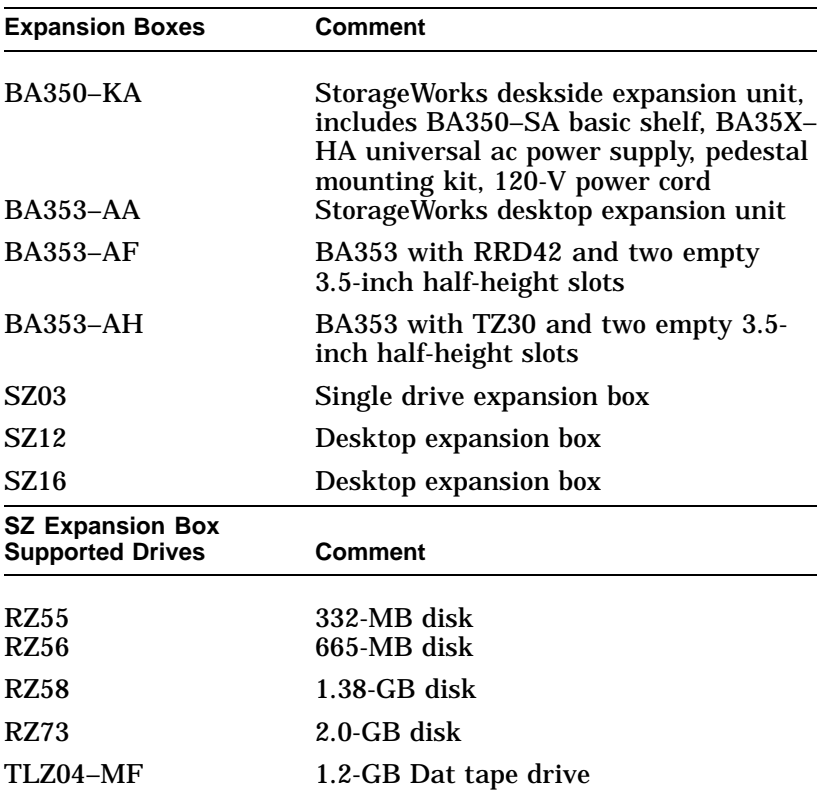

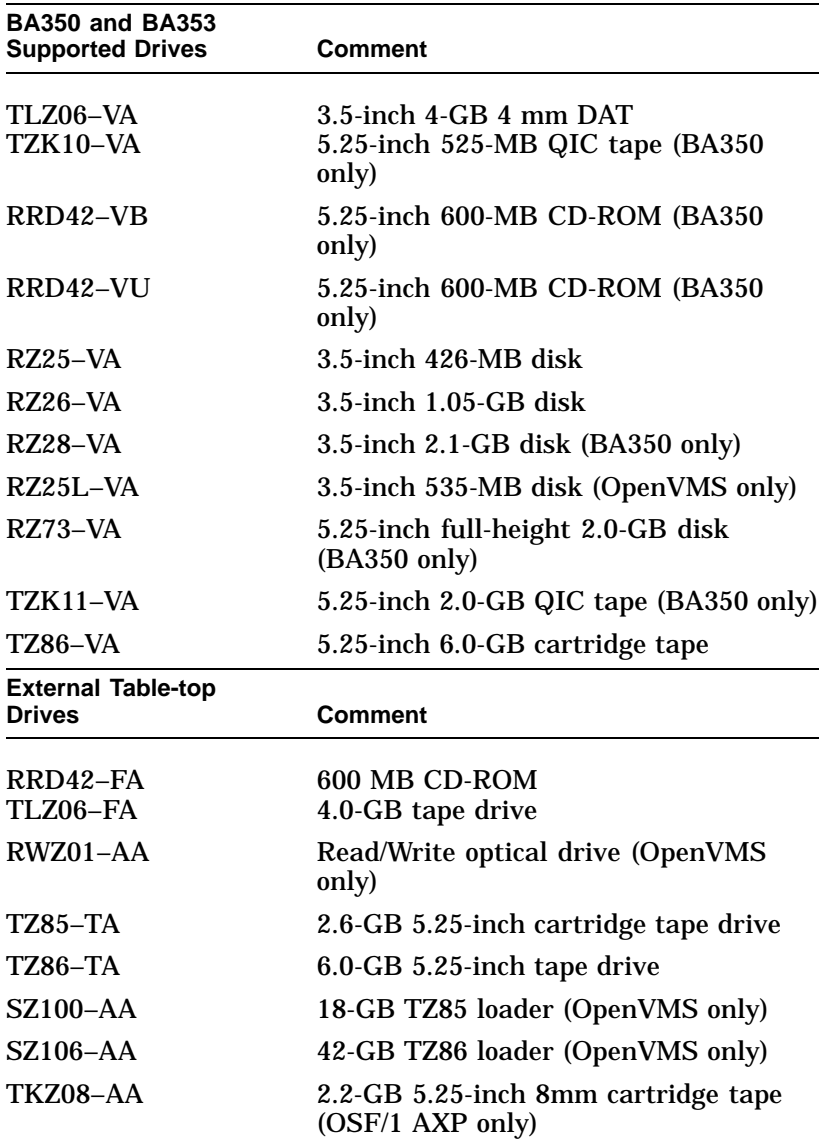

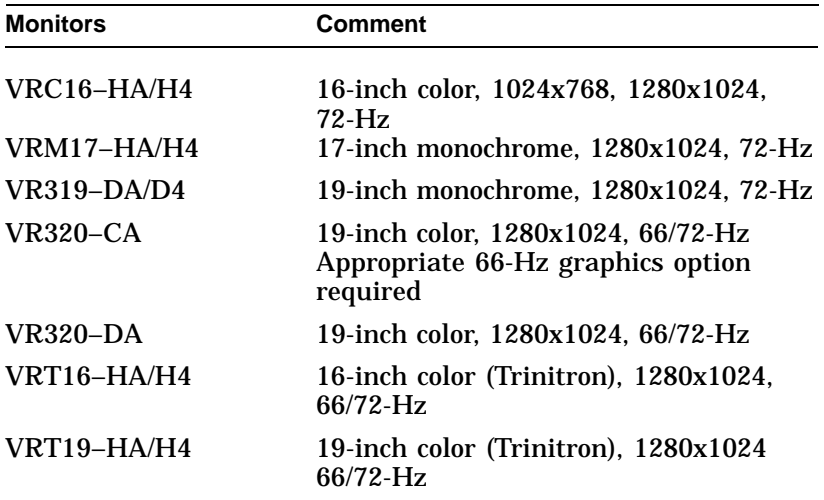

**Other Options** Other options that you can move to the DEC 3000 Model 800/800S are listed in the following tables:

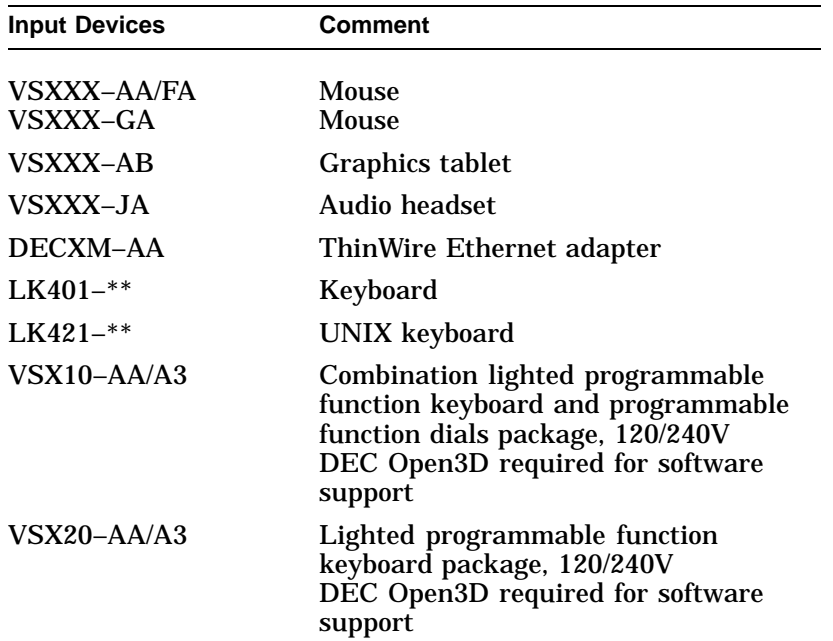

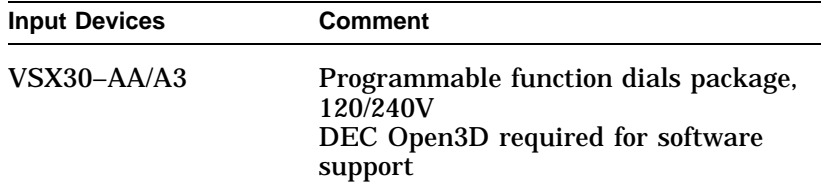

Preparing Your System

### **Preparing Your System**

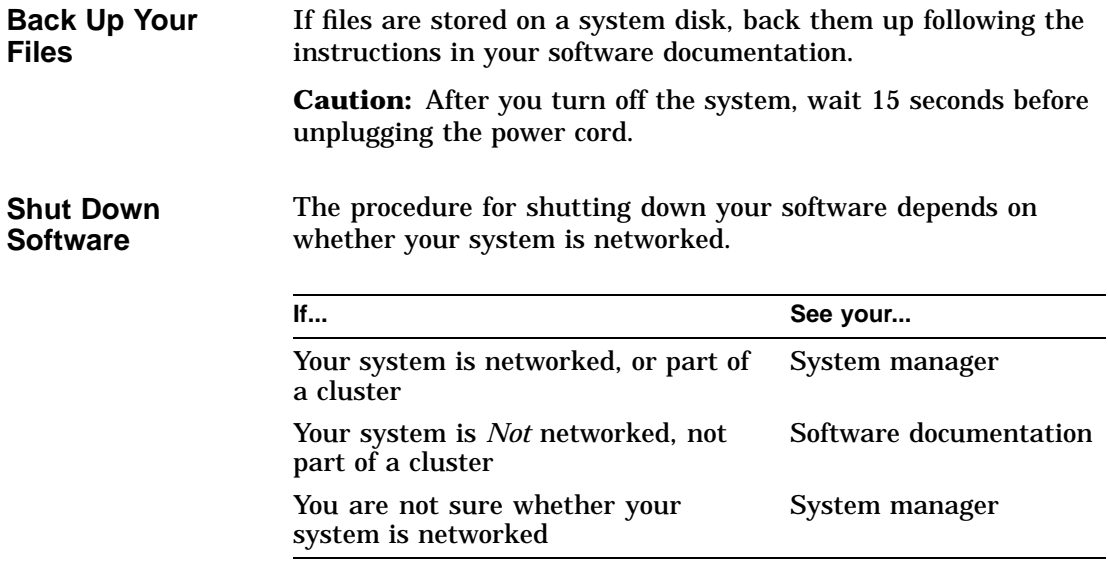

Preparing Your System

**Press the Halt Button** If you are not already in console mode (at the >>> prompt) after shutting down the software, put the system into console mode by pressing the halt button. The halt button is behind the door, as shown in Figure 4–1. The console prompt (>>>) should appear on the screen.

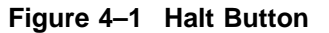

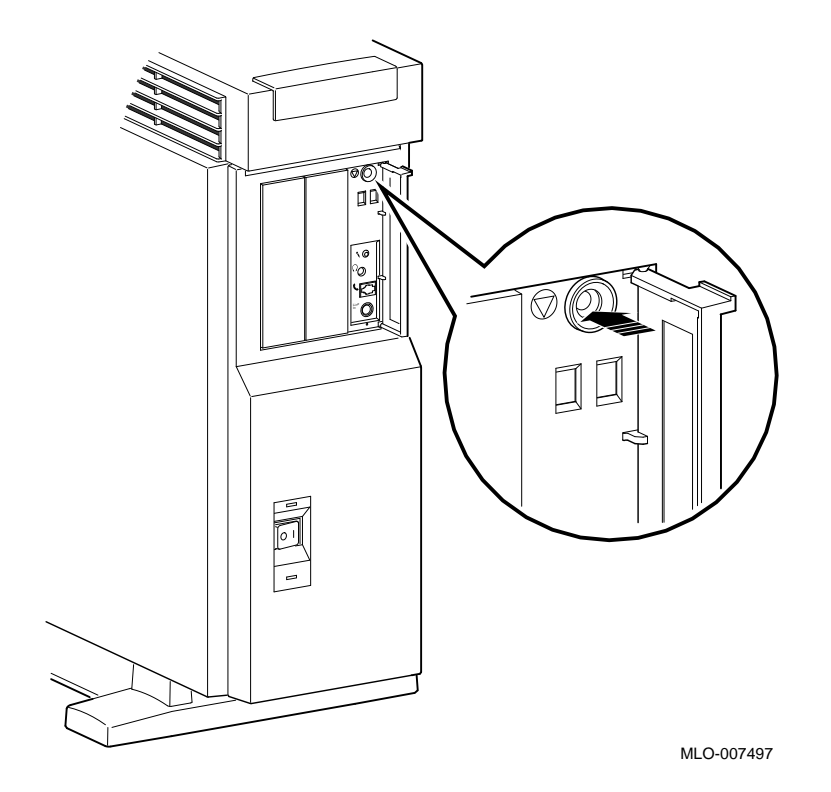

Preparing Your System

**show device Display** Enter the show device command to display the SCSI address for each drive. You should get a display similar to what is shown in Figure 4–2.

#### **Figure 4–2 The show device Display**

>>> show device

>>>

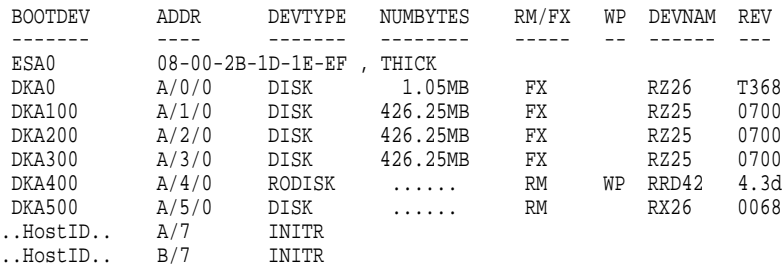

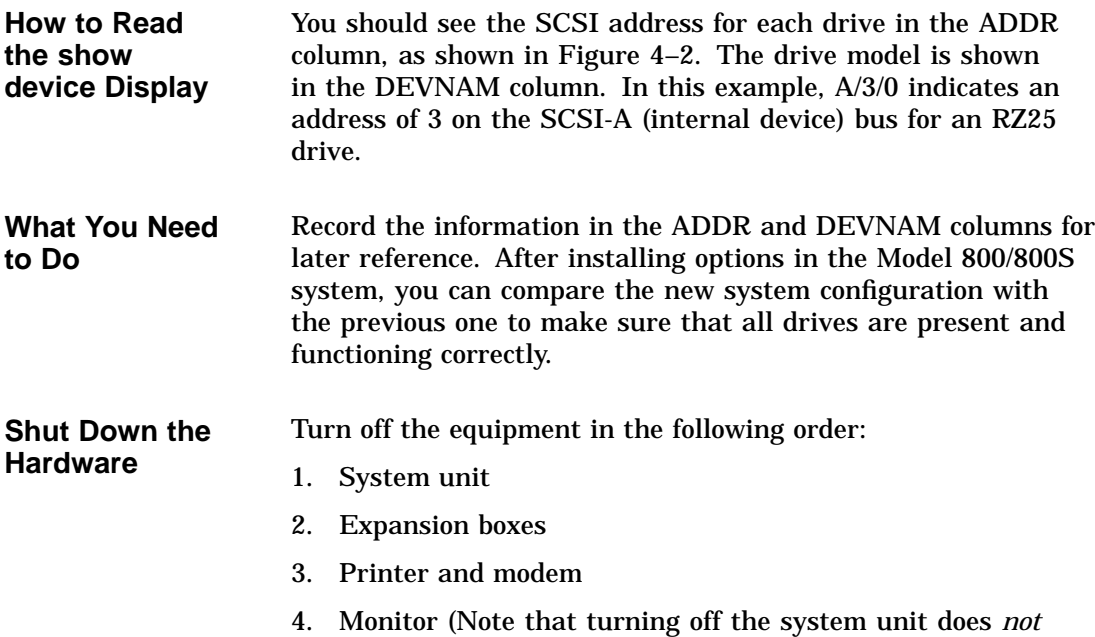

automatically turn off the monitor.)

### **Upgrade Procedure**

**Step 1: Unlock Cover** Unlock the system cover, as shown in Figure 4–3.

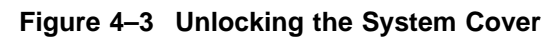

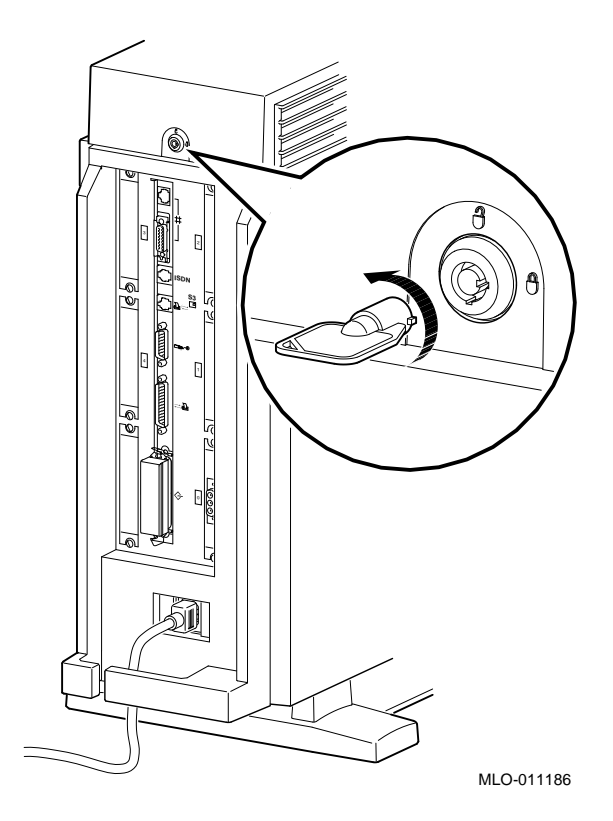

**Step 2:**

**Remove Cover** Remove the system cover by sliding it forward and lifting it off, as shown in Figure 4–4. Note that the cover must be removed before you can remove the front panel or either side panel.

**Figure 4–4 Removing the System Cover**

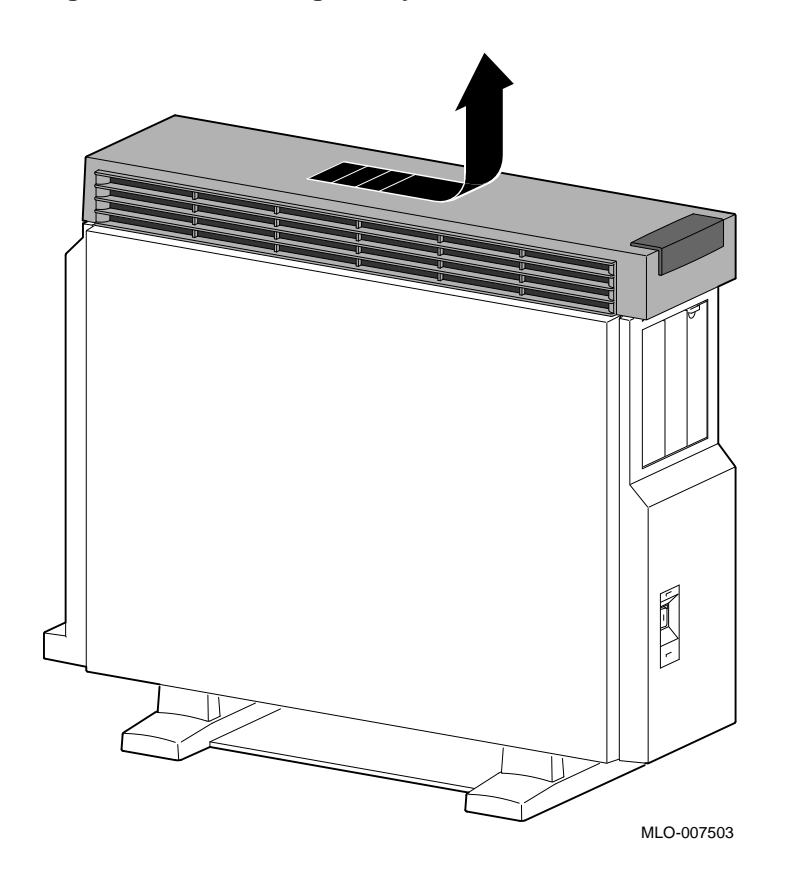

**Step 3: Remove Left Panel** Remove the left side panel by pulling the tabs on the top edge away  $\bullet$  and lifting the bottom edge out of the track  $\bullet$ , as shown in Figure 4–5. Do *not* pull on the plastic part of the panel.

**Figure 4–5 Removing the Left Side Panel**

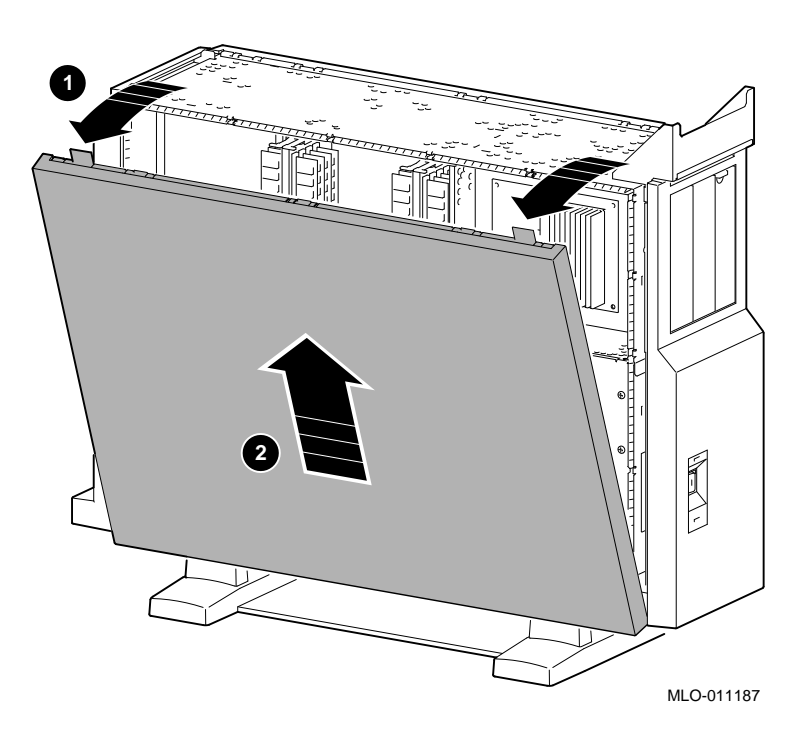

**Step 4: Remove Right Panel**

Remove the right side panel by pulling the tabs on the top edge away  $\bullet$  and lifting the bottom edge out of the track  $\bullet$ , as shown in Figure 4–6. Do *not* pull on the plastic part of the panel.

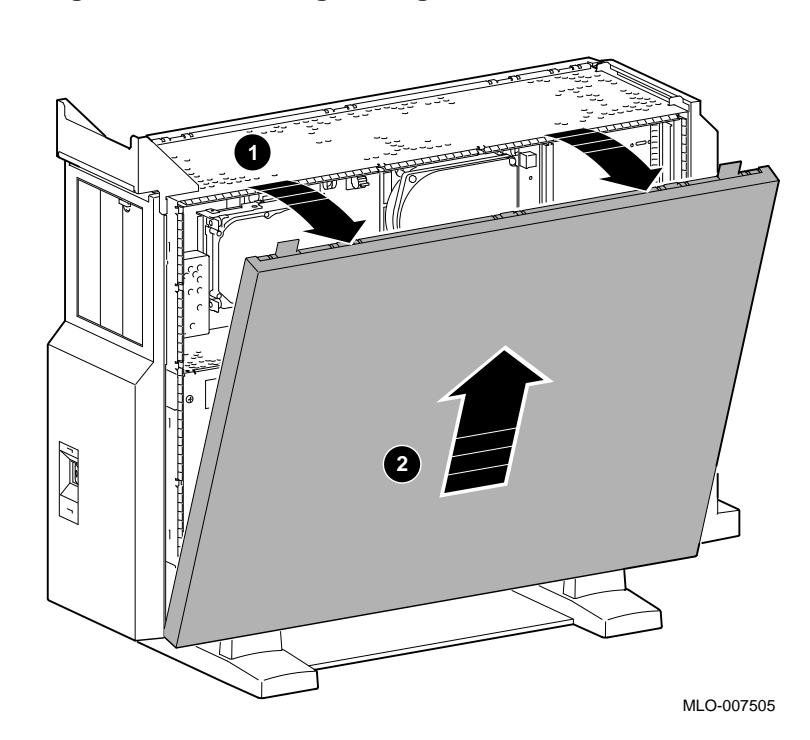

#### **Figure 4–6 Removing the Right Side Panel**

**Remove Front** Remove the front panel by releasing the catches at the top  $\mathbf 0$ . Pull the panel away  $\bm{\Theta}$  and unhook the panel bottom  $\bm{\Theta}$ , as shown in Figure 4-7.

**Figure 4–7 Removing the Front Panel**

**Step 5:**

**Panel**

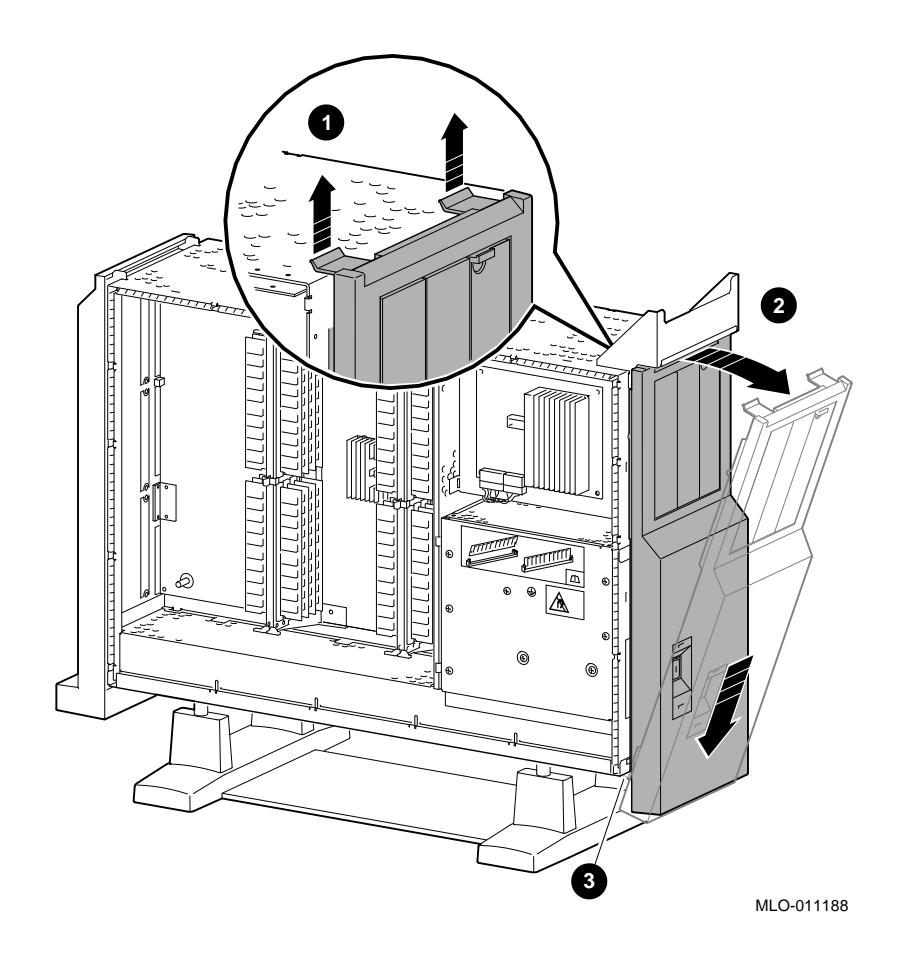

Using an Antistatic Wrist Strap

### **Using an Antistatic Wrist Strap**

| <b>CAUTION:</b>         | To avoid damage to internal components from static discharge,    |
|-------------------------|------------------------------------------------------------------|
| <b>Component</b>        | wear an antistatic wrist strap before handling any drive or      |
| <b>Damage</b>           | module, and before touching anything inside the system.          |
| <b>Putting On an</b>    | To use the wrist strap, follow the instructions on the envelope. |
| <b>Antistatic Wrist</b> | Note that the wrist strap may be attached to the metal surface   |
| <b>Strap</b>            | of either side of the power supply, as shown in Figure 4–8.      |

**Figure 4–8 Using the Antistatic Wrist Strap**

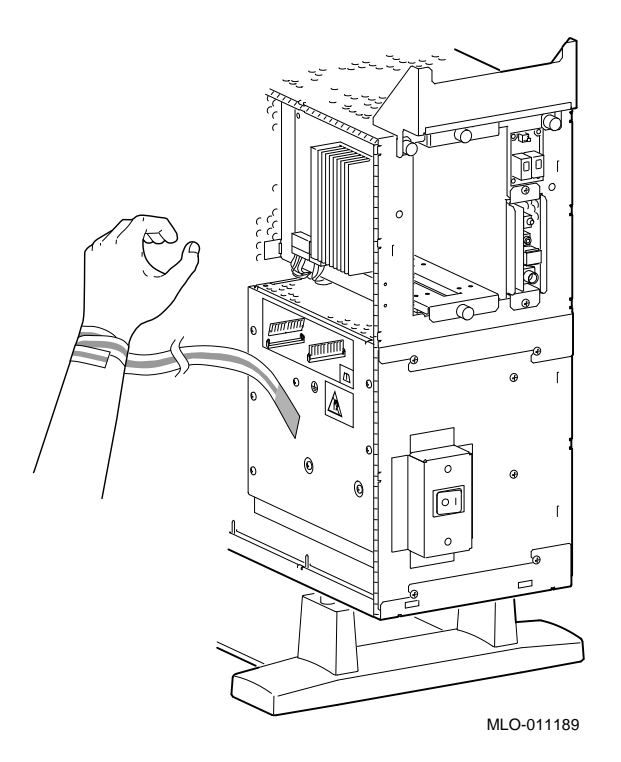

### **Removing Drives**

**Removing a Removable-Media Drive** To remove a removable-media drive from the system, follow these steps. **Step 1: Disconnect Cables** Disconnect the SCSI and power cables from the system.

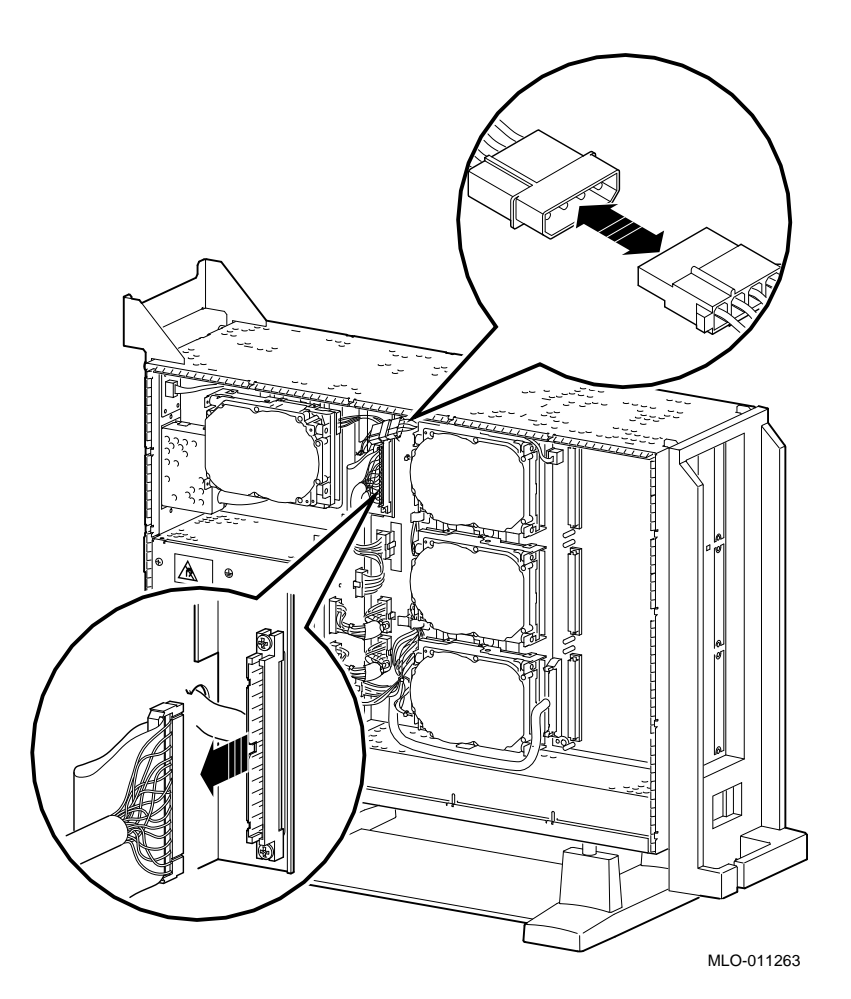

**Figure 4–9 Disconnecting the System SCSI and Power Cables**

Release the two thumbscrews and remove the drive bracket from the system.

#### **Figure 4–10 Removing the Drive Bracket**

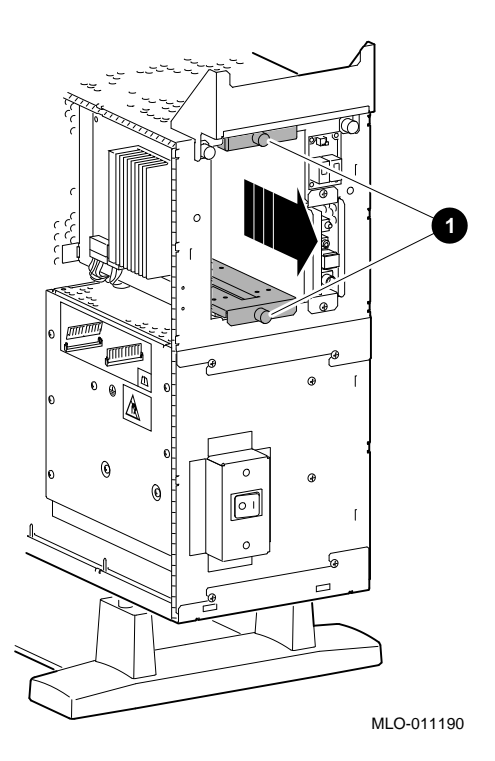

Upgrading a DEC 3000 Model 500/500S/500X AXP **4–19**

**Step 2: Remove Drive Bracket**

#### **Step 3: Disconnect Drive Cables Figure 4–11 Location of Drive SCSI and Power Cables**

Disconnect the SCSI and power cables from the drive.

#### $\mathbb{O}^{\text{o}}$ GND 5V+5% DC INPU  $\circledS_{\mathtt{0}}$ 0 GRU بیا پیا آ ID SELECT AUDIO OUT  $\mathbb{D}$ MODE  $\begin{smallmatrix}0&0\\0&&&\end{smallmatrix}$ F.GN<sup>D</sup>  $\circ$   $^{\circ}$ **1**  $0<sub>0</sub>$ MLO-009392

Remove the two screws on each side of the drive bracket that secure the drive.

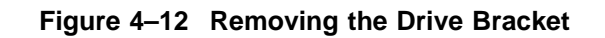

**Step 4: Remove the Drive**

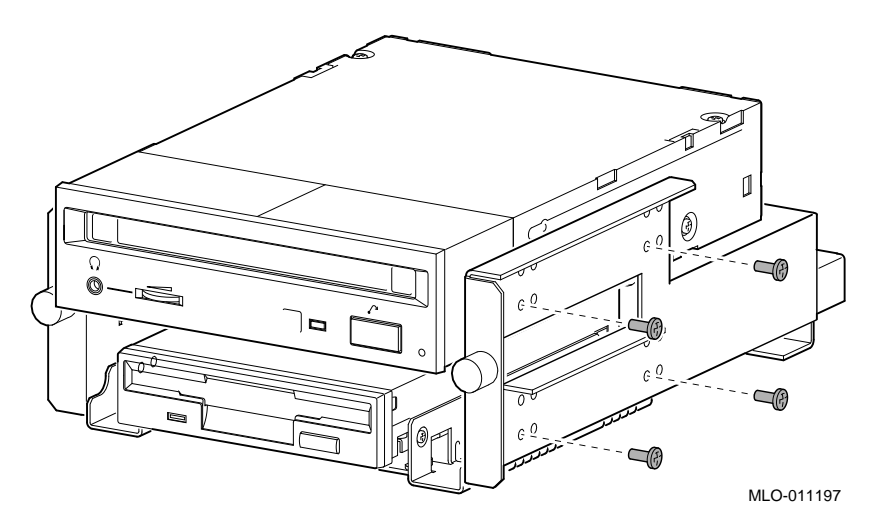

Lift the drive out of the bracket.

**Removing a Fixed Disk Drive**

To remove a fixed disk drive, press the release latch  $\pmb{\mathbb{O}}$  at the top of the drive, as shown in Figure 4–13, and slide the drive up and away from the system unit.

**Figure 4–13 Removing a Fixed Disk Drive**

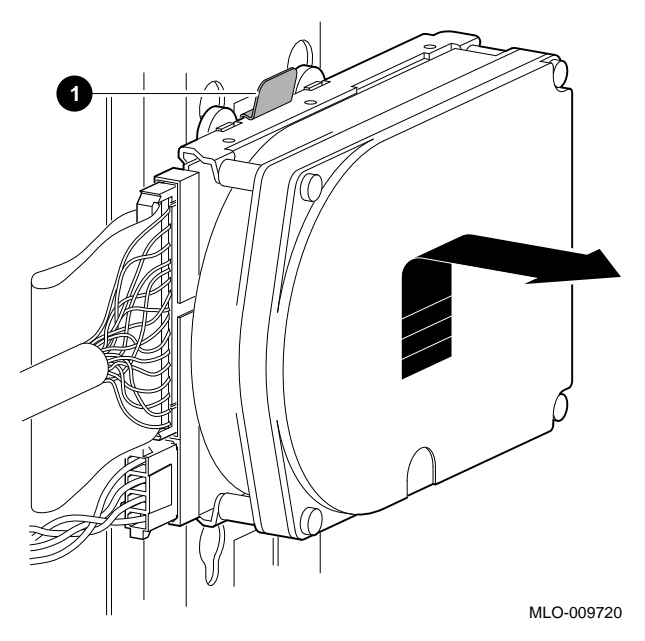

Remove the power and SCSI cables from the drive.

Removing Memory Modules

### **Removing Memory Modules**

To remove the memory modules, follow these steps.

**Step 1: Remove the MMB Clips**

Remove the two clips from the Memory Module Boards, as shown in Figure 4–14.

**Figure 4–14 Removing MMB Clips**

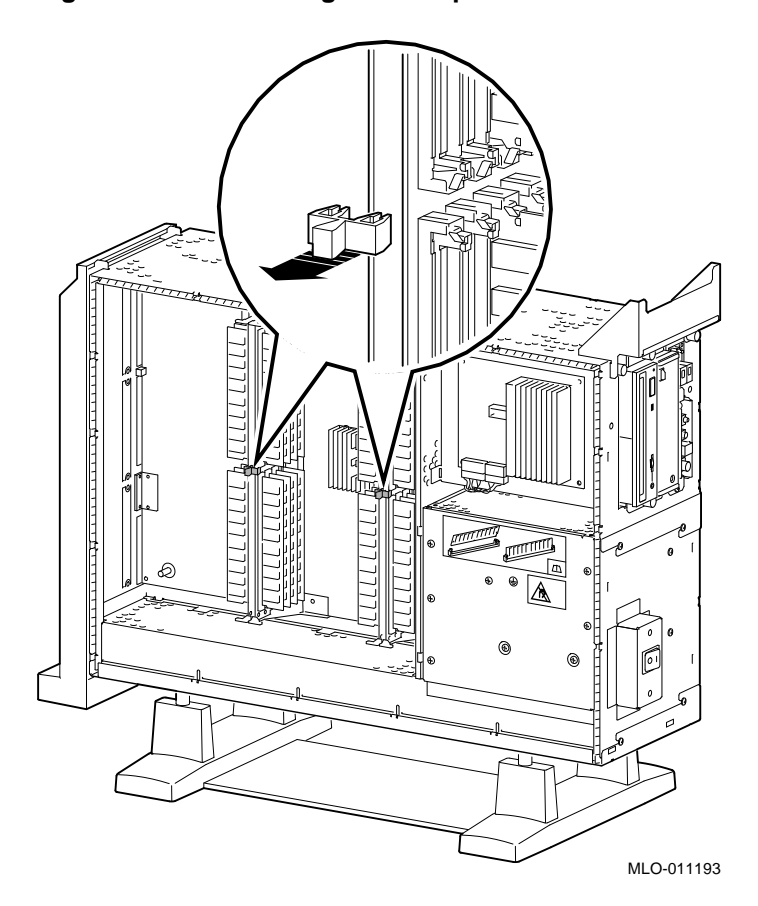

Removing Memory Modules

**Step 2: Remove MMBs** Remove all four MMBs from their channels by releasing the catches and sliding the boards out, as shown in Figure 4–15.

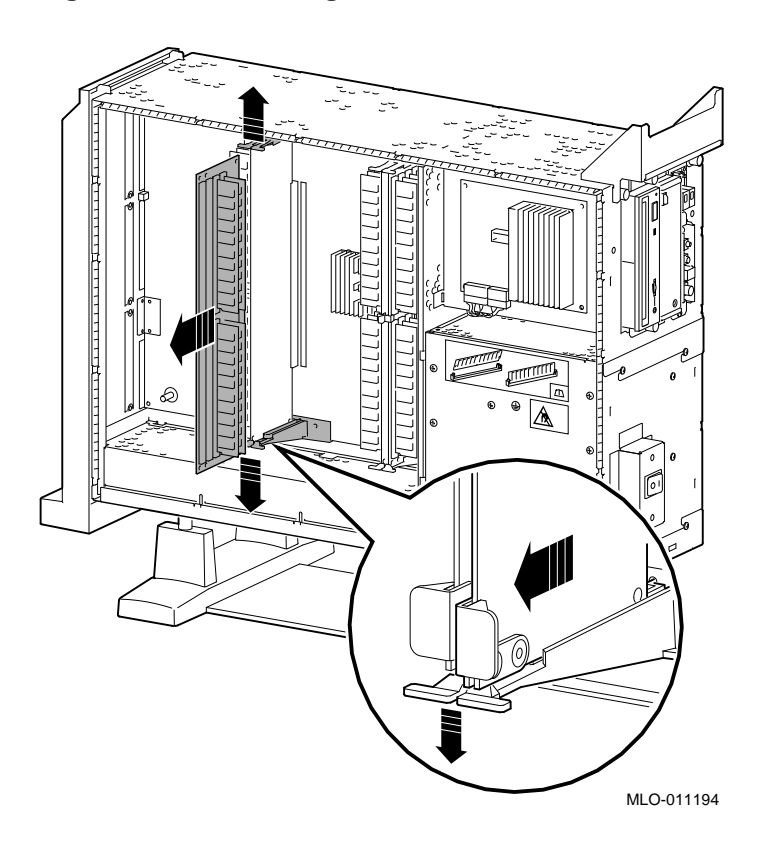

**Figure 4–15 Removing an MMB**

Removing Memory Modules

Remove the memory modules from the MMBs by releasing the metal clips at each end of the module  $\bullet$ , tilting the module  $\bullet$ , and lifting it out  $\Theta$ , as shown in Figure 4-16.

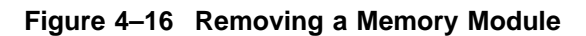

**Step 3: Remove Memory Modules**

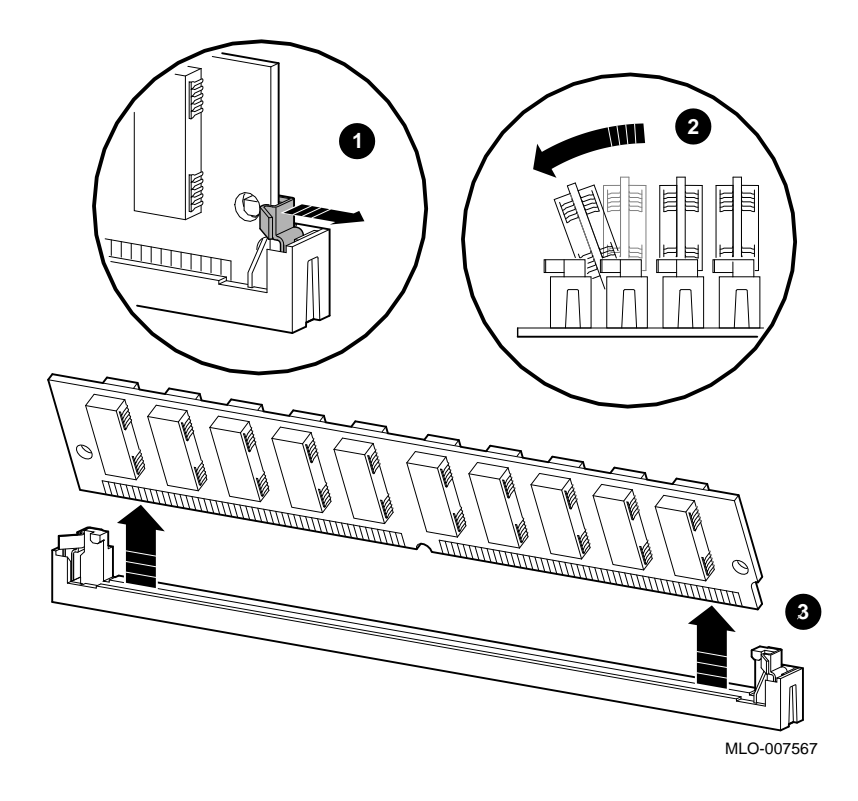

Removing a TURBOchannel Module

### **Removing a TURBOchannel Module**

To remove a TURBOchannel module, follow these steps:

**Step 1: Cables**

- 1. Remove any cables that are attached to the module.
- 2. Remove the slot screws that hold the module in place. See  $\bullet$ in Figure 4–17.

**Figure 4–17 Removing a TURBOchannel Module**

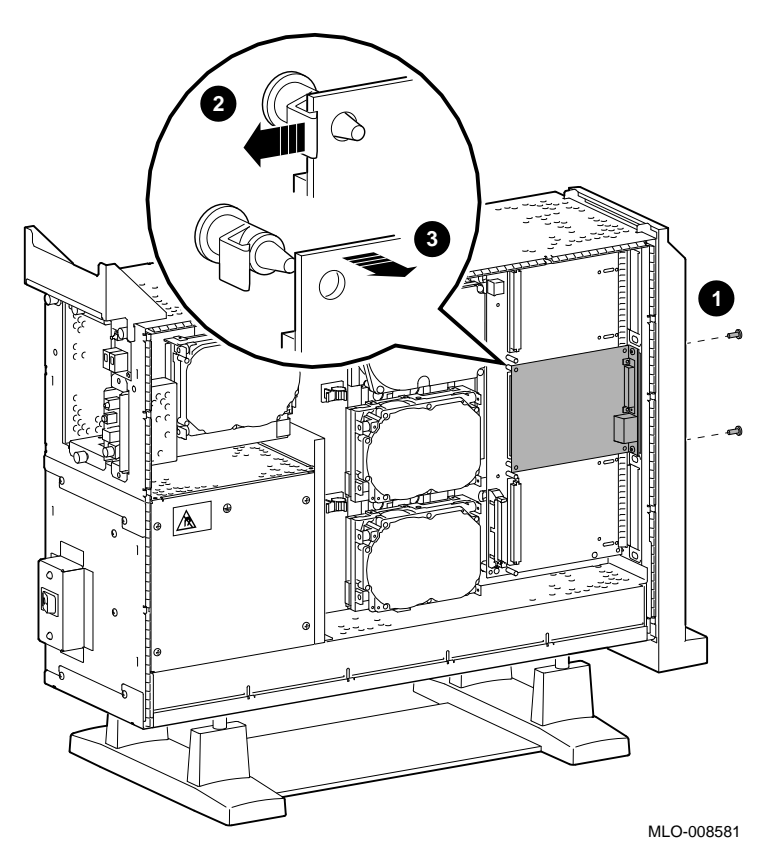

**Step 2: Releasing the Module**

Release the latches  $\Theta$  that hold the edge of the module in place, and carefully pull  $\bigcirc$  the module connector away from the connector on the system module or I/O module, as shown in Removing a TURBOchannel Module

Figure 4–17. If you are removing a 3-slot module, you may need assistance to release the six latches simultaneously and pull the module away from the system module or I/O module.

Remove the module from the system box.

### **Completing the Upgrade**

**Step 1: Set SCSI IDs on Drives** If your DEC 3000 system has a factory-installed disk drive, it is set to SCSI ID 3. Check the SCSI ID settings you noted earlier. If one of the drives you are upgrading is set to SCSI ID 3, then change that setting. Settings not shown here are described in the *DEC 3000 Model 800/800S AXP Options Guide* or in the option documentation. The following illustrate the SCSI ID settings for an RZ23L and an RZ24 drive.

Completing the Upgrade

RZ23L Drive:

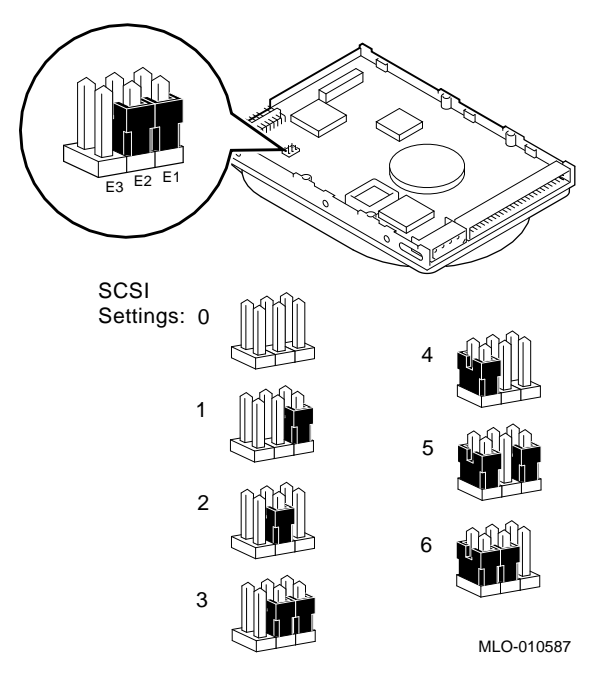

Completing the Upgrade

#### RZ24 Drive:

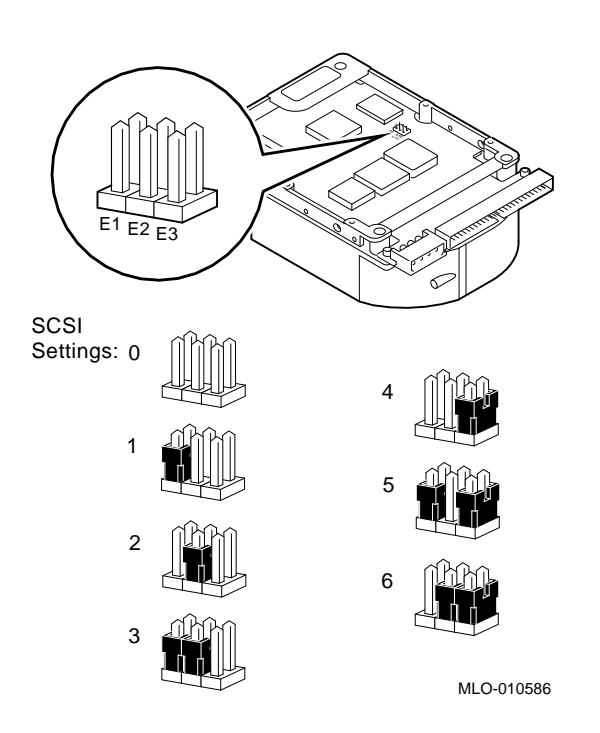

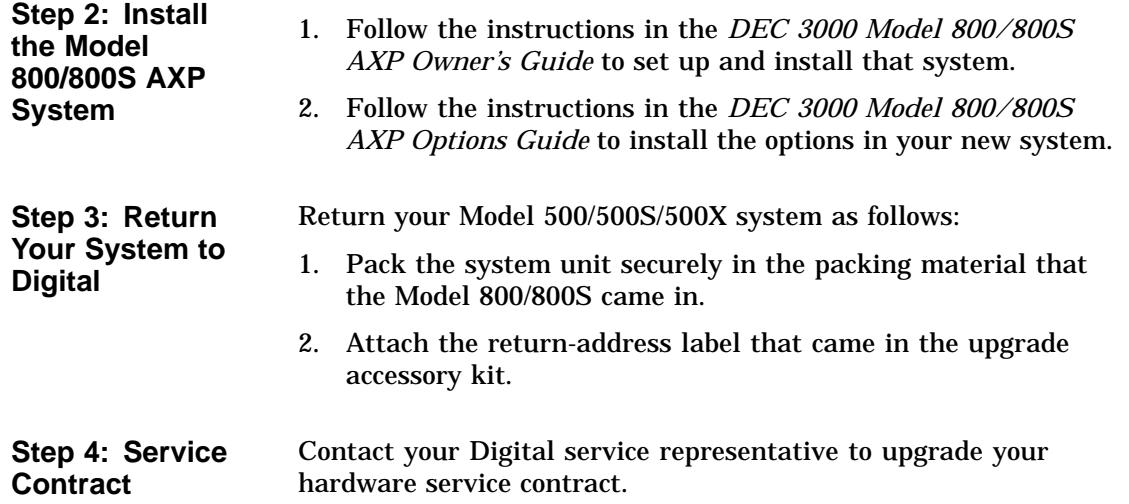

# **5**

### **Upgrading a VAXstation 4000 Model 90**

## **Topics Covered**

**•** Options you can upgrade

- Upgrading your system
- Removing drives
- Completing the upgrade

### **Options You Can Upgrade**

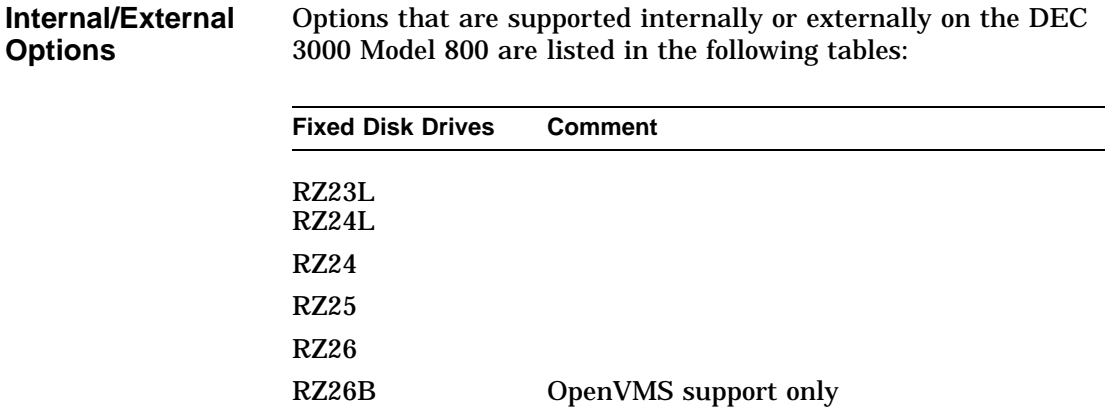

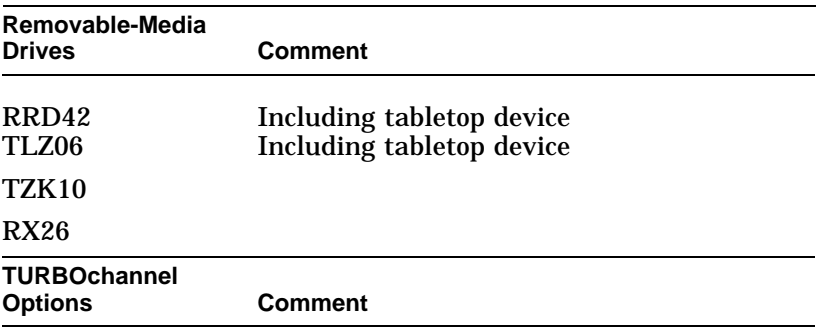

DEFTA–FA

**External Options**

Options that are supported externally on the DEC 3000 Model 800 are listed in the following tables:

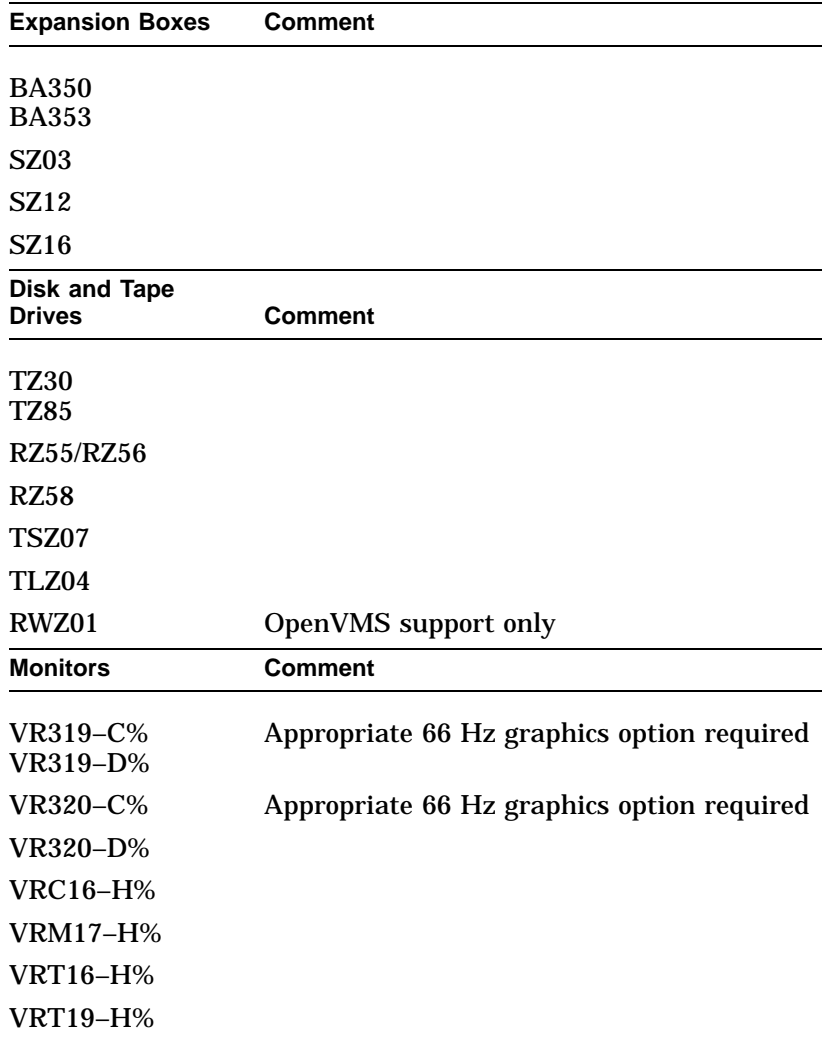

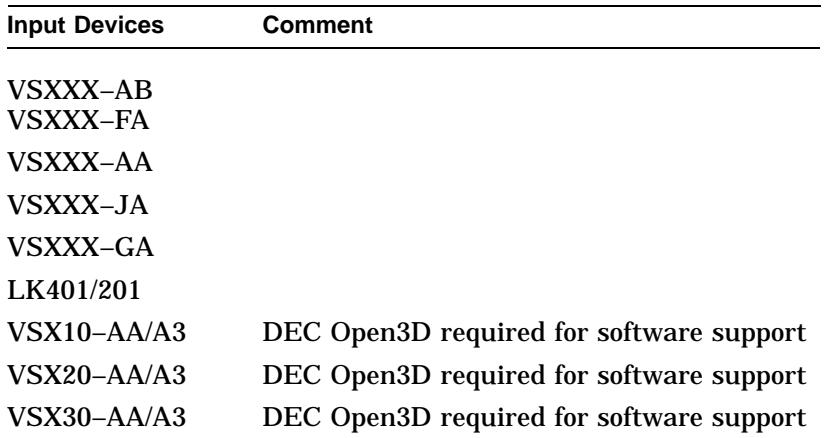

### **Upgrade Procedure**

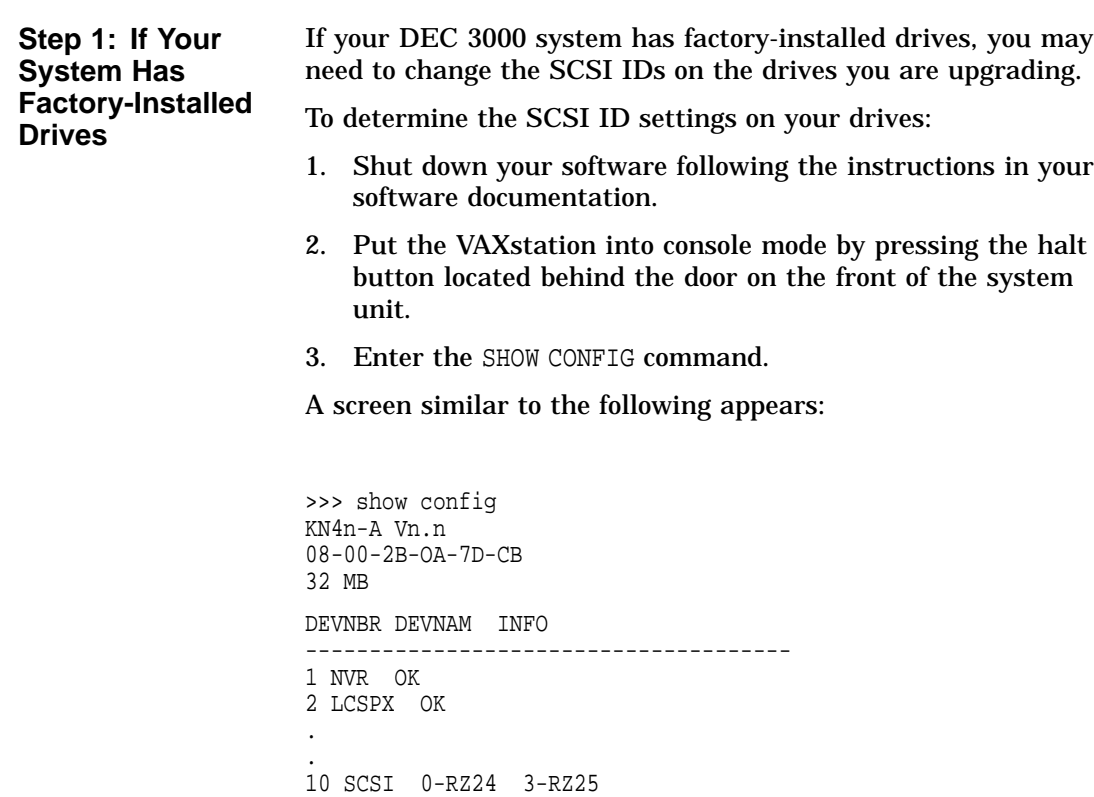

This information shows an RZ24 drive set to SCSI ID 0 and an RZ25 drive set to SCSI ID 3.

Write down your system drives and SCSI ID settings here. You will need them for future use.

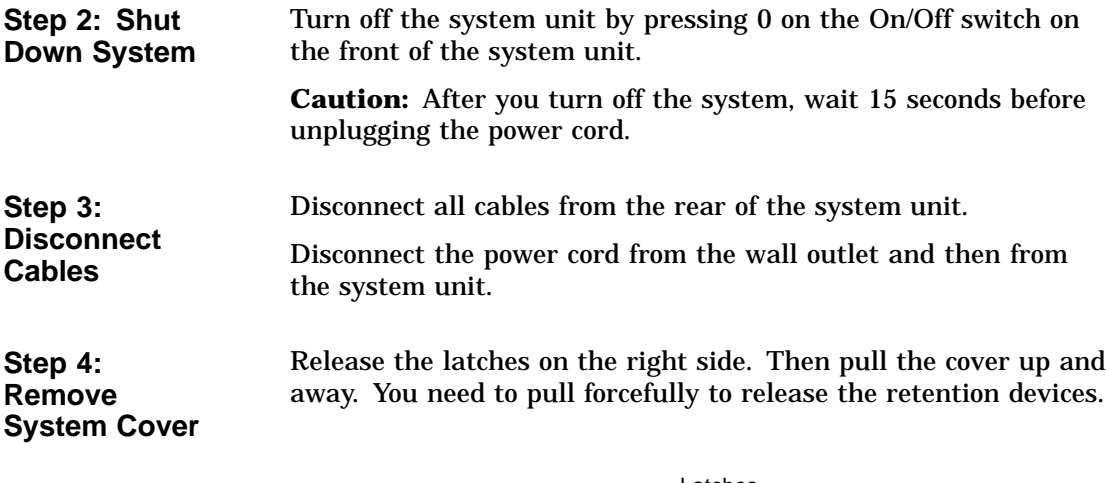

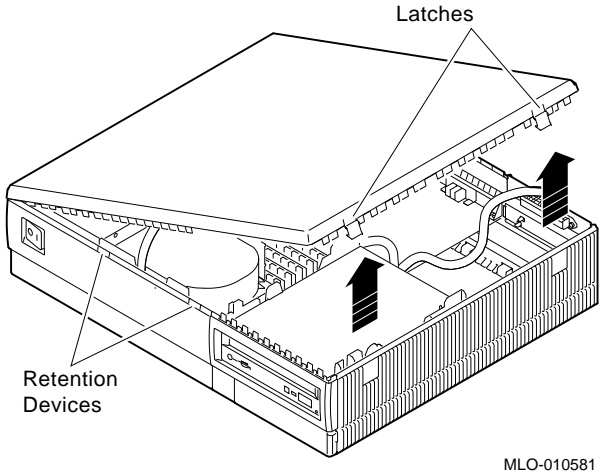

**Step 5: Remove H-Bracket** To remove the H-bracket from the VAXstation system unit:

1. Push in on the cantilever catch on the bracket (as shown) and lift the bracket straight up with the strap handle.

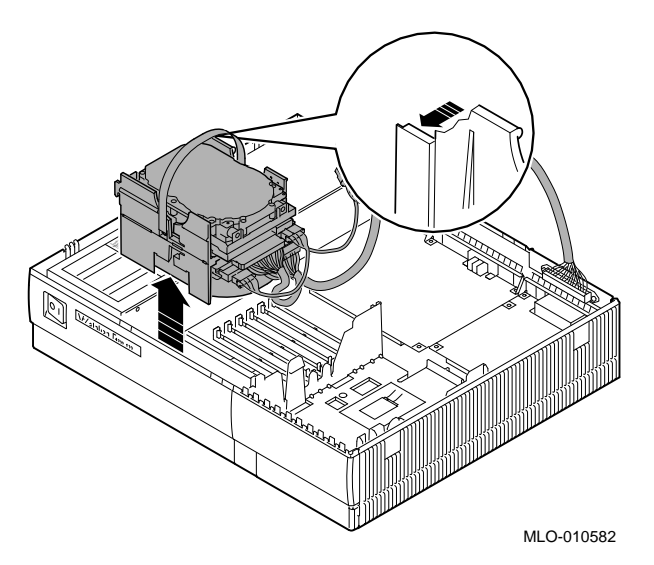

2. Disconnect the SCSI and power cables from the drives in the bracket.

**Step 6: Remove Drives from the H-Bracket**

To remove a drive from the H-bracket:

- 1. Press down on the latch on the front of the bracket.
	- 2. Slide the drive forward until you can pull it up and out of the bracket.

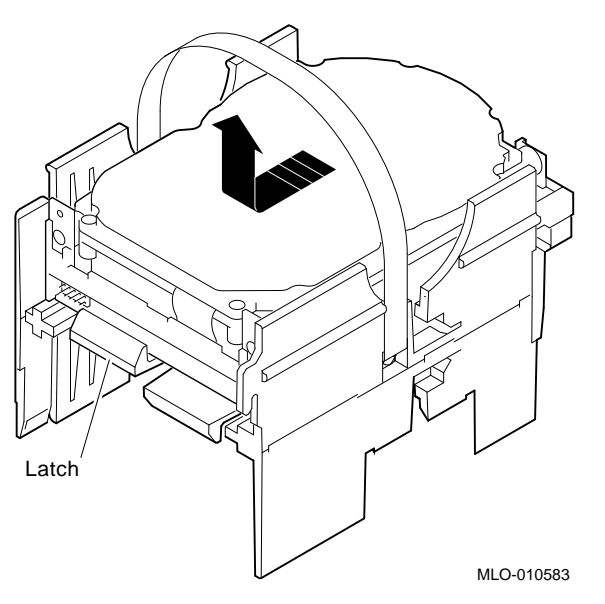

3. Set the drive aside on an antistatic mat.
**Step 7: Remove SPXgt Graphics Module** If your system has an SPXgt graphics module, you must remove it before you can remove the removable-media device from the system unit. If you do not have an SPXgt graphics module, go to step 8.

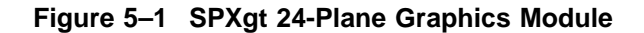

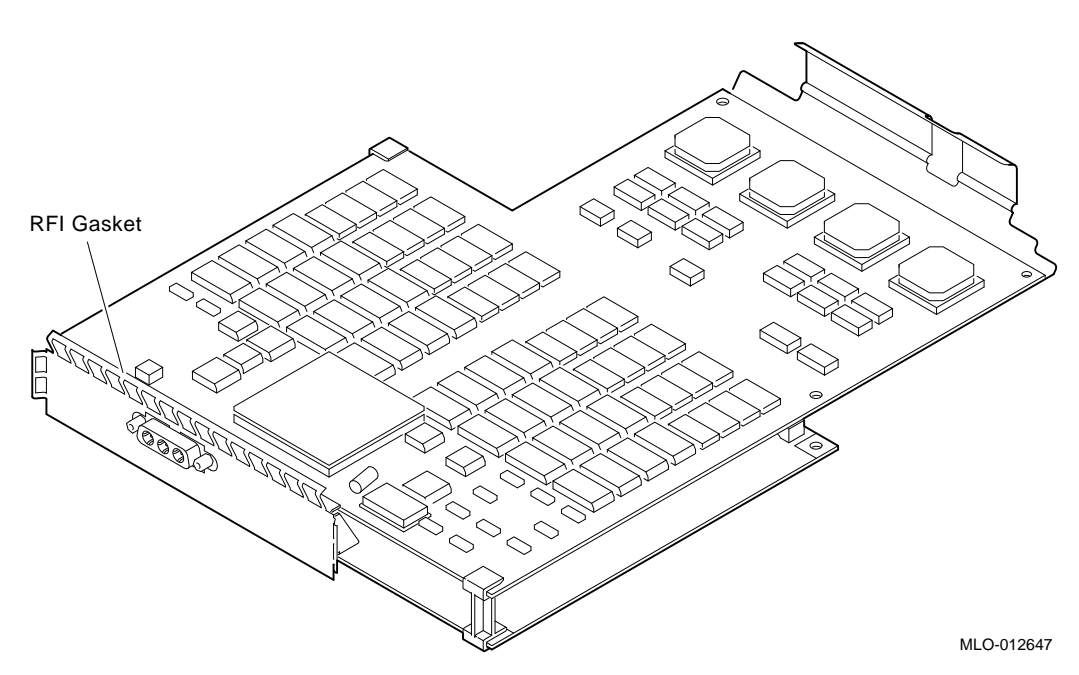

To remove the graphics module:

- 1. Remove the plastic E-clip  $\bullet$  that holds the graphics module to the frame buffer. (See Figure 5–2.)
- 2. Lift the frame buffer from the center connector  $\Theta$ , then free it from the ridge  $\bigcirc$  on the disk drive H-bracket. Gently work the frame buffer free by pulling up from the center of the module.
- 3. Pull the frame buffer out of the RFI gasket (shown in Figure 5–1). The gasket will remain in place, held by the video connector bracket on the graphics module.

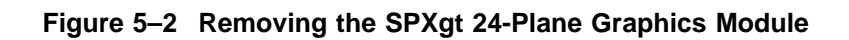

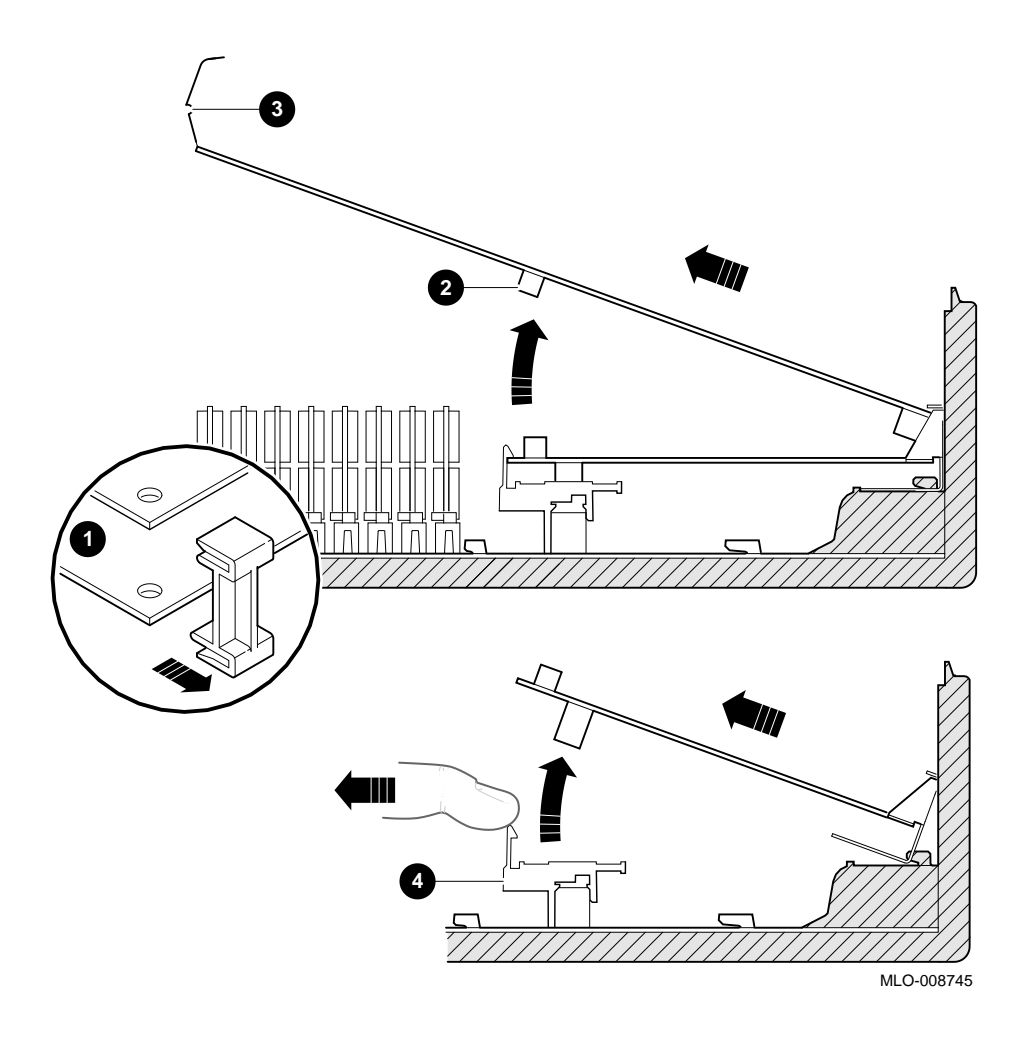

**5–10** Upgrading a VAXstation 4000 Model 90

**Step 8: Remove Removable-Media Bracket**

To remove the bracket:

- 1. Disconnect the SCSI and power cables from the removable-media drive.
- 2. Push down the latch on the rear of the drive bracket and push the drive back until the front bezel clears the bezel opening in the system unit.

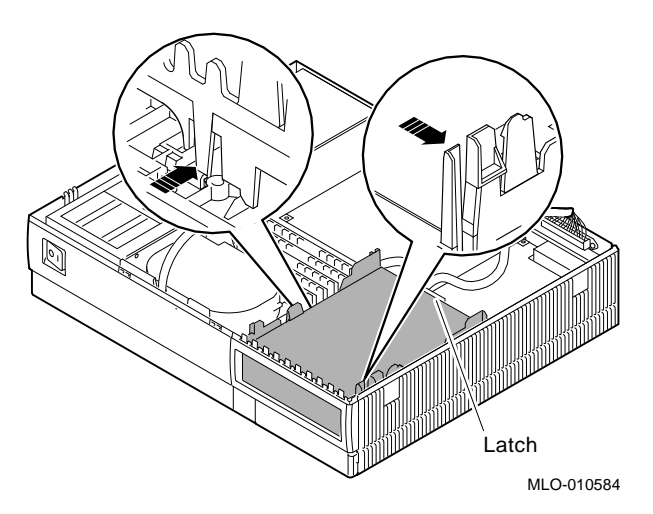

3. Release the two cantilever catches (shown) on the removable-media bracket and lift the bracket out of the system unit.

**Step 9: Remove Drive from Bracket**

Follow these steps:

- 1. Hold down the locking latch and push the drive back to loosen it.
- 2. Spread apart the cantilever latches on the bracket and lift the drive out.

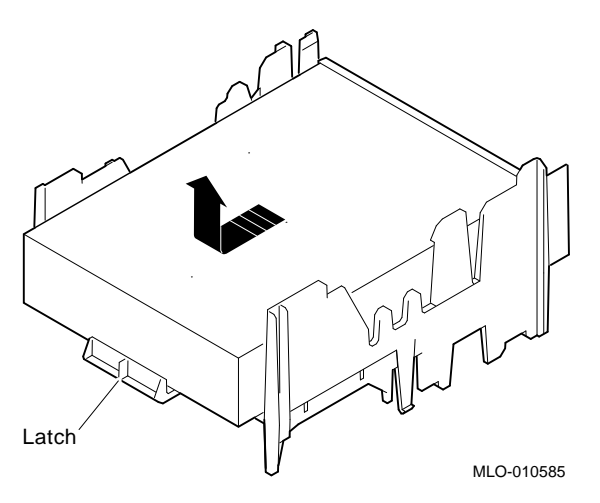

3. Set the drive aside on an antistatic mat.

**Step 10: Set SCSI IDs on Drives** If your DEC 3000 system has a factory-installed disk drive, it is set to SCSI ID 3. Check the SCSI ID settings you noted earlier. If one of the drives

you are upgrading is set to SCSI ID 3, then change that setting.

Settings not shown here are described in the *DEC 3000 Model 800/800S AXP Options Guide* or in the option documentation.

The following illustrate the SCSI ID settings for an RZ23L, an RZ24, and an RZ26B drive.

RZ23L Drive:

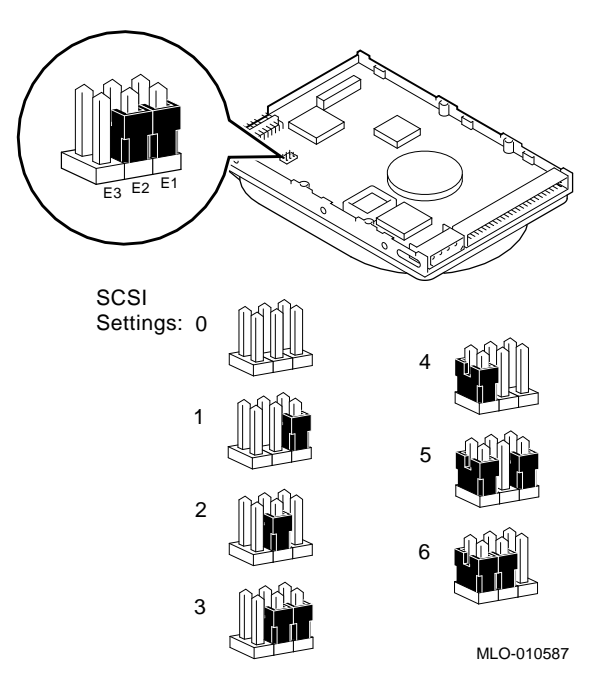

RZ24 Drive:

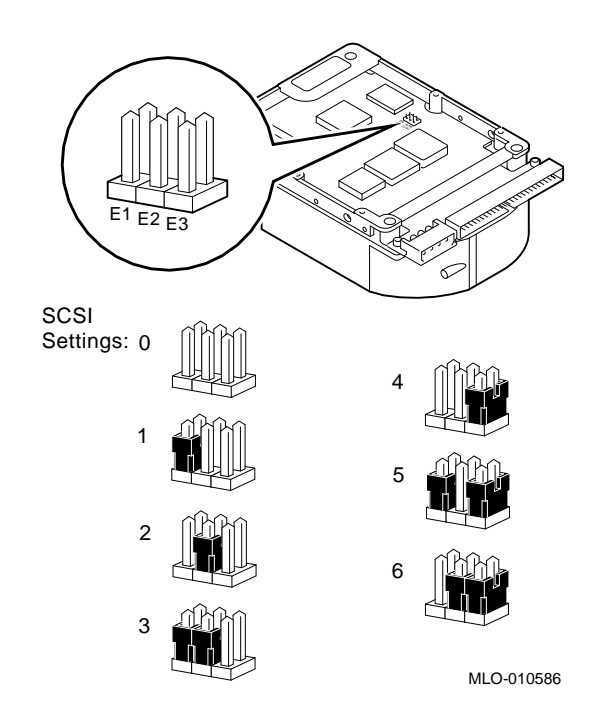

#### RZ26B Drive:

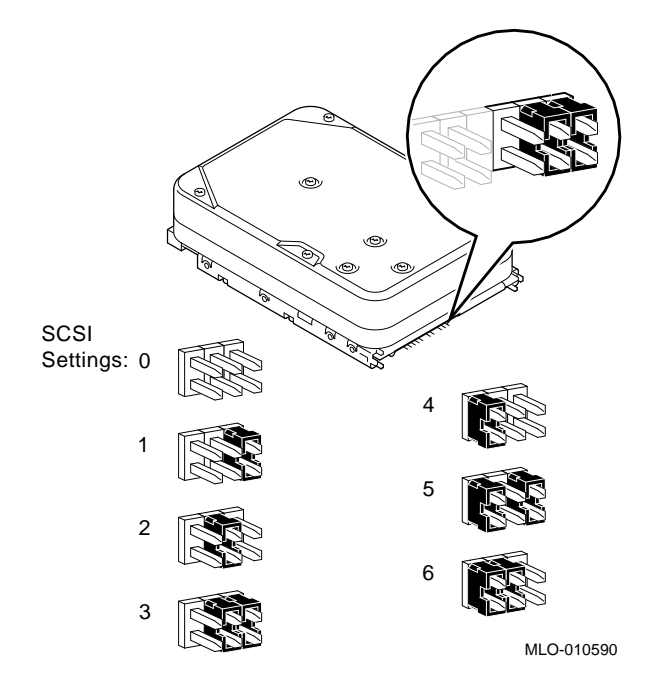

#### **Step 11: Install New Mounting Brackets**

To attach the new mounting bracket and rubber grommets to a fixed disk drive, follow these steps:

- 1. Place the metal support plate on the disk drive as shown in the following figure.
- 2. Screw the four rubber grommets (from your accessory kit) onto the plate and the drive until the plate is secure.

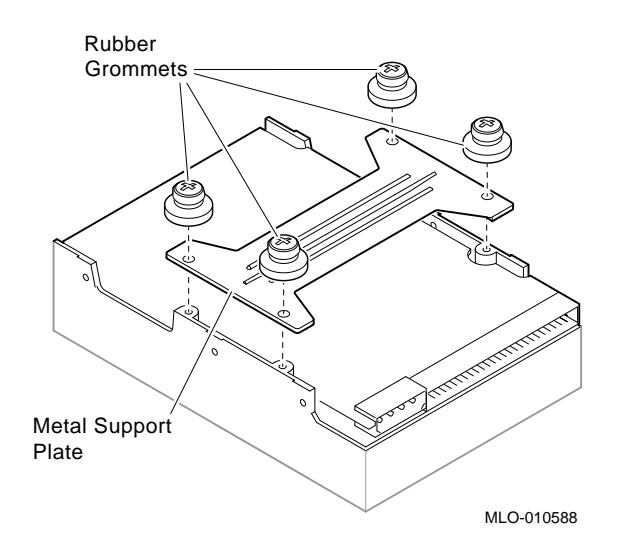

**Note: Other Accessory Kit Brackets**

Install the RX26 bracket extensions as shown.

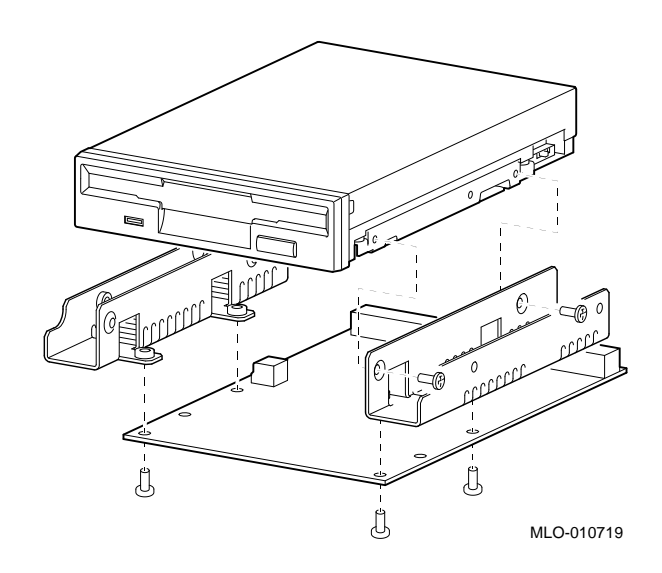

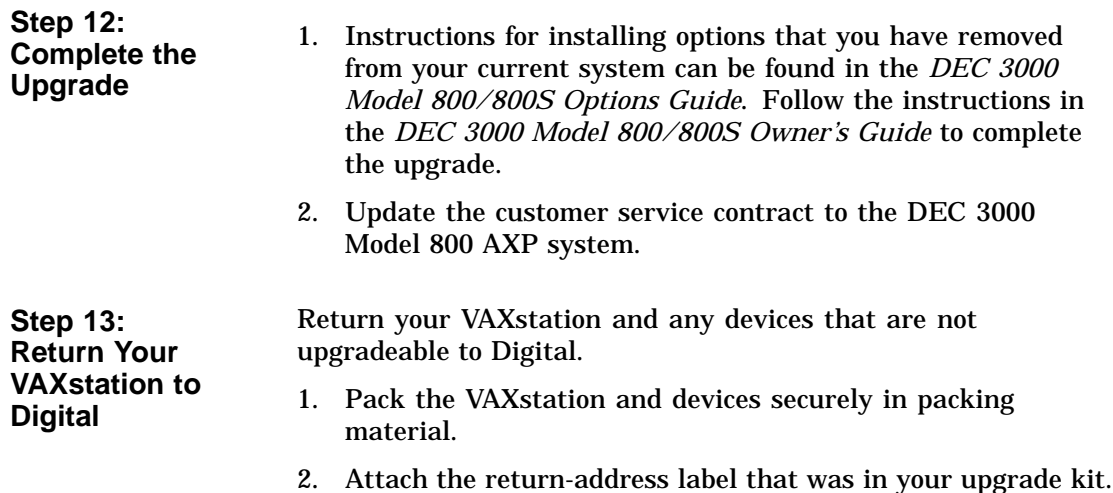

# **6**

## **Upgrading a DECsystem 5000 Model 133/150**

# **Topics Covered**

- **•** Options you can upgrade
- Upgrading your system
- Removing drives
- Removing modules
- Completing the upgrade

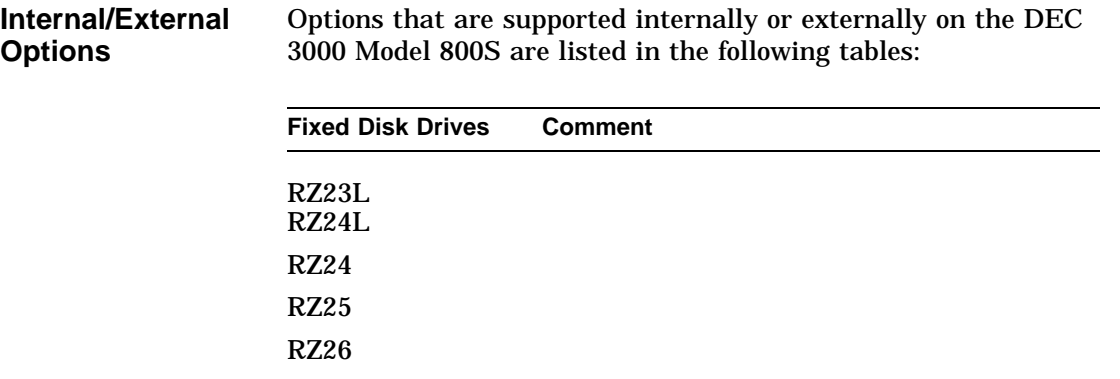

**External Options**

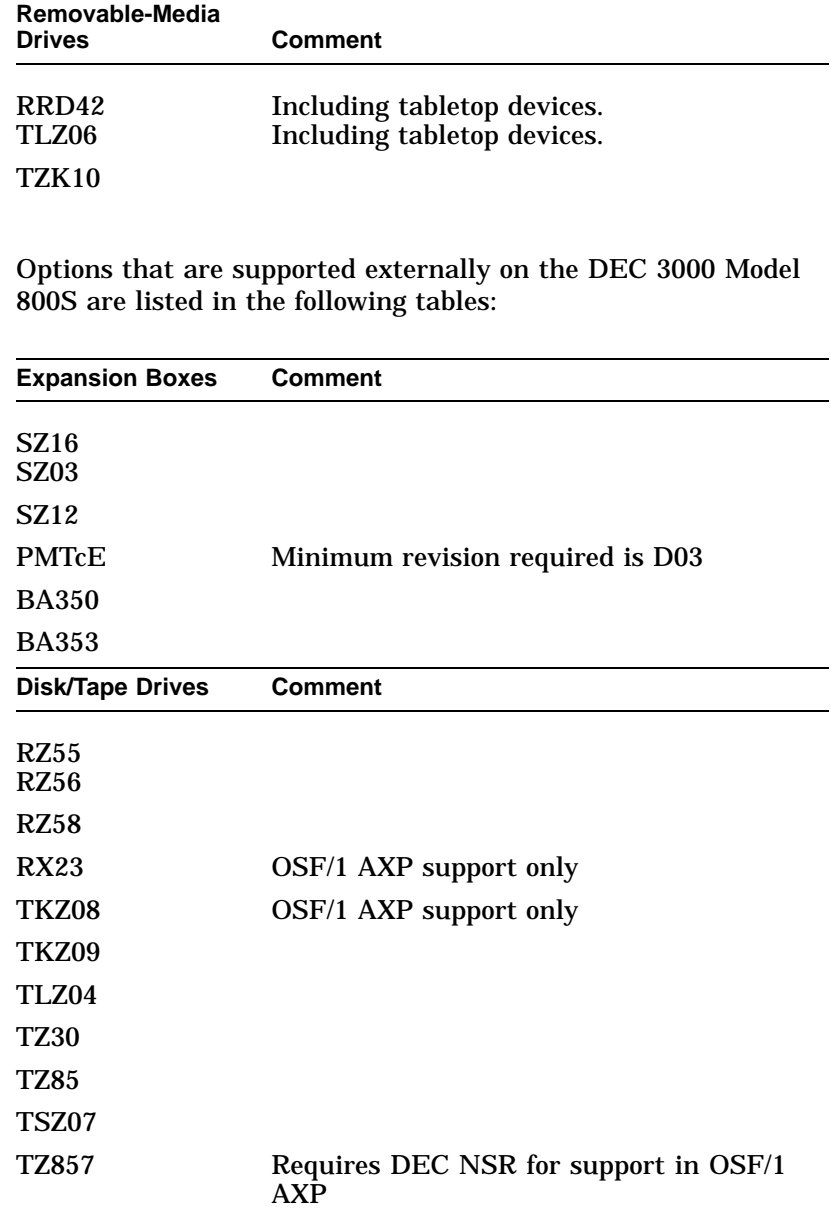

### **Upgrade Procedure**

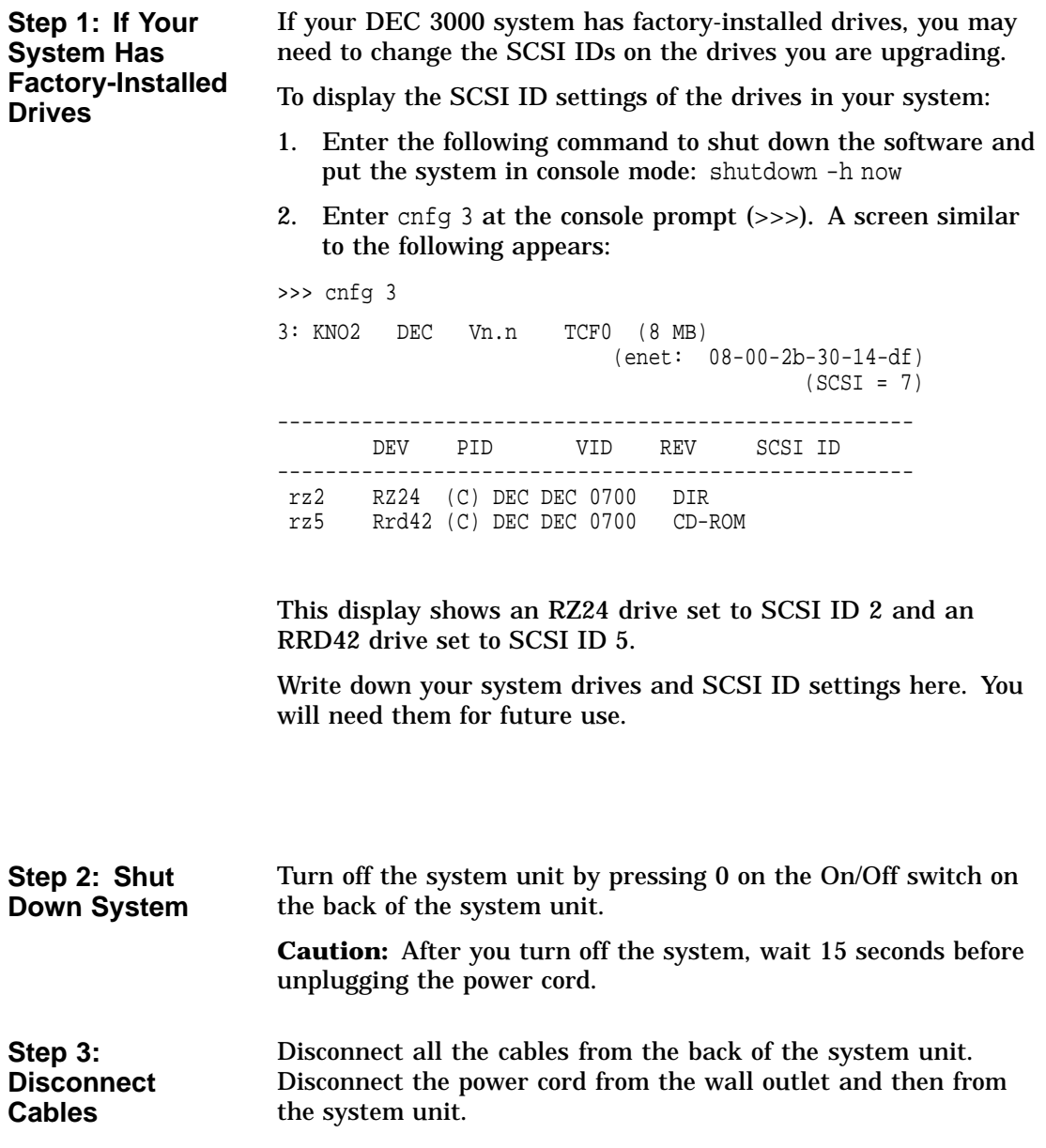

#### **Step 4: Remove System Cover**

- 1. Loosen the captive screw on the back of the system unit. This captive screw can be loosened but not removed.
- 2. Grasp each side of the cover with your hands, and pull the cover straight toward the front about 5.5 cm (2 inches). Pull the cover up and set it aside.

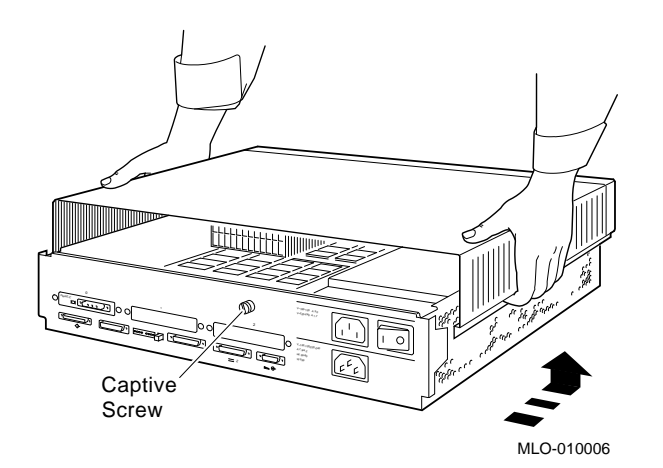

**Step 5: Remove Front Drive Panel**

- 1. Loosen the two captive screws that hold the front drive panel in place.
- 2. Loosen the two captive screws on the back of the drive bracket.
- 3. If there is a drive inside the bracket, disconnect the SCSI and power cables from the drive.

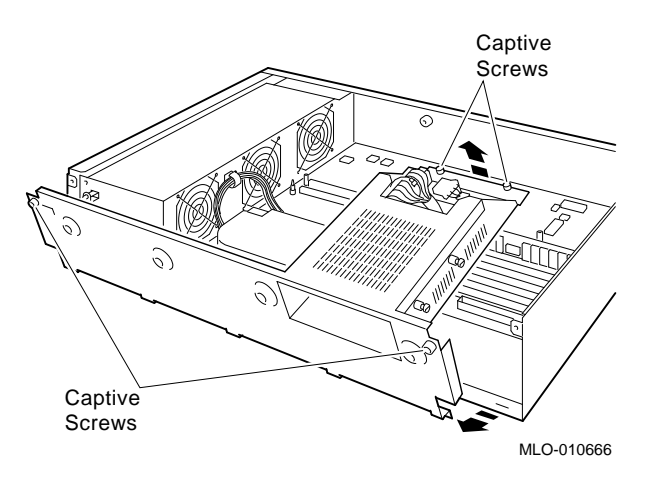

- 4. Pull up carefully from the back of the drive bracket. As you raise the end of the bracket, you can pull the disconnected ends of the cables through the cutout in the bracket.
- 5. Release the cables from the cable clamps on the inside of the front panel.
- 6. Set the front panel aside. Handle it carefully if it contains a drive.

**Step 6: Remove Removable Media Drives**

- 1. Loosen the captive screws on both sides of the drive bracket.
- 2. Slide the drive out of the bracket and through the opening in the front panel.
- 3. Set the drive aside on an antistatic mat.

**Step 7: Remove Fixed Disk Drives**

- 1. Press down on the disk drive and unlock the sliding latch.
- 2. Lift the drive off the mounting post and out of the chassis cutouts.

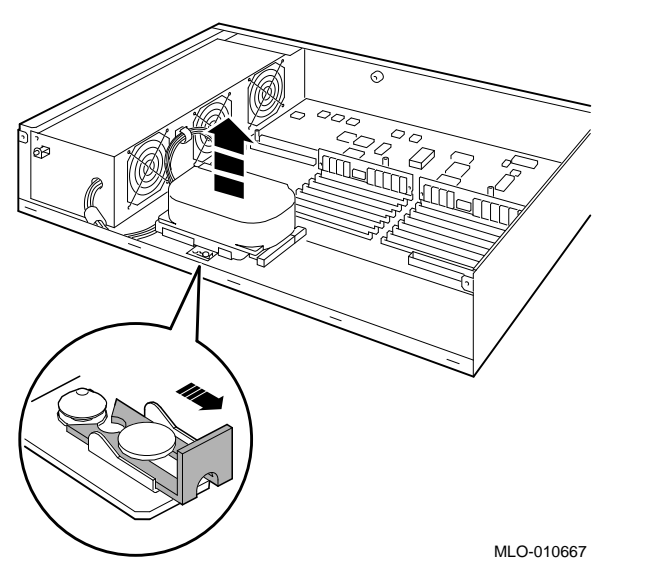

- 3. Unplug the power cable and SCSI cable from the drive. Pull on the SCSI cable connector flap to remove the connector.
- 4. Remove the drive mounting bracket by removing the four screws that secure the drive to the mounting bracket.
- 5. Set the drive aside on an antistatic mat.
- 6. Put all the disconnected ends of the cables back into the system unit.

The system unit holds up to three TURBOchannel option modules. Modules can occupy one, two, or three slots.

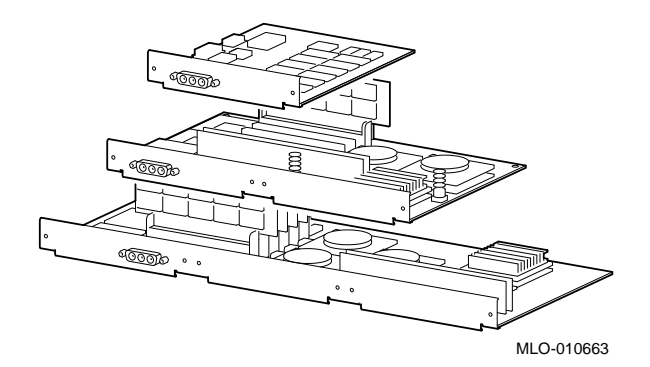

**Step 8: Remove Modules**

- 1. Remove the option slot screws and the support post screws.
- 2. Release the module from the system connector and lift the module out of the option slot opening.

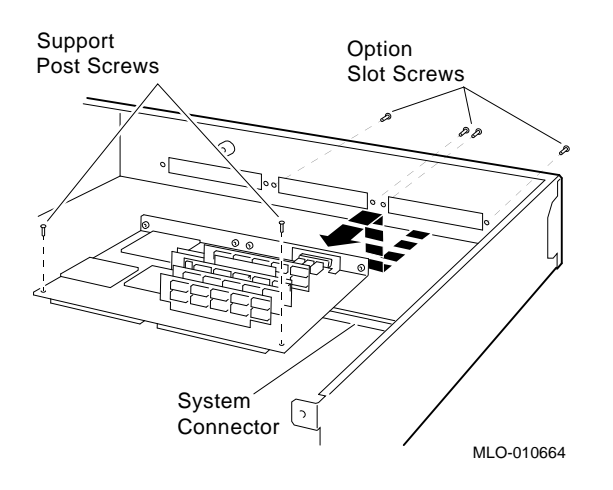

#### **Step 9: Set the SCSI IDs on the Drives**

If your DEC 3000 system has a factory-installed disk drive, it is set to SCSI ID 3. Check the SCSI ID settings you noted earlier. If one of the drives you are upgrading is also set to SCSI ID 3, change that setting.

Settings for drives not shown here can be found in the *DEC 3000 Model 800/800S AXP Options Guide* or in the option documentation.

The following illustrate the SCSI ID settings for an RZ23L and an RZ24 drive.

RZ23L Drive:

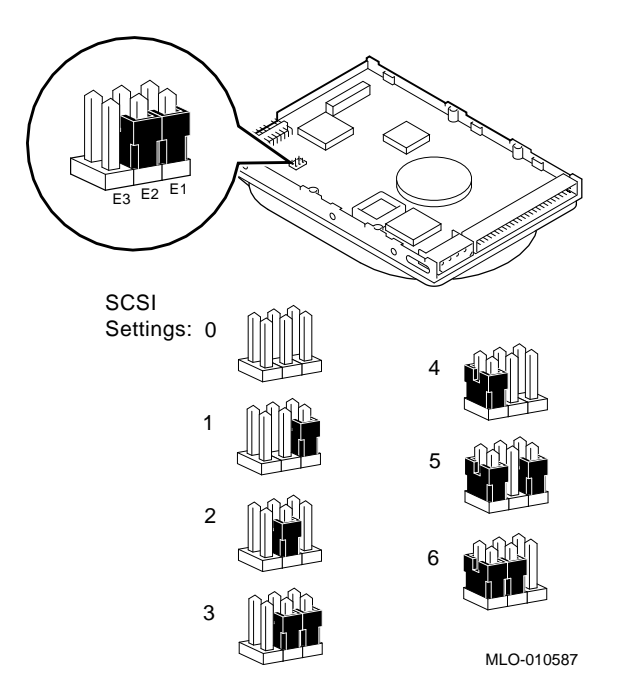

RZ24 drive.

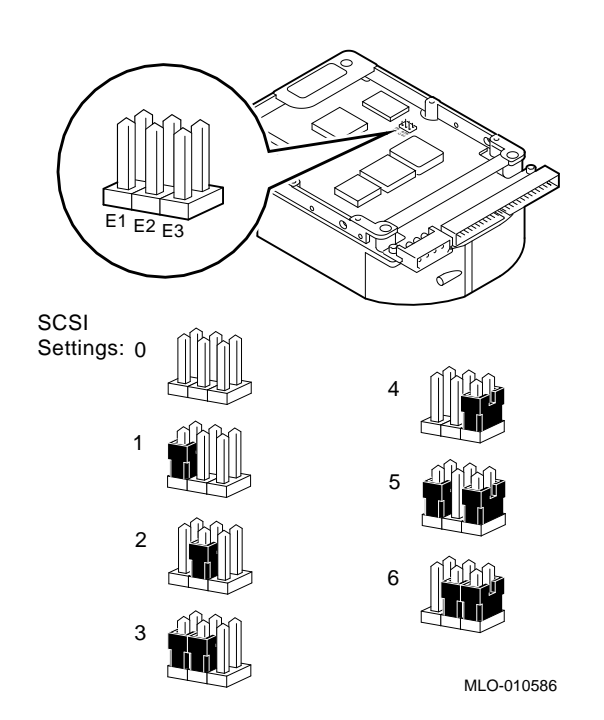

**Step 10: Install New Mounting Bracket**

To attach the new mounting bracket and rubber grommets to a fixed disk drive, follow these steps:

- 1. Place the metal support plate on the disk drive as shown in the following figure.
- 2. Screw the four rubber grommets (from your accessory kit) onto the plate and the drive until the plate is secure.

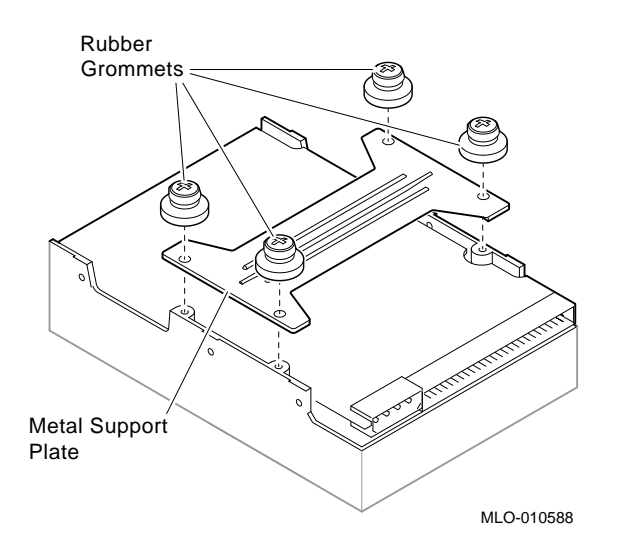

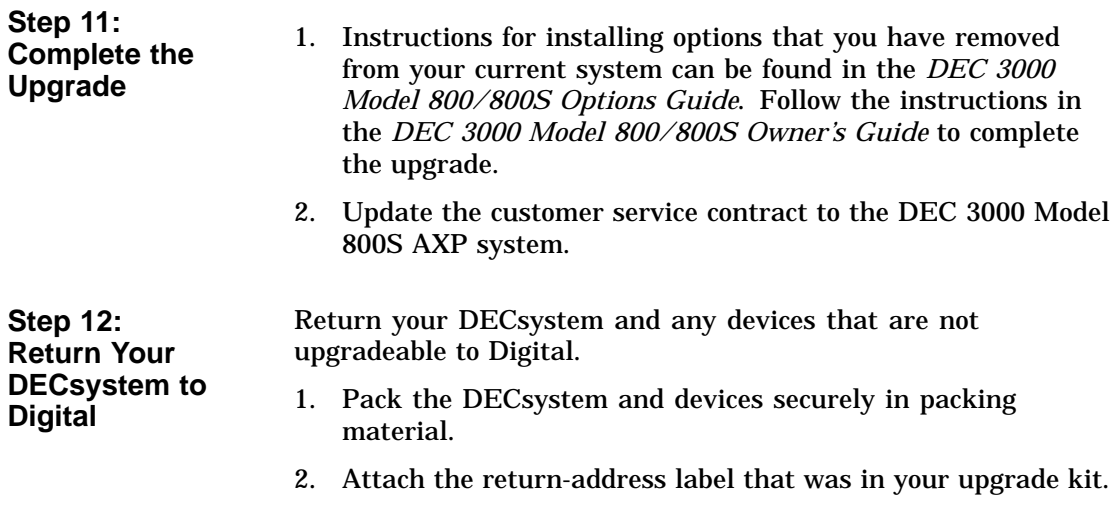

# **Upgrading a DECstation/DECsystem 5000 Model 200/240/260**

**7**

# **Topics Covered**

- **•** Options you can upgrade
- Upgrading your system
- Removing modules
- Completing the upgrade

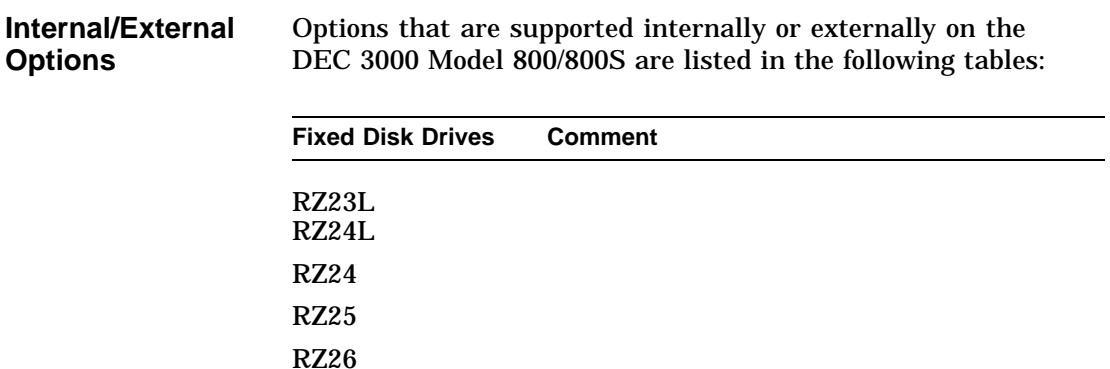

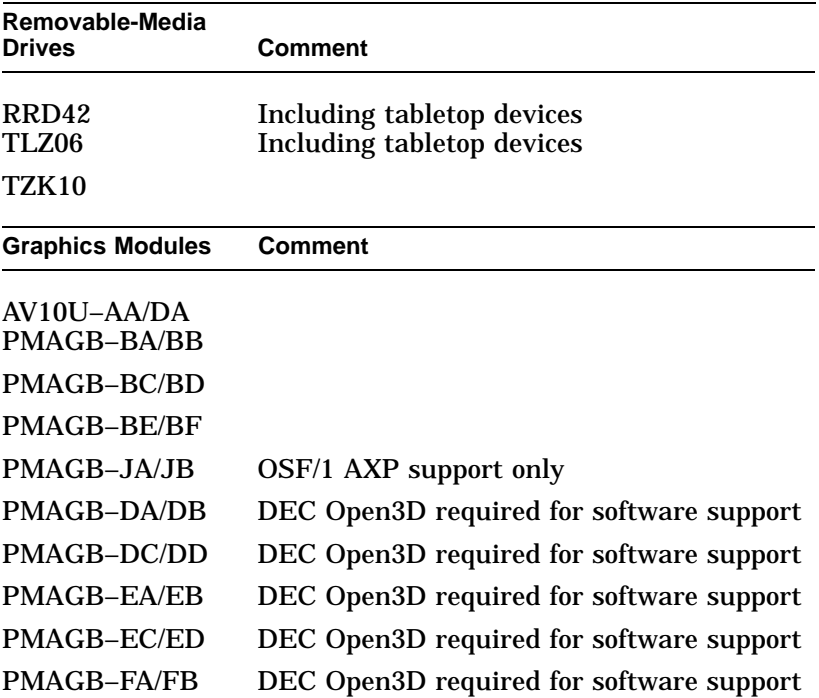

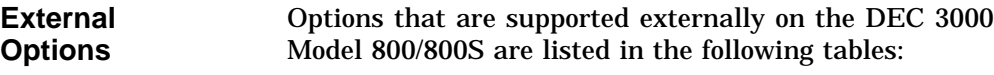

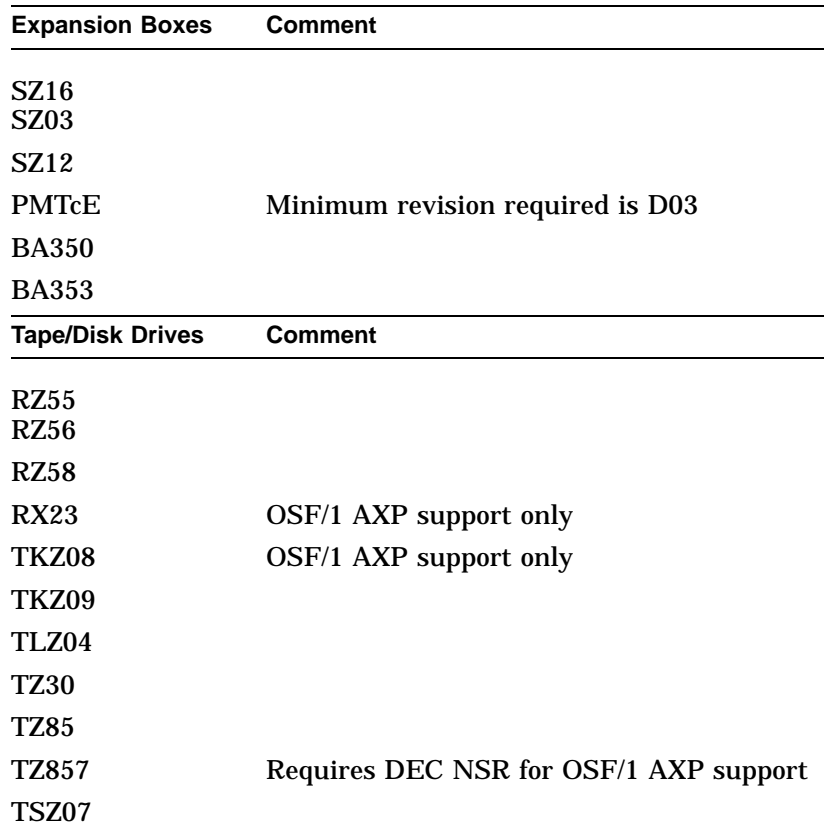

#### **Options for Workstations**

Monitors and input devices that are supported on the DEC 3000 Model 800 are listed in the following tables:

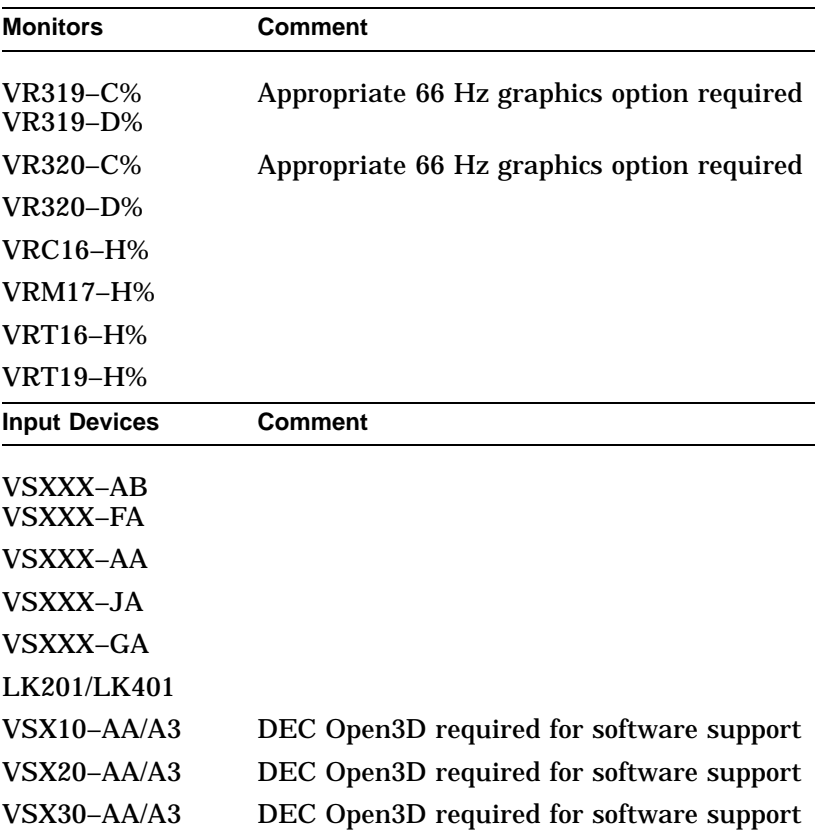

### **Upgrade Procedure**

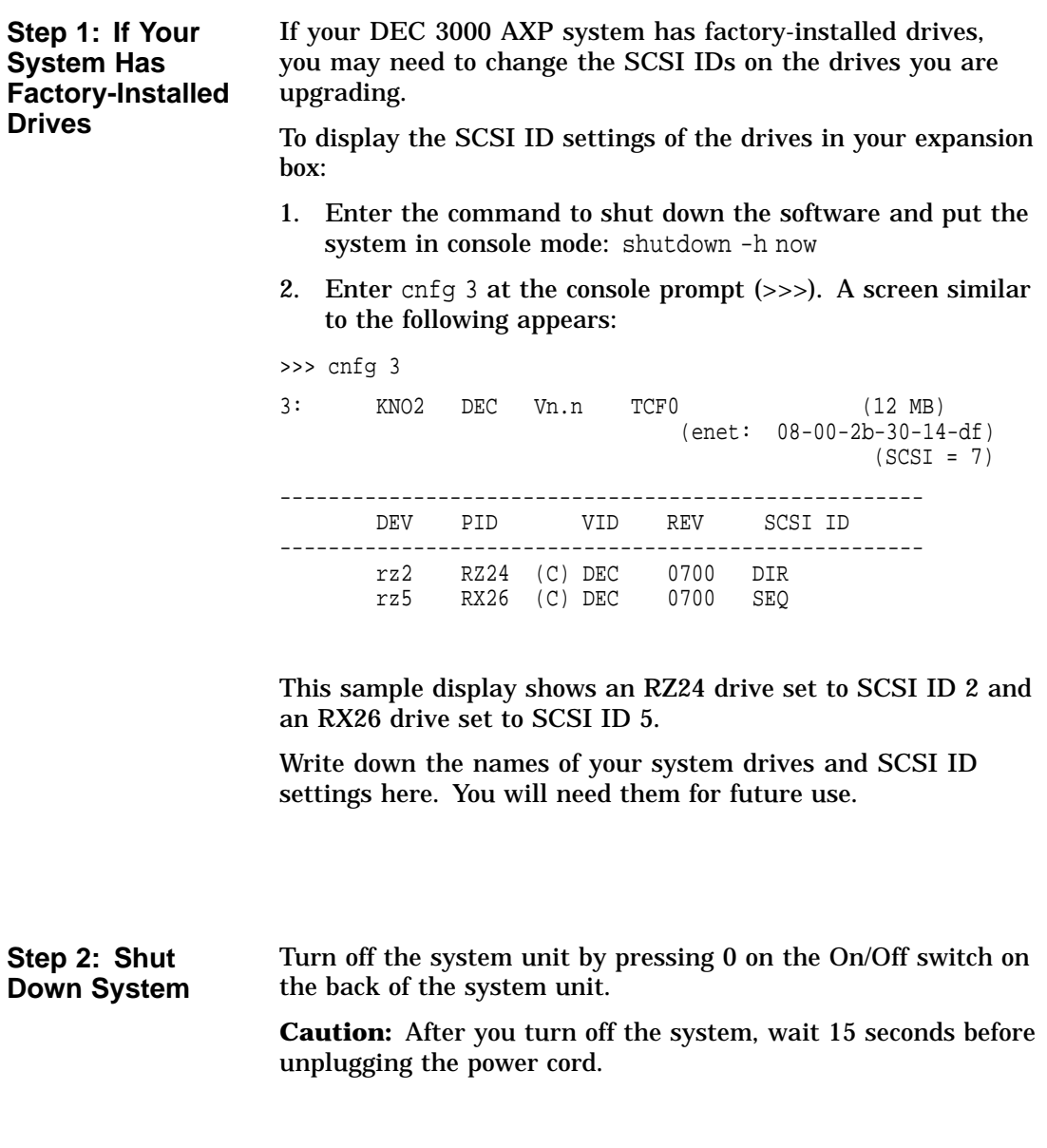

**Step 3: Disconnect Cables**

**Step 4: Remove System Cover**

- Disconnect all the cables from the back of the system unit. Disconnect the power cord from the wall outlet and then from the system unit.
	- 1. Loosen the captive screw on the back of the system unit. This screw can be loosened but not removed.
	- 2. Grasp each side of the cover with your hands, and pull the cover straight toward the front about 5.5 cm (2 inches). Pull the cover up and set it aside.

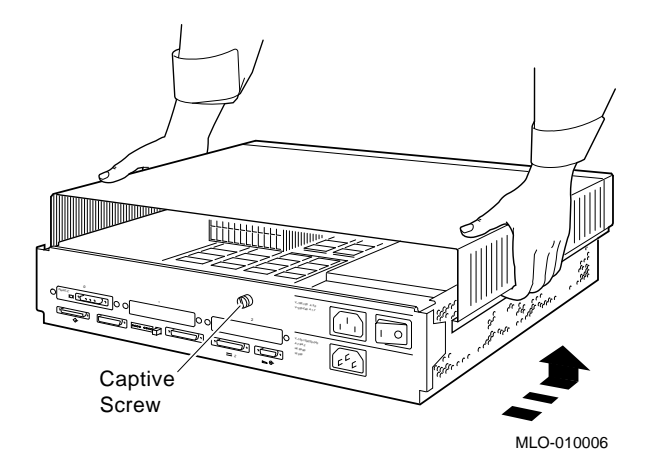

The system unit holds up to three graphics or TURBOchannel modules. Modules can occupy one, two, or three slots.

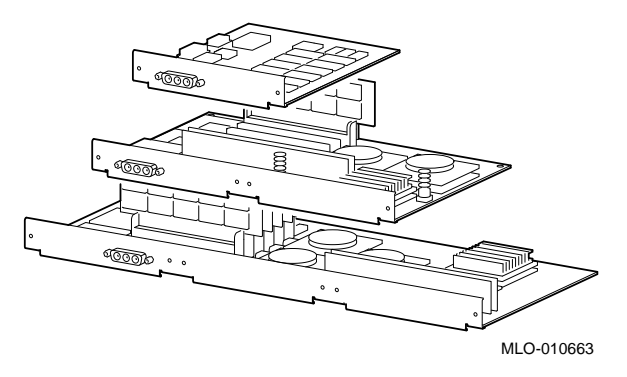

**Step 5:**

**Modules**

**Remove Option**

- 1. Use a Phillips screwdriver to remove the option slot screws, then the support post screws.
- 2. Lift the front of the module to disconnect the slot connectors, then lift the module out of the option slot opening.

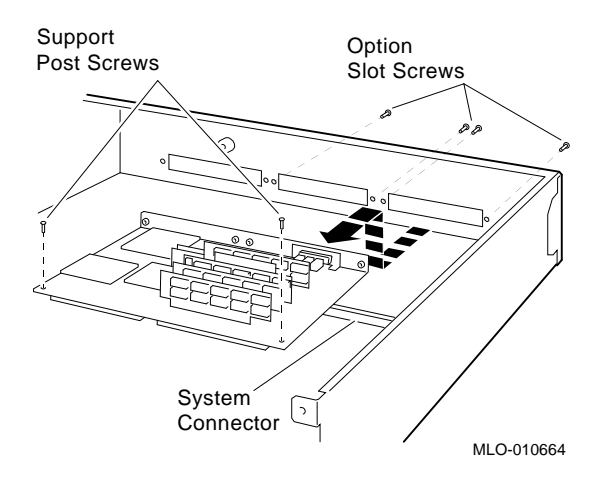

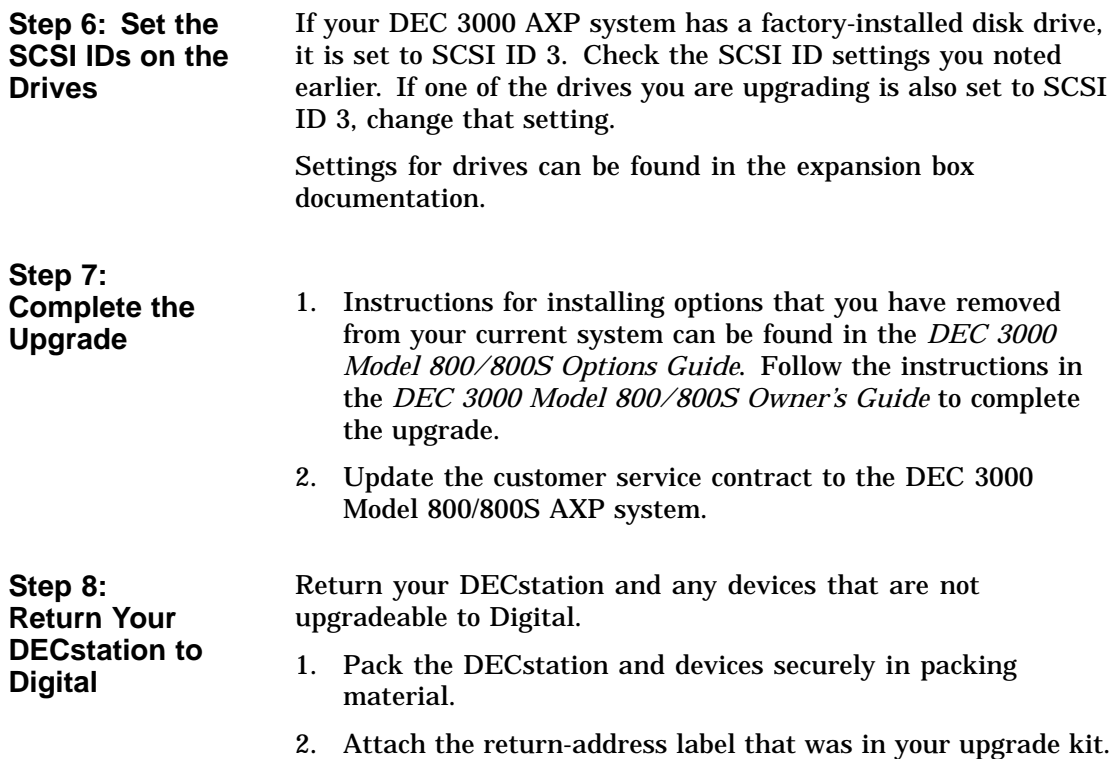

# **8**

# **Upgrading a DECsystem 3100**

# **Topics Covered**

**•** Options you can upgrade

- Upgrading your system
- Removing drives
- Completing the upgrade

### **Options You Can Upgrade**

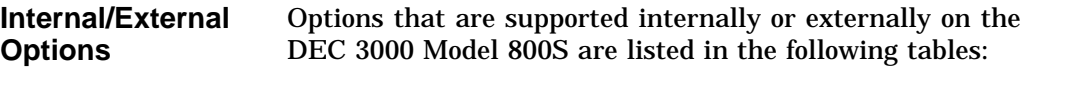

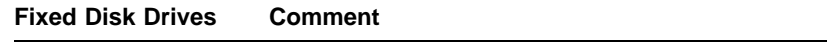

RZ24

**External Options** Options that are supported externally on the DEC 3000 Model 800S are listed in the following tables.

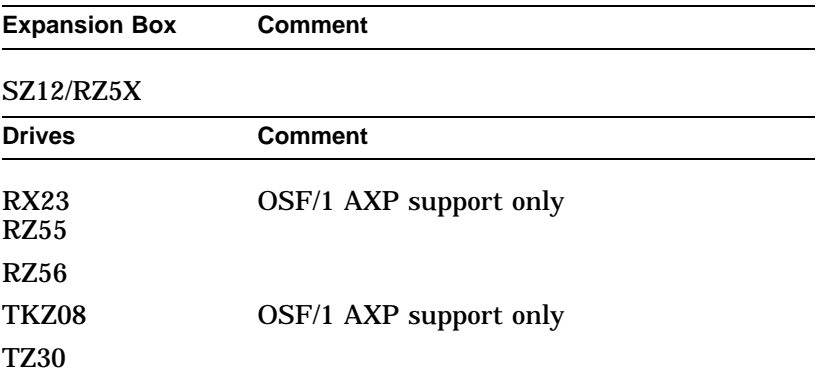

### **Upgrade Procedure**

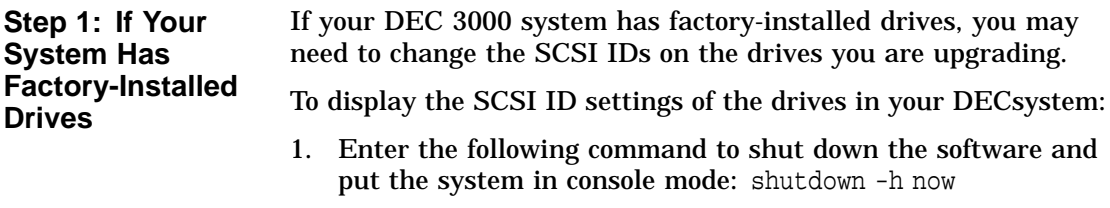

2. Enter test -c at the console prompt (>>>). A screen similar to the following appears:

```
>>> test -c
.
.
Unit(2) Device type 0 DISK
           RME 0x0<br>Version 1
           Version 1
           Response data format 1 CCS<br>Additional length 31
           Additional length 31<br>Vendor DEC
           Vendor
           Product identification RZ24 (C) DEC
           Firmware revision level 0700
Unit(1)Unit(0) Device type 0 DISK
                                    0x0<br>1Version 1<br>Response data format 1 CCS
           Response data format
           Additional length 31<br>Vendor DEC
           Vendor
           Product identification RZ24 (C) DEC
           Firmware revision level 0700
```
>>

This display shows an RZ24 set to SCSI ID 0 and an RZ24 set to SCSI ID 2.

Write down your system drives and SCSI ID settings here. You will need them for future use.

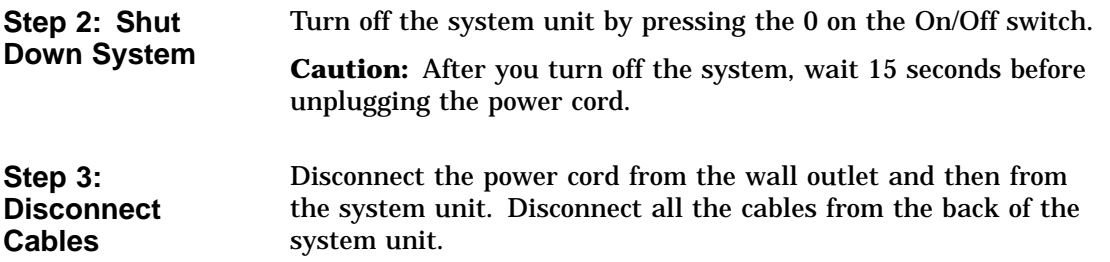

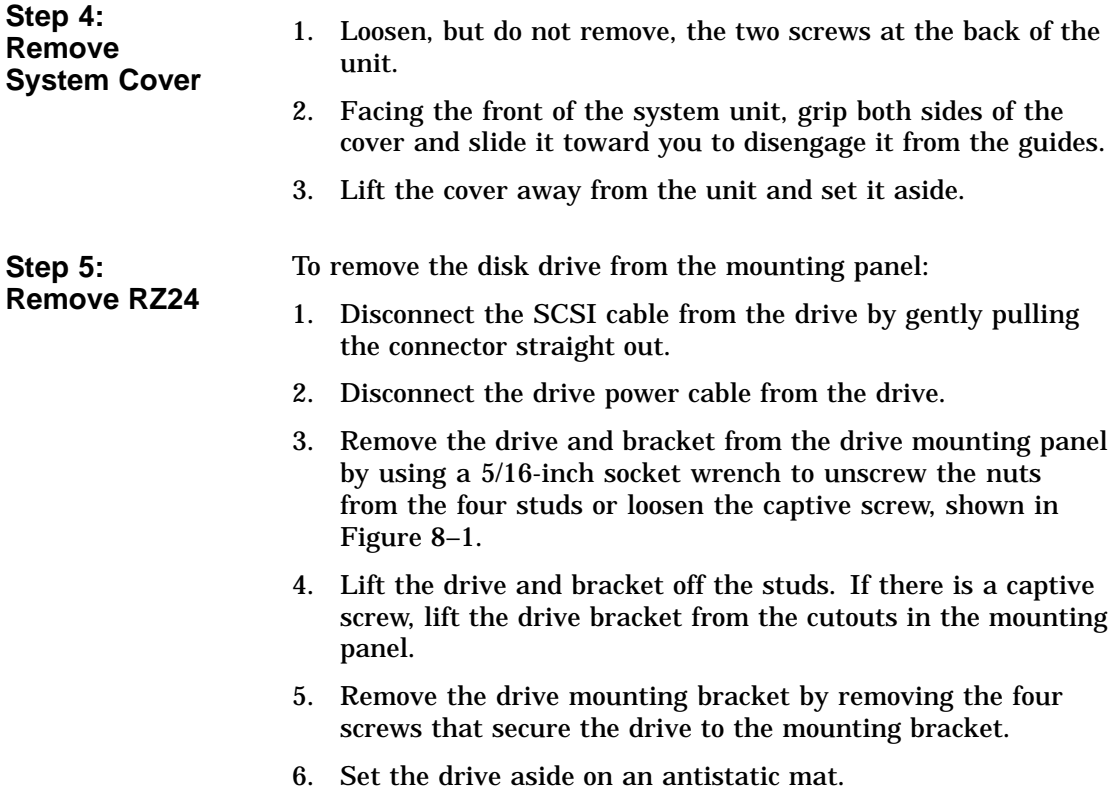

#### **Figure 8–1 Remove Diskette Drive from Mounting Plate**

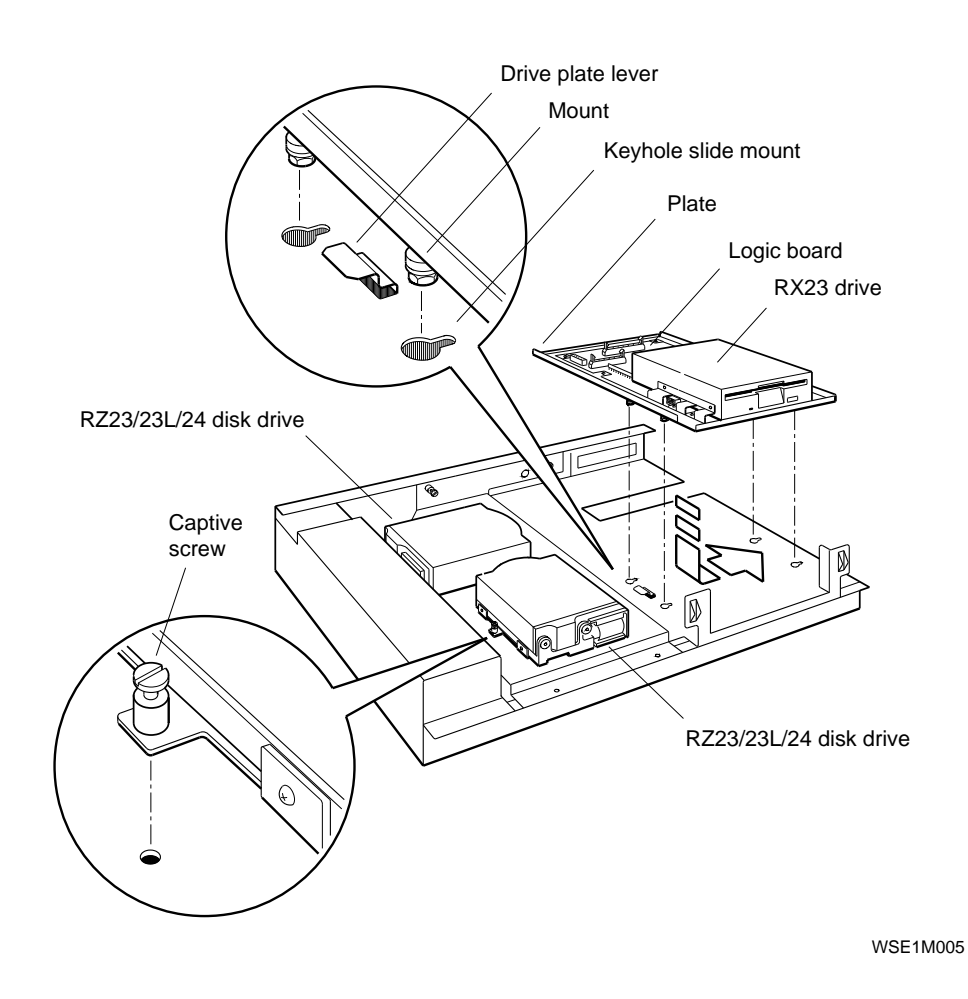

**Step 6: Remove RX23** To remove the drive:

- 1. Press down and hold the drive plate lever.
- 2. Slide the drive toward and over the drive plate lever and into the large openings of the keyhole slide mounts.
- 3. Lift the drive up and away from the mounting panel.

**Step 7: Set SCSI IDs on Drives**

- 4. Disconnect the SCSI cable from the drive logic module by pushing the connector latches in opposite directions. Then gently pull the connector straight up.
- 5. Disconnect the drive power cables from the drive and the logic module.
- 6. Remove the four screws that secure the drive to the drive plate. Remove the drive.
- 7. Set the drive aside on an antistatic mat.

If your DEC 3000 system has a factory-installed disk drive, it is set to SCSI ID 3.

Check the SCSI ID settings you noted earlier. If one of the drives you are upgrading is set to SCSI ID 3, then change that setting. SCSI settings not found here can be found in the *DEC 3000 Model 800/800S Options Guide* or in the option documentation.

The following illustrates the SCSI ID settings for an RZ24 drive.

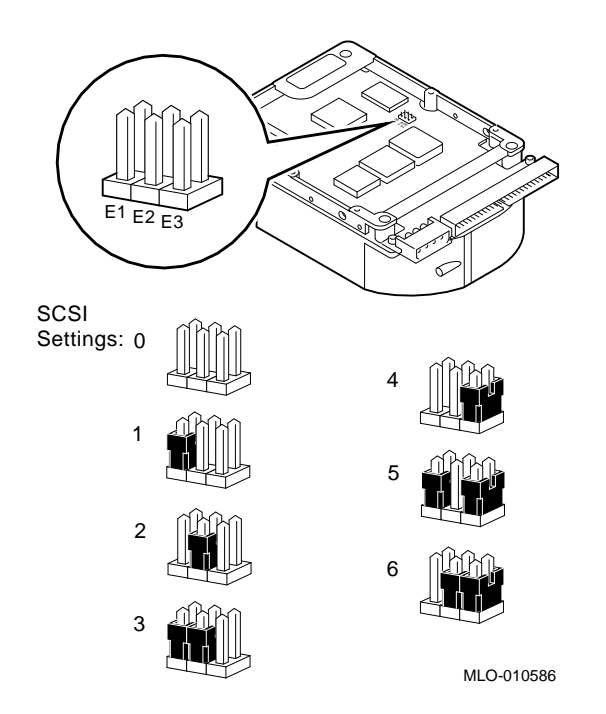

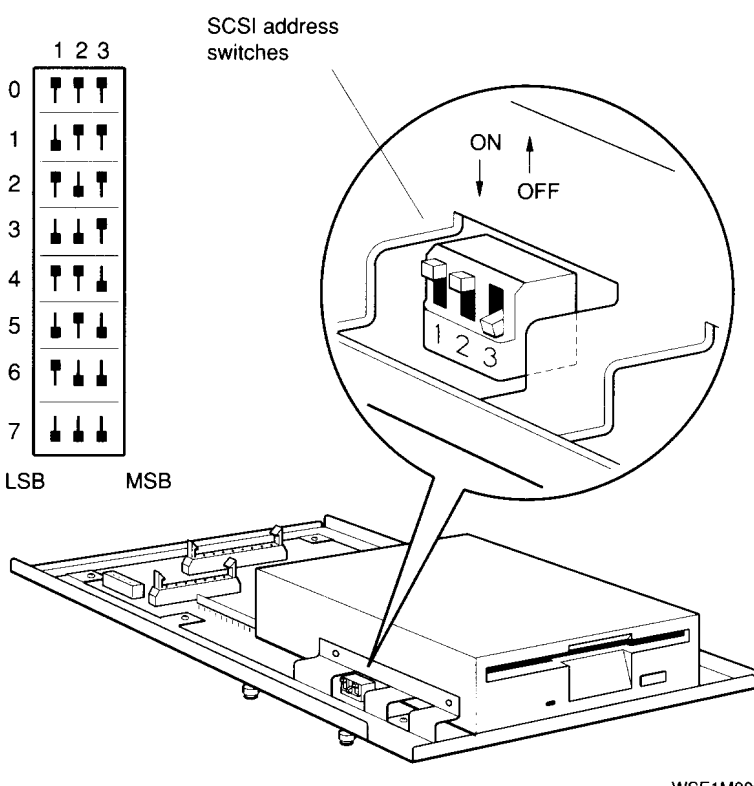

The following illustrates the SCSI ID settings for an RX23 drive.

**WSE1M003** 

To attach the new mounting bracket and rubber grommets to a fixed disk drive, follow these steps:

- 1. Place the metal support plate on the disk drive as shown in the following figure.
- 2. Screw the four rubber grommets (from your accessory kit) onto the plate and the drive until the plate is secure.

**Step 8: Install New Mounting Bracket**

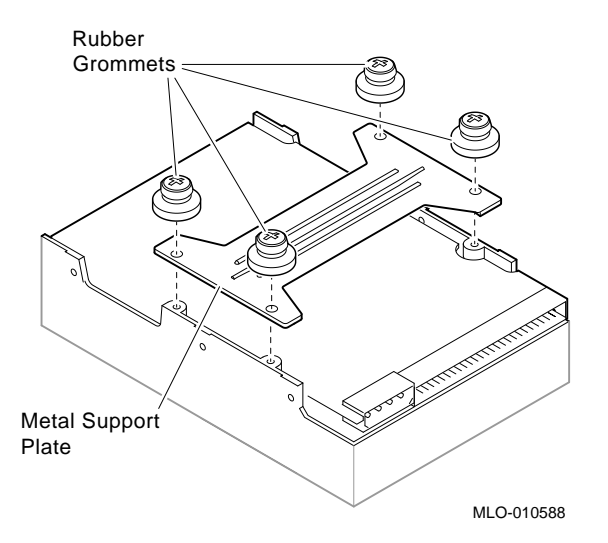

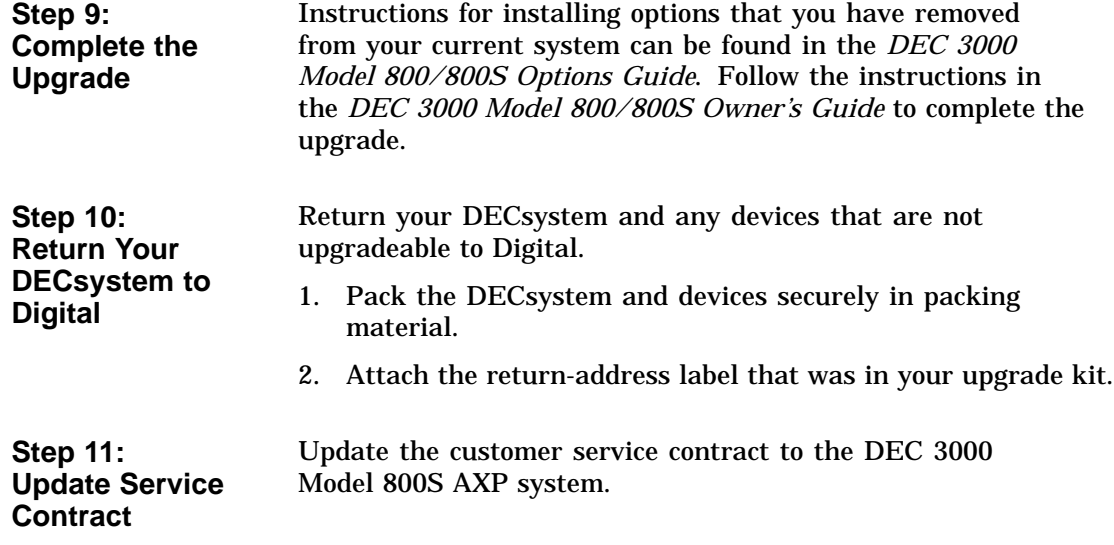
# **9**

## **Upgrading a DECsystem 5100**

## **Topics Covered**

**•** Options you can upgrade

- Upgrading your system
- Removing drives
- Completing the upgrade

### **Options You Can Upgrade**

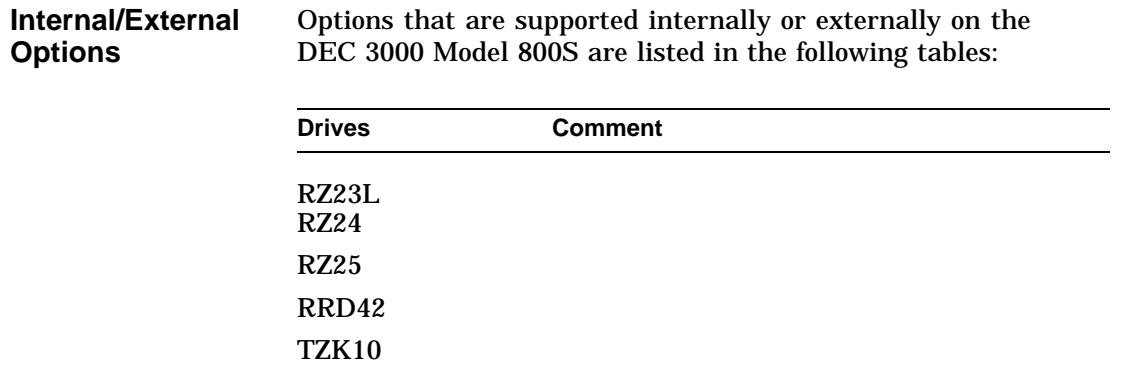

Options You Can Upgrade

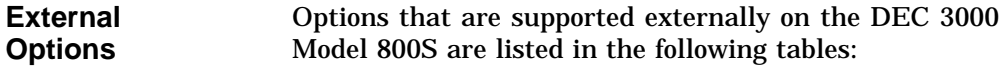

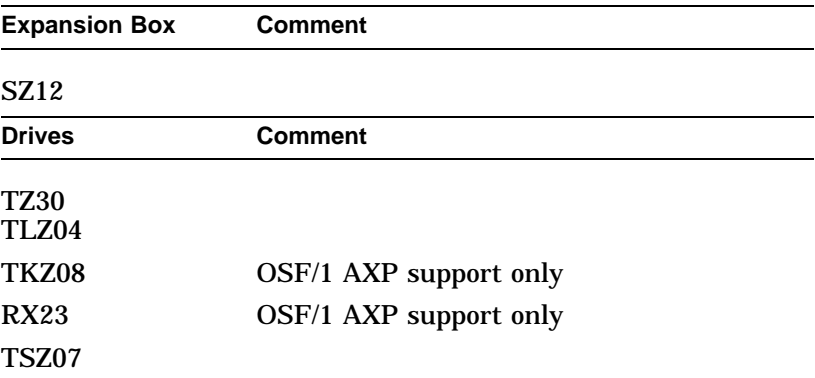

## **Upgrade Procedure**

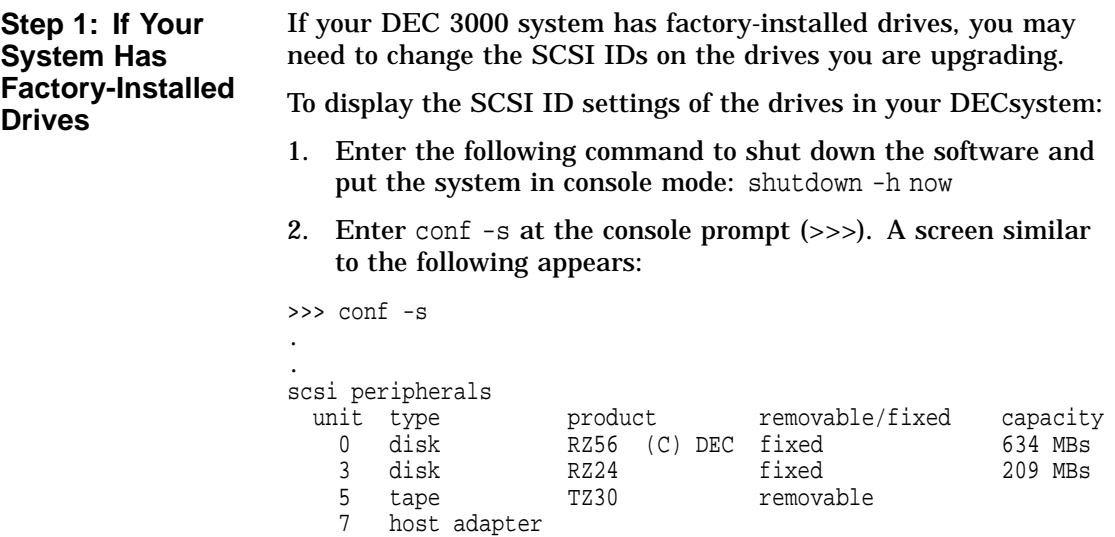

host adapter

This display shows an RZ56 set to SCSI ID 0, an RZ24 set to SCSI ID 3, and a TZ30 set to SCSI ID 5.

Write down your system drives and SCSI ID settings here. You will need them for future use.

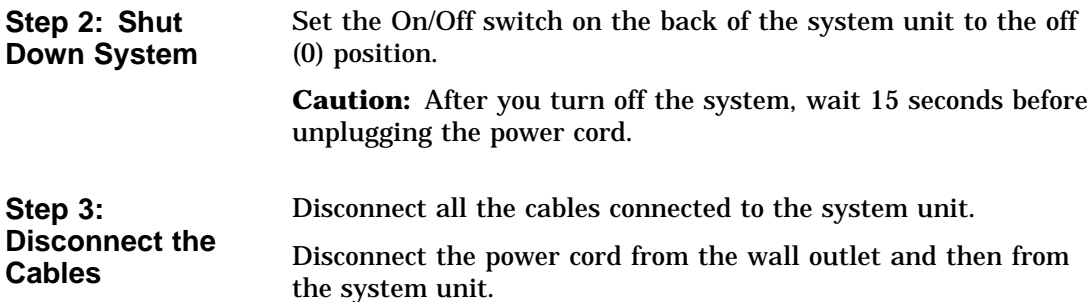

**Step 4: Remove System Cover**

1. Loosen the two cover screws on the back of the system unit.

2. Slide the cover forward, and up, off the system unit.

en de la ligat de la procession de la distribució de la compa<br>De la compa<br>De la compa **RA** Allian Company of Company of Company of Company of Company of Company of Company of Company of Company of Comp<br>Allian Company of Company of Company of Company of Company of Company of Company of Company of Company of Comp<br>  $\mathbb{D}$  $\mathbb{R}$ Cover Screw Locations

RE\_EN05175A\_90

**Step 5: Remove Upper Drive Mounting Panel**

Depending on your system configuration, the upper drive mounting panel can contain one, two, or three hard disk drives. These drives can be either RZ23 or RZ24 disk drives.

To remove the upper drive mounting panel:

- 1. Disconnect the power cable and the SCSI cable from the drives on the upper mounting panel.
- 2. Loosen the four captive screws located on the upper drive mounting panel.

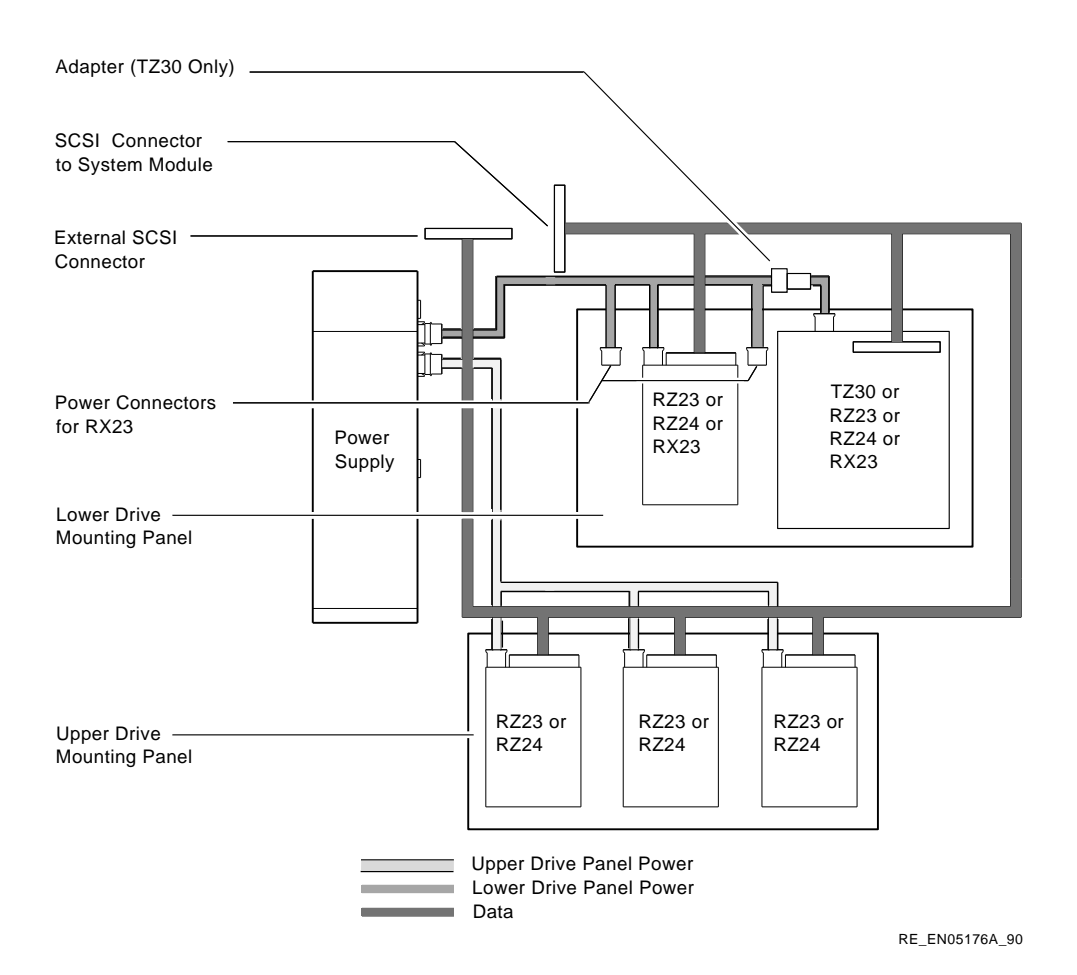

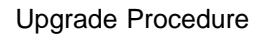

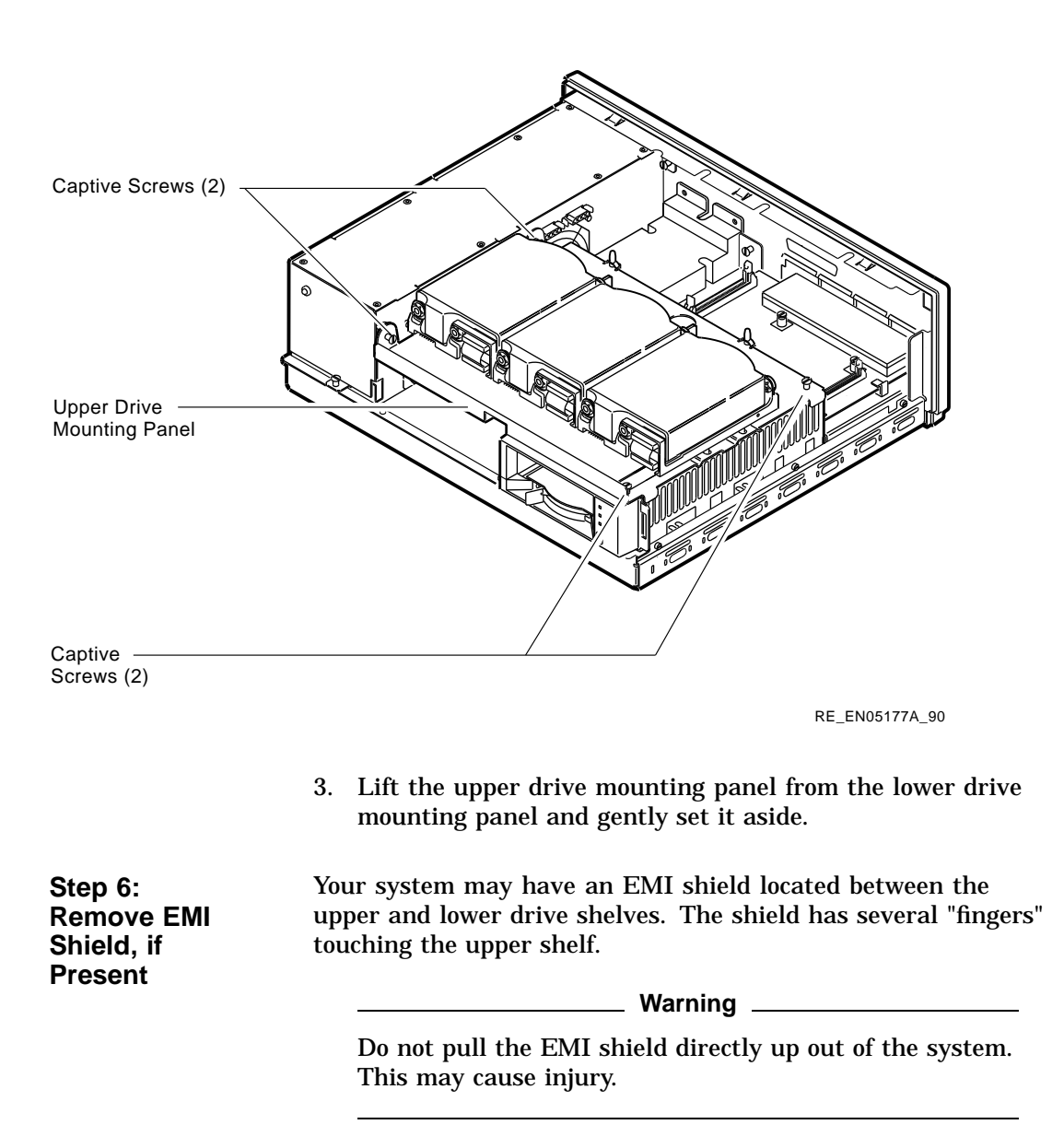

To remove the shield from the lower shelf:

1. From the front of the enclosure, grasp the shield with both hands near the middle and gently pull it forward (towards the devices on the lower shelf, if present).

Lift the shield toward the front of the enclosure, simultaneously pulling forward to release the two tabs under the shelf.

2. Remove the SCSI and power cables from the slots in the EMI shield.

Set the shield aside.

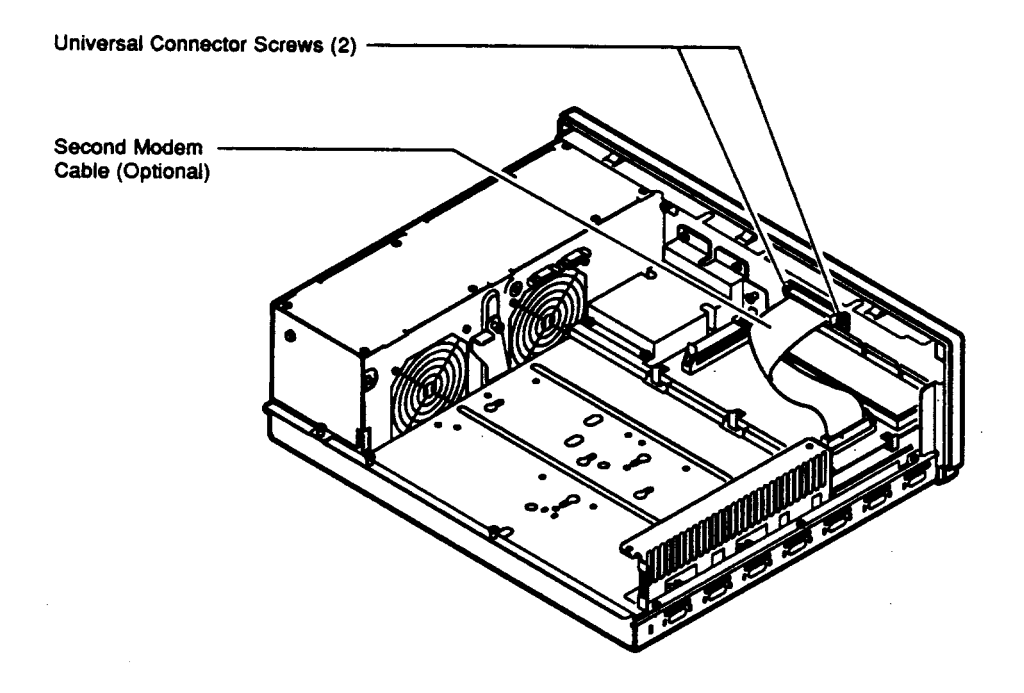

RE\_EN05178A\_90

**Step 7: Remove Communications Option, if Present** Your system may have a communications option installed on the lower drive shelf. To remove this option: 1. Disconnect the cable from the second modem port connector on the option.

> 2. Remove the two universal connector screws, and then remove the second modem cable from the system unit.

**9–8** Upgrading a DECsystem 5100

- 3. Disconnect the signal cable from the system module.
- 4. Unscrew the three captive screws on the communications module.
- 5. Release the communications module from the five standoffs and remove it from the system unit.

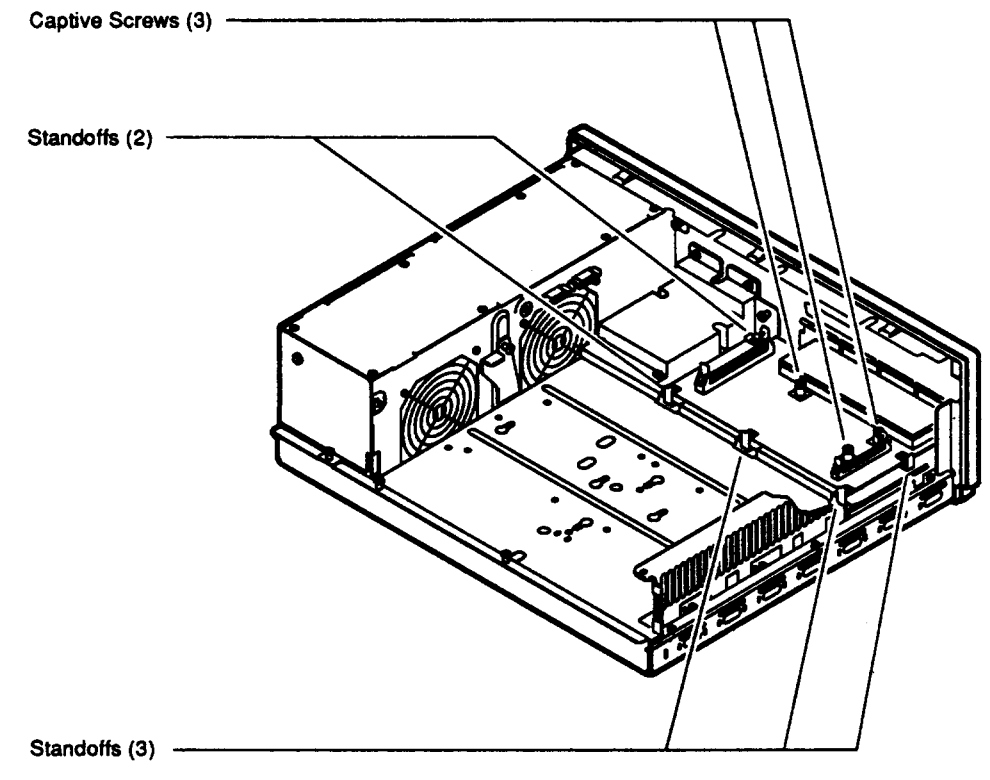

RE\_EN05179A\_90

### **Step 8: Remove Lower Drive Mounting Panel**

The lower drive mounting panel can contain RZ23 disk drives, RX23 disk drives, a TZ30 tape drive, an RRD42 CD-ROM, or a TZK10 tape drive. To remove the lower drive mounting panel:

1. Disconnect the SCSI cable and the power cable connected to the drives.

2. Remove the two screws securing the cover plate to the lower drive mounting panel. Remove the two screws securing the cover plate to the back panel of the system unit. Remove the cover plate.

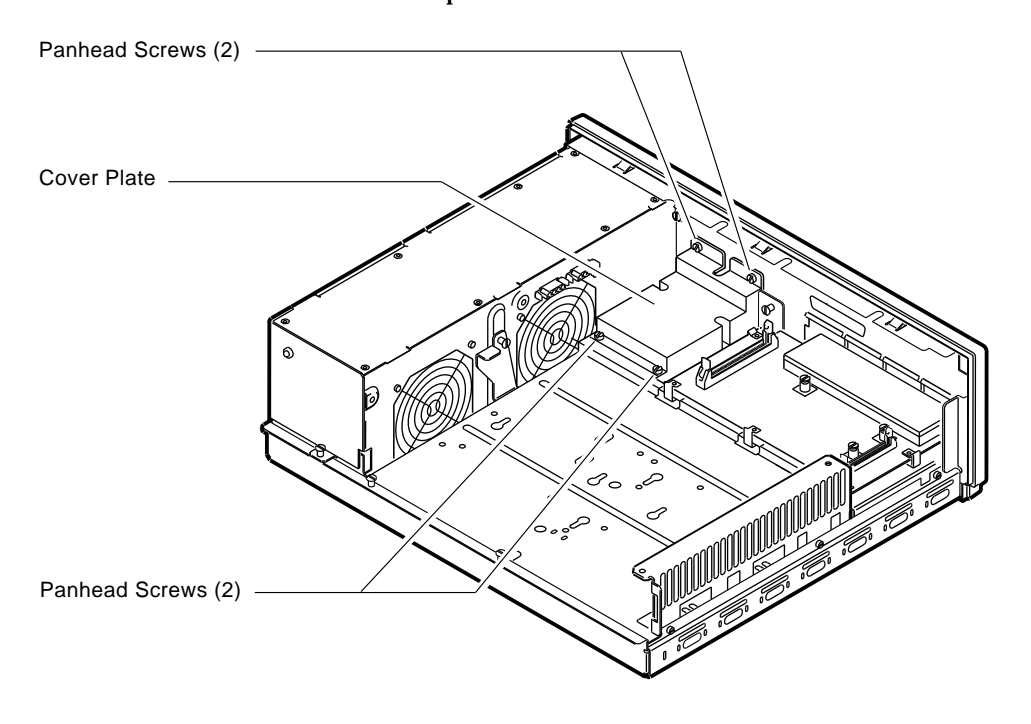

RE\_EN05180A\_90

3. Loosen the four captive screws on the lower drive mounting panel. Two are located near the back panel. Two are located near the power supply. Loosen the three screws on the right side of the panel. Slide the panel forward and away from the system unit.

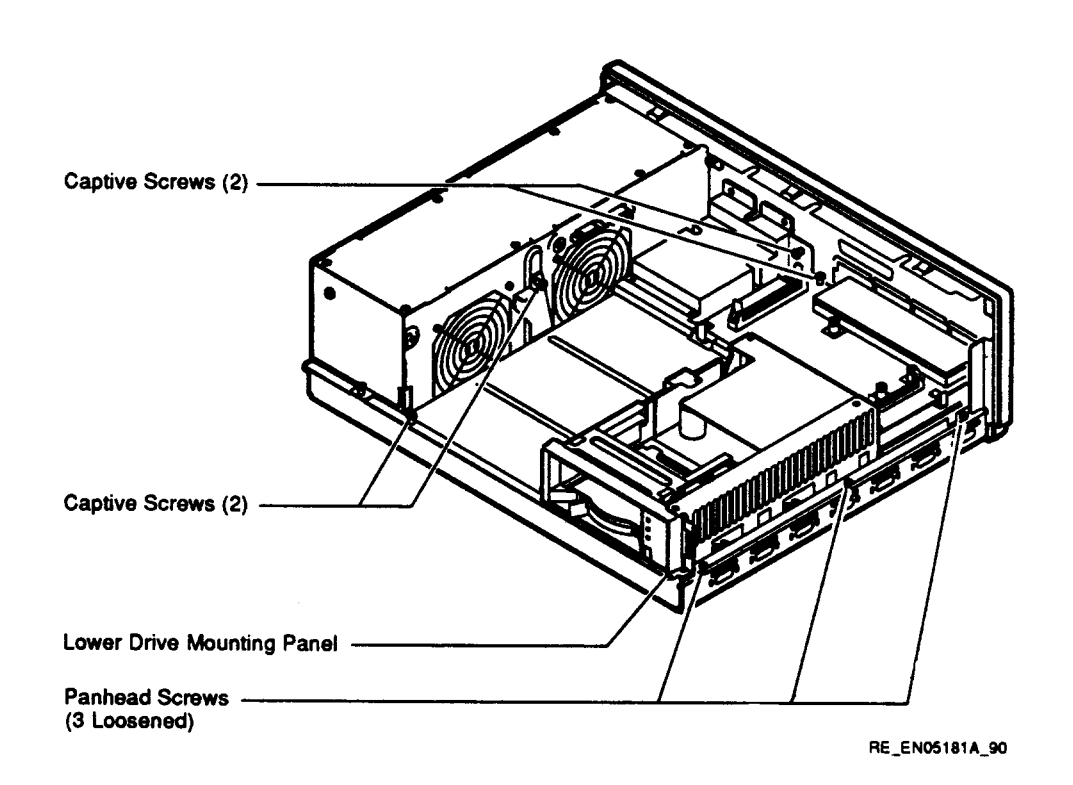

**Step 9: Remove Device** To remove the device:

- 1. Turn the drive mounting panel over, and while supporting the device with one hand, loosen the two screws in the keyhole slots holding the device to the mounting panel. Remove the other two screws.
- 2. Slide the device to one side and remove it from the mounting panel. Remove the two screws that you loosened earlier.

**Step 10: Set SCSI IDs on Drives**

If your DEC 3000 system has a factory-installed disk drive, it is set to SCSI ID 3.

Check the SCSI ID settings you noted earlier. If one of the drives you are upgrading is set to SCSI ID 3, then change that setting. SCSI settings not found here can be found in the *DEC 3000 Model 800/800S Options Guide* or in the option documentation.

The following illustrate SCSI ID settings:

RZ23L Drive:

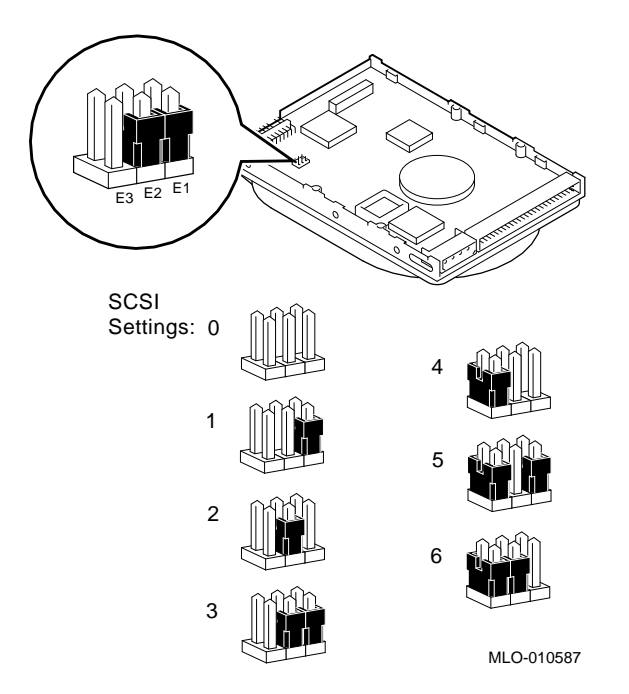

RZ24 Drive:

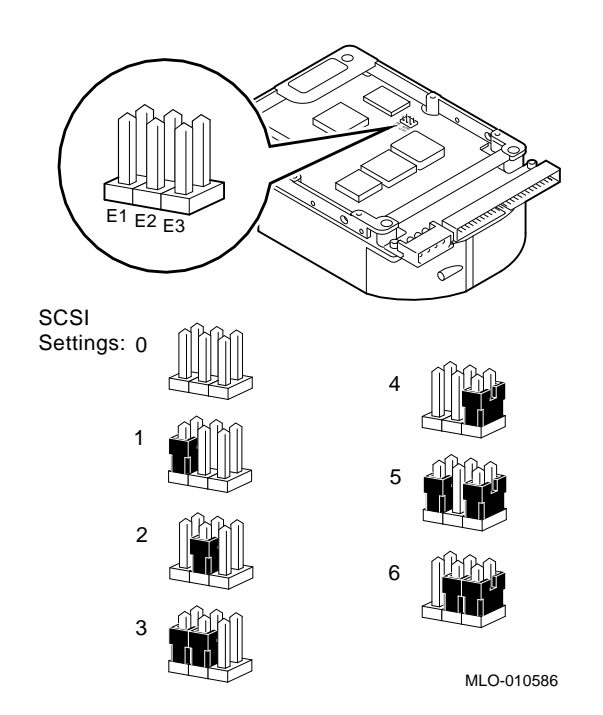

### **Step 11: Install New Mounting Bracket**

To attach the new mounting bracket and rubber grommets to a fixed disk drive, follow these steps:

- 1. Place the metal support plate on the disk drive as shown in the following figure.
- 2. Screw the four rubber grommets (from your accessory kit) onto the plate and the drive until the plate is secure.

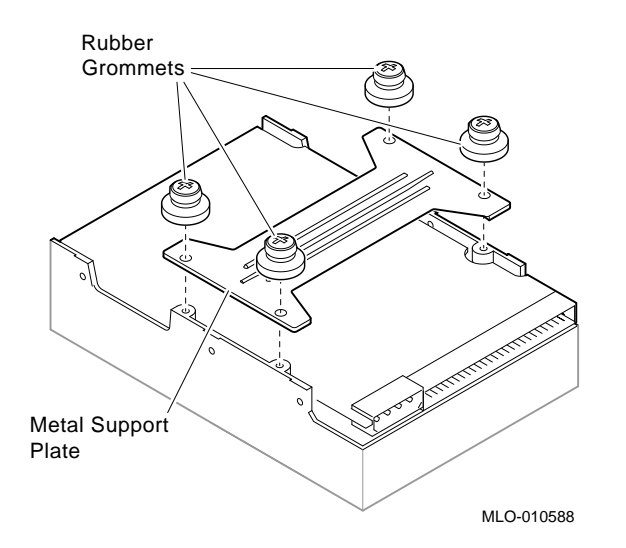

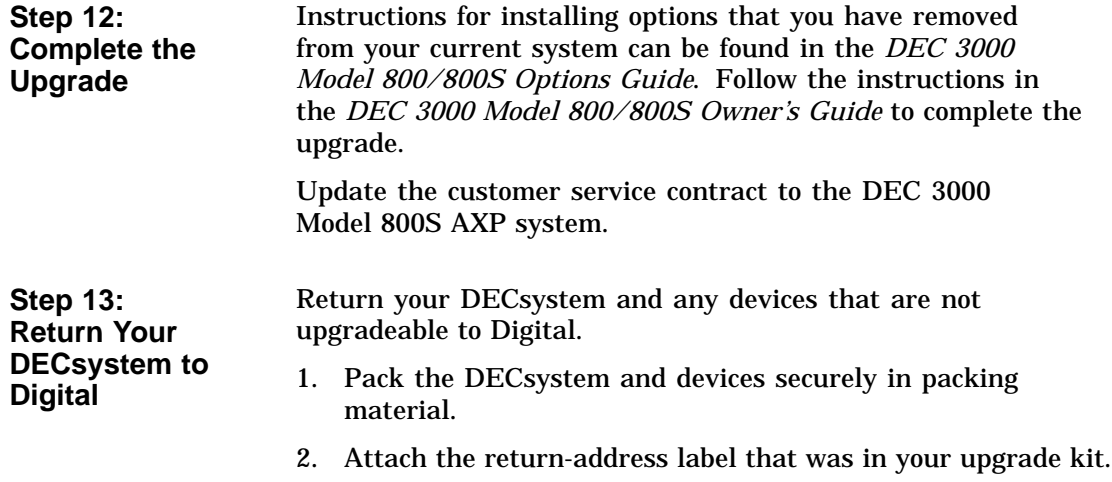

# **10 Upgrading a DECsystem 5500**

## **Topics Covered**

**•** Options you can upgrade

- Upgrading your system
- Removing drives
- Completing the upgrade

### **Options You Can Upgrade**

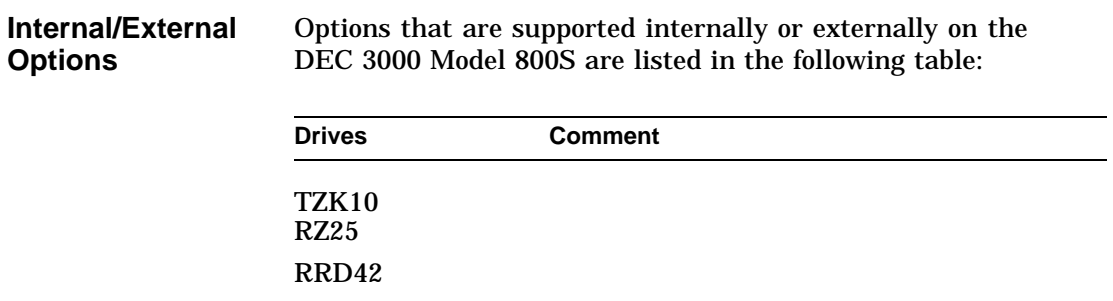

Options You Can Upgrade

**External Options**

Options that are supported externally on the DEC 3000 Model 800S are listed in the following table:

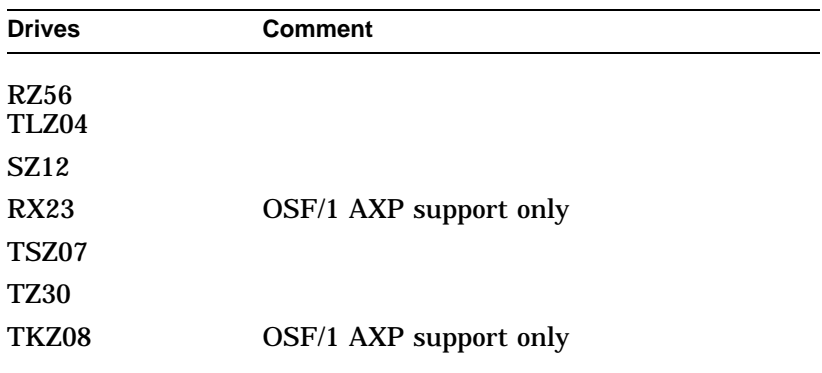

## **Upgrade Procedure**

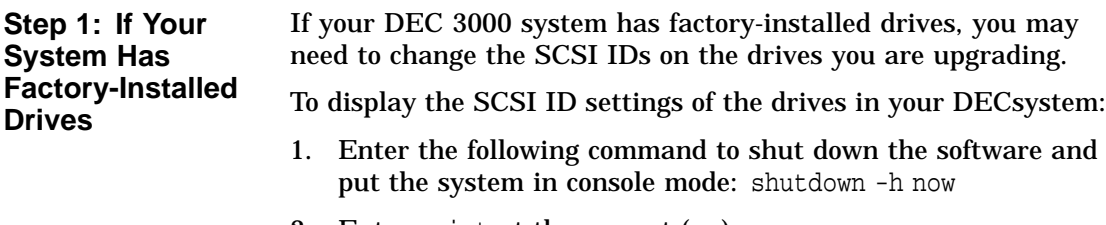

- 2. Enter maint at the prompt (>>).
- 3. Enter show scsi at the prompt (>>>).

```
>> maint
>>>show scsi
SCSI Node 0
-tz(0,0^*) (TLZ04)
SCSI Node 1
-rz(0,1,*) (RZ56)
.
.
>>>exit
>>
```
This display shows a TLZ04 set to SCSI ID 0 and an RZ56 set to SCSI ID 1.

Write down your system drives and SCSI ID settings here. You will need them for future use.

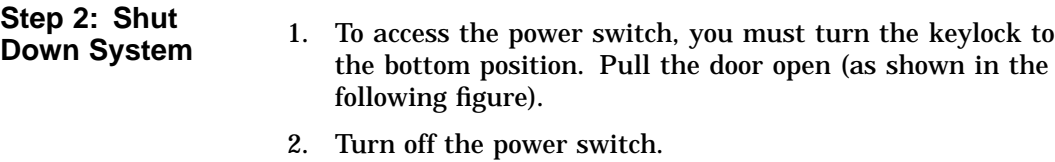

**Caution:** After you turn off the system, wait 15 seconds before unplugging the power cord.

3. Remove external cables.

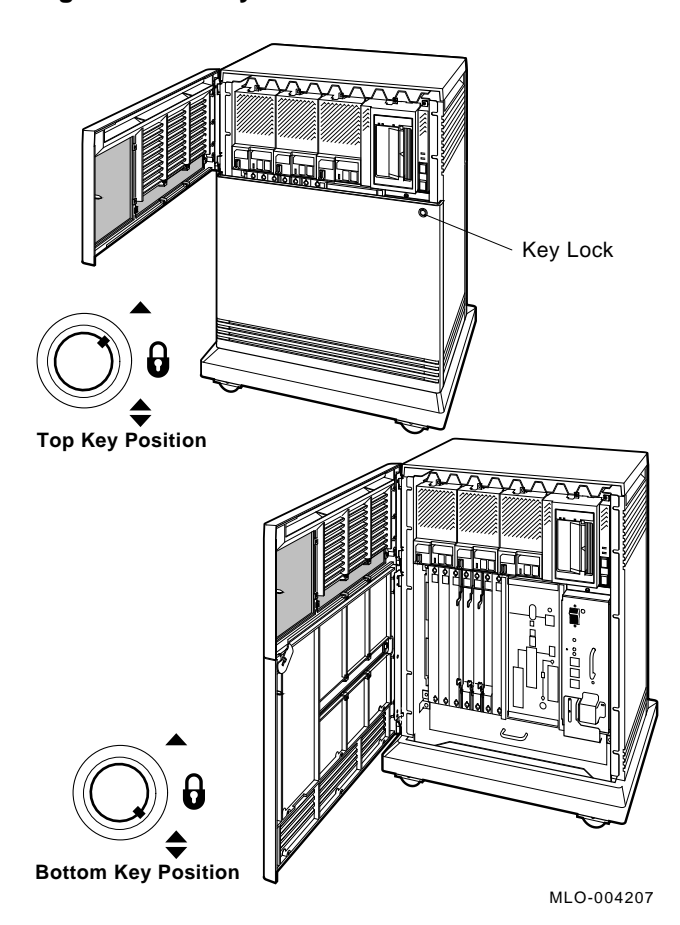

**Figure 10–1 Keylock Positions**

**Step 3: Locate the RZ56E** The DECsystem 5500 mass storage shelf extends across the top of the enclosure.

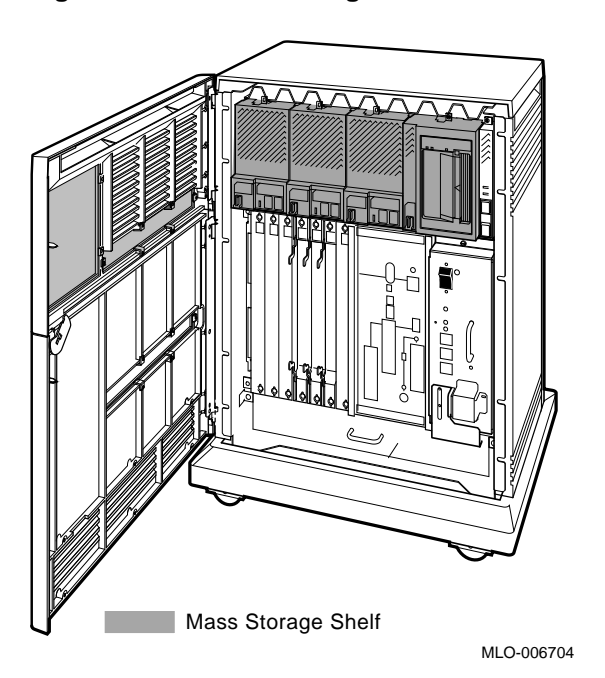

**Figure 10–2 Mass Storage Shelf**

Note that the front panel of the RZ56E drive, unlike the front panel for the EF/RF and RF series drives, has no buttons or indicators, only a plug for the bus node ID.

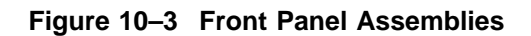

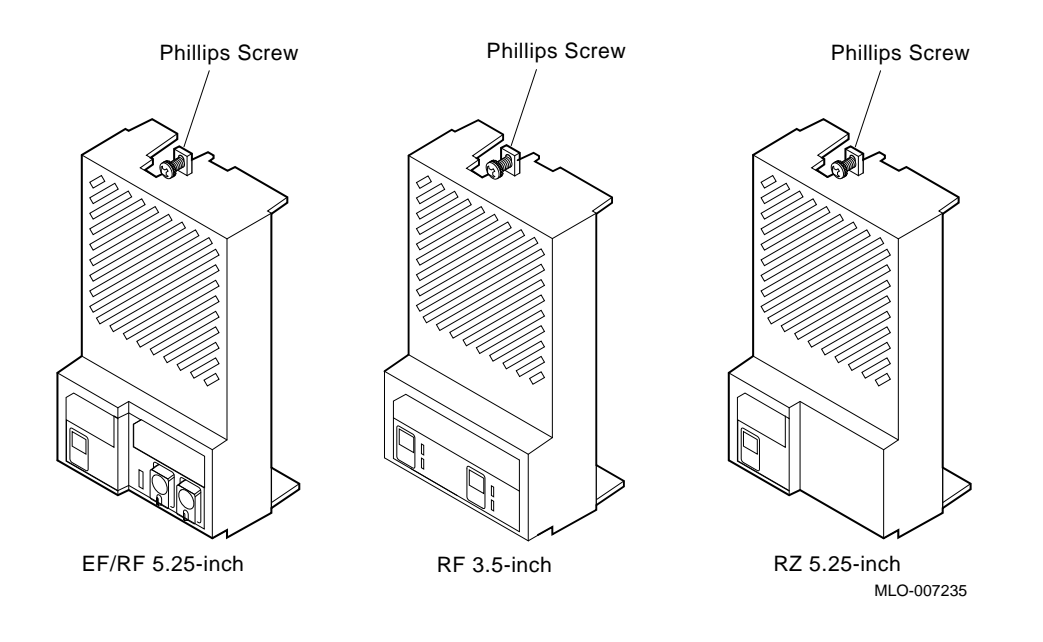

**Step 4: Remove the RZ56E** To remove the drive: 1. Loosen the captive Phillips screw that secures the front panel. See Figure 10–3. panel. 3. Unplug the remote front panel cable from the module inside the front panel, and set the front panel aside. See Figure 10–4. 4. Loosen the upper and lower captive screws that hold the drive in place. See Figure 10–4. **Caution** Do not touch the drive module. The drive module contains sensitive electronic circuitry. 5. Using the upper and lower finger cutouts on the drive

Upgrading a DECsystem 5500 **10–7**

2. Separate the front panel from the enclosure, being careful of the remote front panel cable, which is connected to the front

bracket, carefully pull the drive out of its backplane connector and slide the drive out of the enclosure. Support the weight of the drive at the underside of the lower bracket as the drive clears the enclosure.

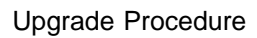

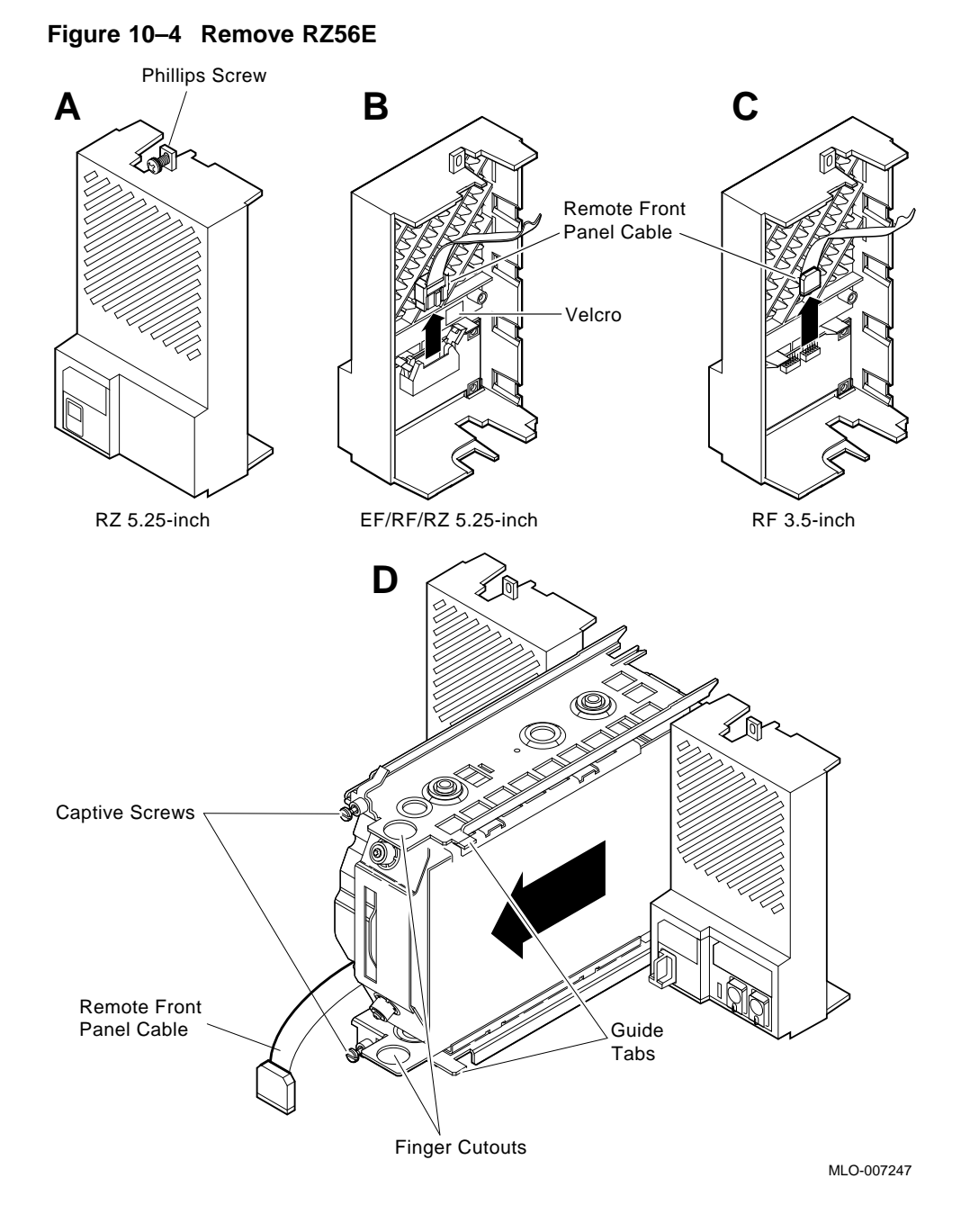

**Step 5: Remove Drive Bracket from RZ56E**

To remove the drive bracket:

- 1. Place the drive with its bracket on an antistatic mat.
- 2. Remove the two Phillips screws at the rubber shock bushing that secure the top bracket to the drive assembly.

**Figure 10–5 Remove Bracket Screws**

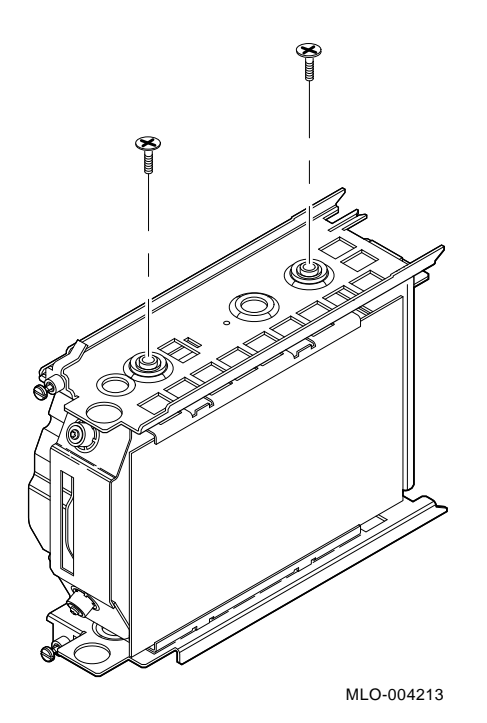

3. Slide the interface card assembly up and lift off the top bracket. Place the bracket aside.

### **Figure 10–6 Remove Drive Top Bracket**

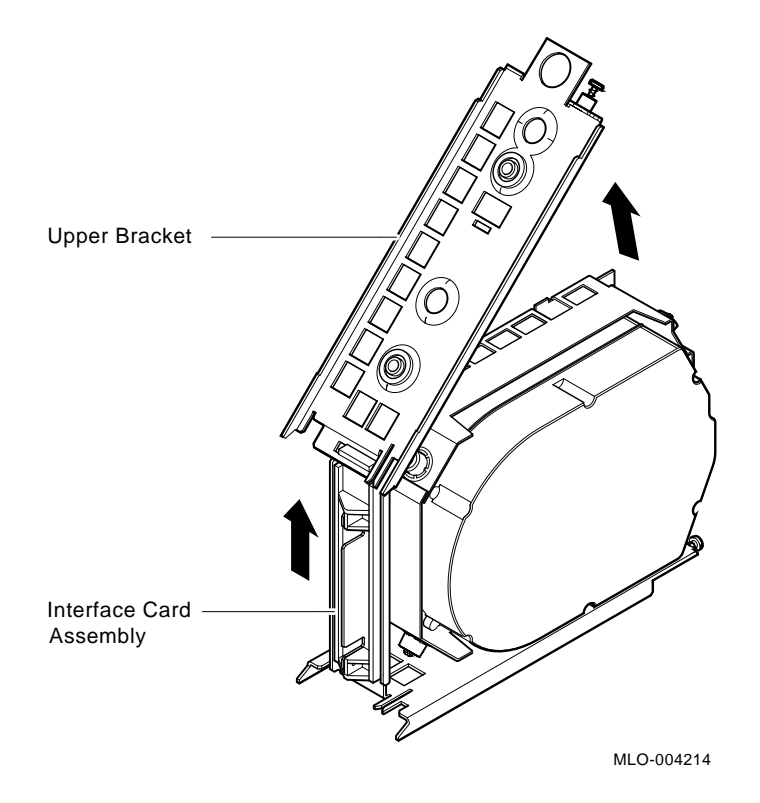

- 4. Unplug the 4-pin power cable and the SCSI cable from their connectors on the drive controller module.
- 5. Unplug the remote front panel cable from the controller module on the drive.

**Figure 10–7 Disconnect Cables**

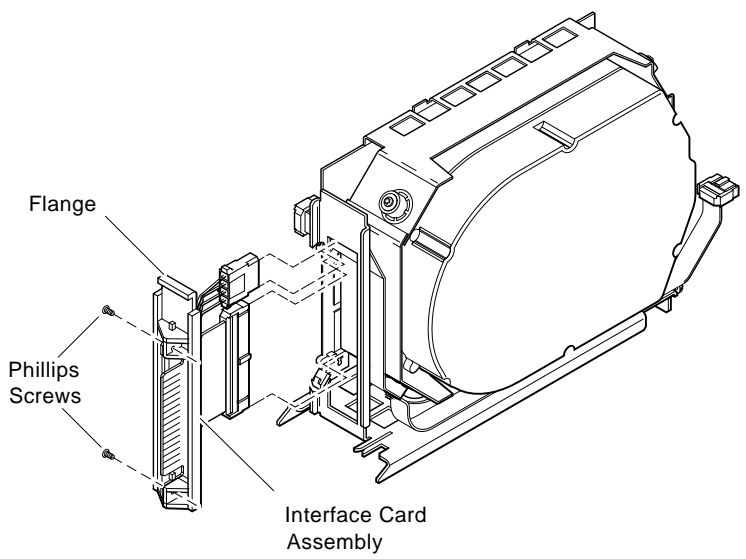

MLO-004257

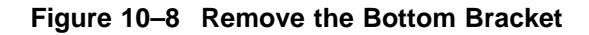

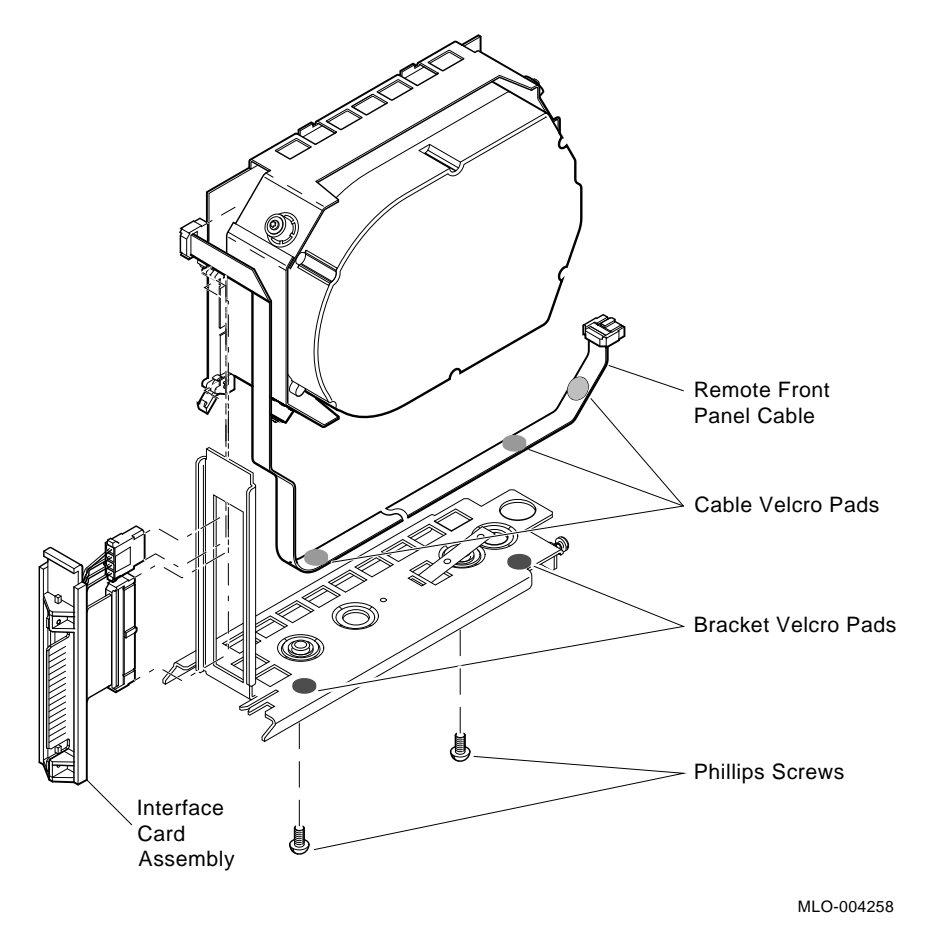

6. Remove the bottom bracket by removing the two Phillips screws at the rubber shock bushings that secure the bracket to the drive assembly. Put the bottom bracket and the screws aside.

**Step 6: Remove TLZ04 Tape Drive** Use the following instructions to remove the tape drive. Refer to Figure 10–9. 1. Locate the TLZ04 tape drive on the mass storage shelf. As you face the shelf, the TLZ04 is on the far right.

- 2. Loosen the captive Phillips screw that secures the front panel to the mass storage shelf.
- 3. Unplug the ID cable from the TLZ04 front panel and set the front panel aside (Figure 10–9B).
- 4. Loosen the upper and lower captive screws that hold the drive in place (Figure 10–9C).

**Caution**

Do not touch the drive module. The drive module contains sensitive electronic circuitry.

5. Using the upper and lower finger cutouts on the drive brackets, carefully pull the drive out of its backplane connector and slide the drive out of the enclosure. Support the weight of the drive at the underside of the lower bracket as the drive clears the enclosure (Figure 10–9C).

**Figure 10–9 Remove the TLZ04 Tape Drive**

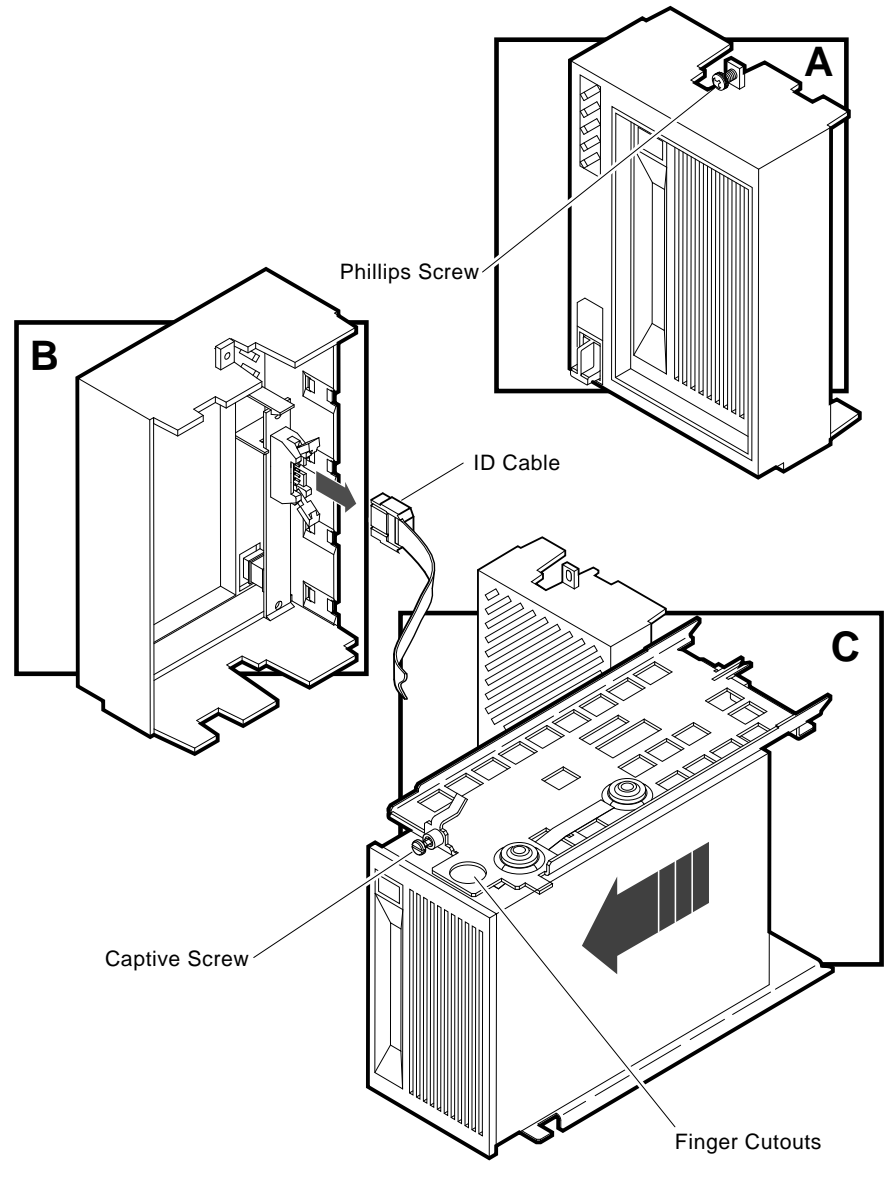

MLO-005795

**Step 7: Remove the Top Mounting Bracket**

- 1. Place the drive on an antistatic mat.
- 2. Remove the two Phillips screws at the rubber shock bushings that secure the top bracket to the tape drive (Figure 10–10).

**Figure 10–10 Remove Bracket Screws**

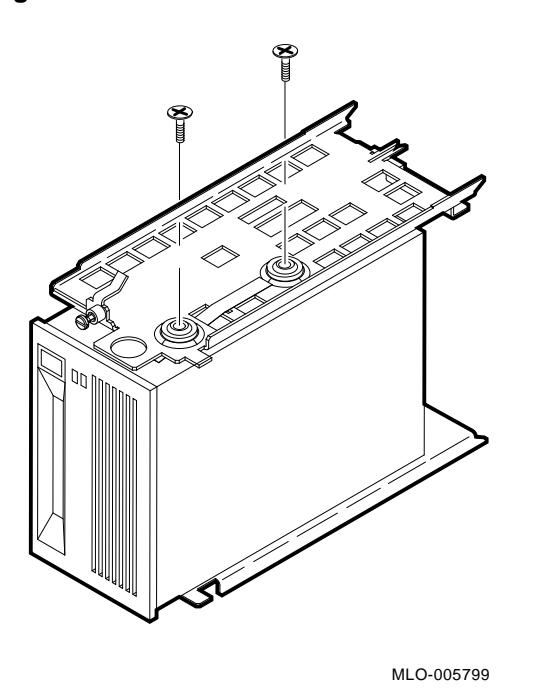

3. Slide the interface card assembly up and lift off the top bracket (Figure 10–11). Put the bracket aside.

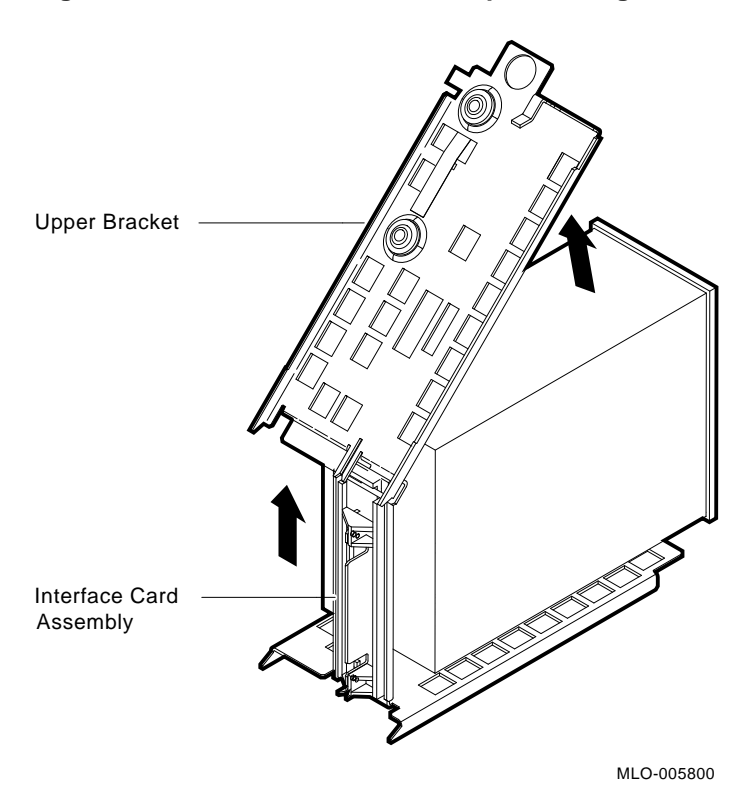

**Figure 10–11 Remove the Drive Top Mounting Bracket**

**Step 8: Remove the Bottom Mounting Bracket**

Remove the bottom mounting bracket as follows:

- 1. Unplug the 4-pin power cable and the SCSI cable from their connectors on the drive controller module.
- 2. Unplug the remote front panel cable from the controller module on the drive.

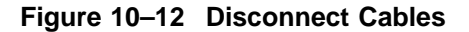

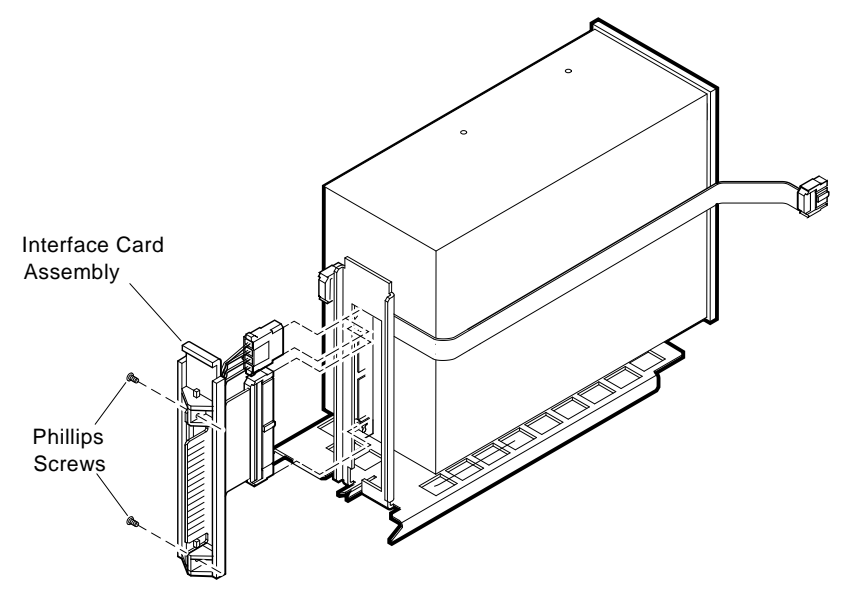

MLO-005801

3. Remove the bottom bracket by removing the two Phillips screws at the rubber shock bushings that secure the bracket to the drive assembly. Put the bottom bracket and the screws aside.

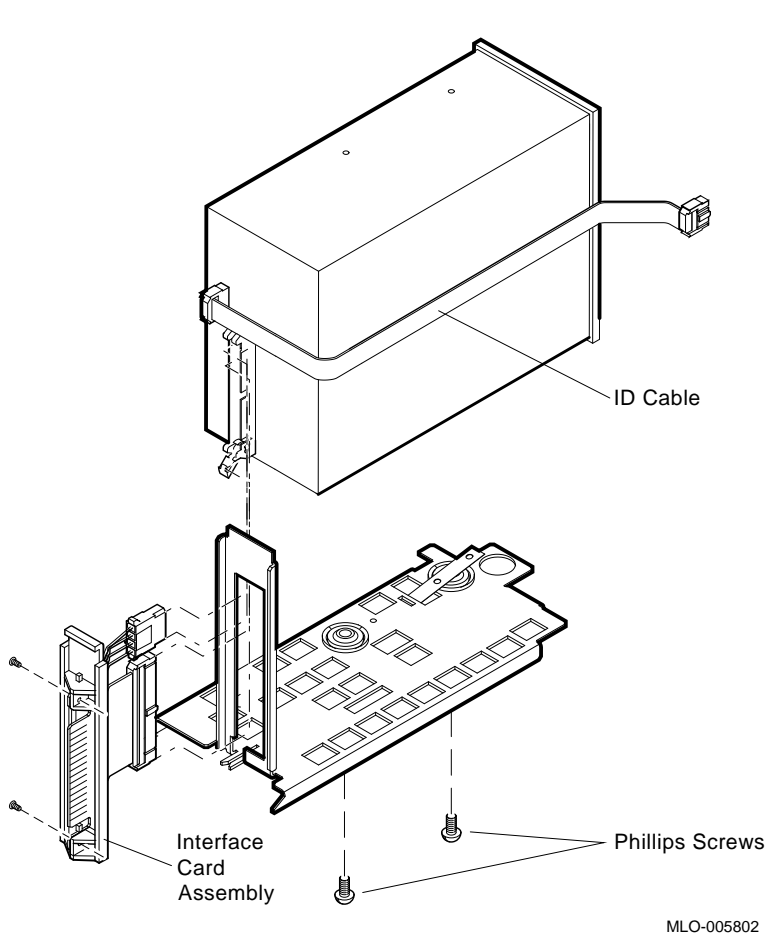

**Figure 10–13 Remove the Bottom Bracket**

#### **Step 9: Set the SCSI IDs on the Drives**

If your DEC 3000 AXP system has a factory-installed disk drive, it is set to SCSI ID 3. Check the SCSI ID settings you noted earlier. If one of the drives you are upgrading is also set to SCSI ID 3, change that setting.

Settings for drives can be found in the *DEC 3000 Model 800 /800S Options Guide* or in the options documentation.

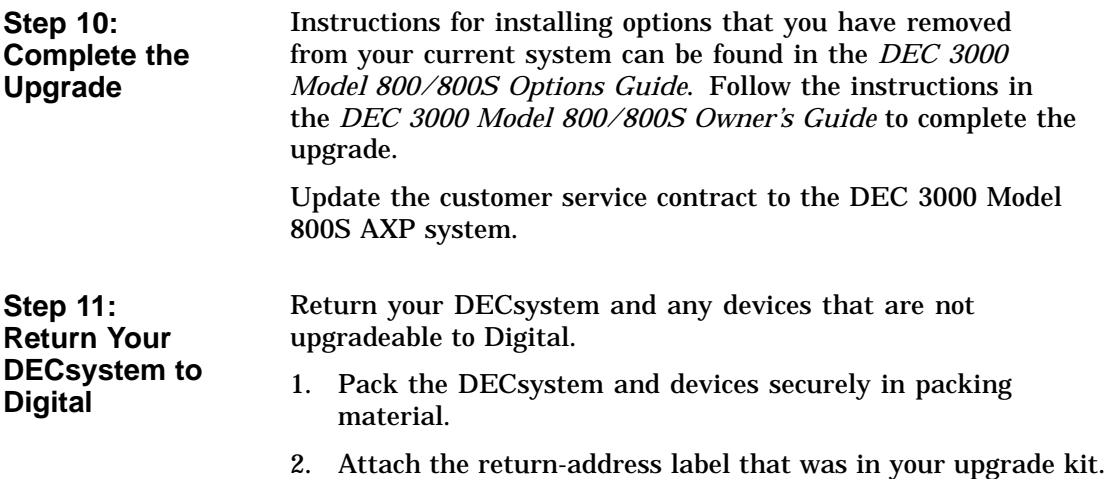

# **11 Upgrading a DECsystem 5900**

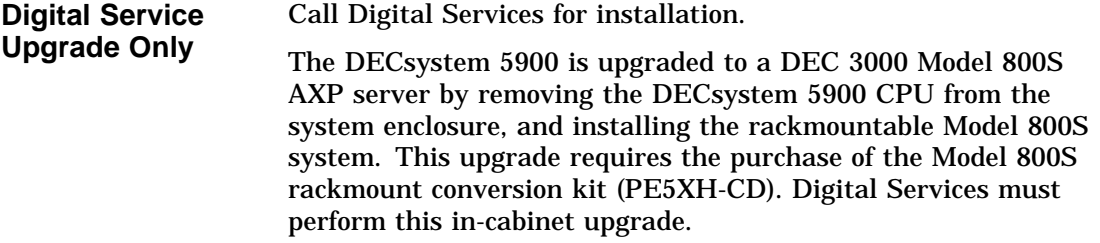

## **Upgrade Procedure**

To upgrade your current system, follow these steps:

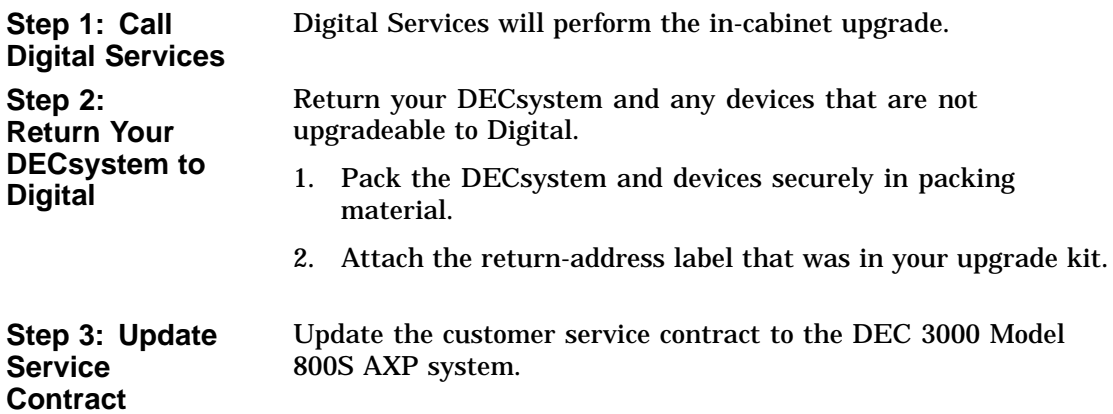
## **12**

## **Upgrading Other Systems**

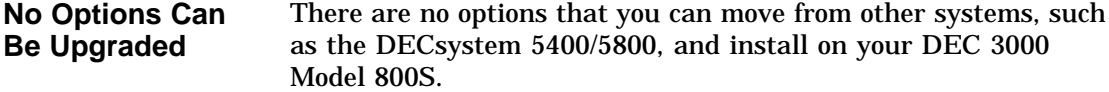

## **Upgrade Procedure**

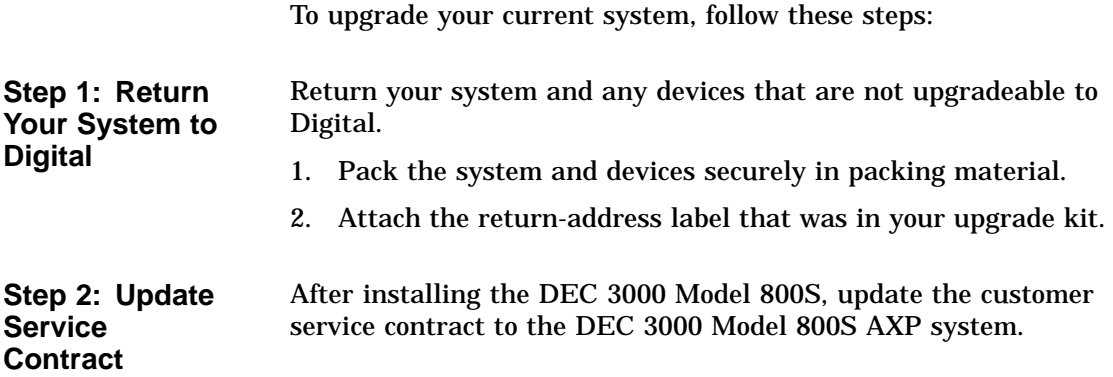